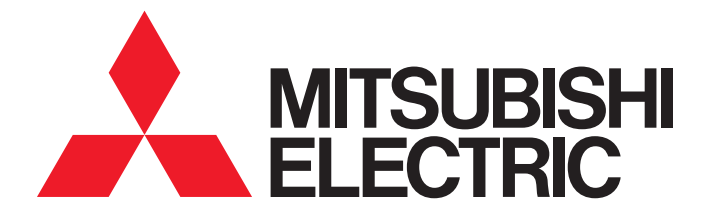

## **FA Application Package** iQ Monozukuri FACEMASK

## Instruction Manual

- AP20-FMK006AA-MA - AP20-FMK003AA-MA

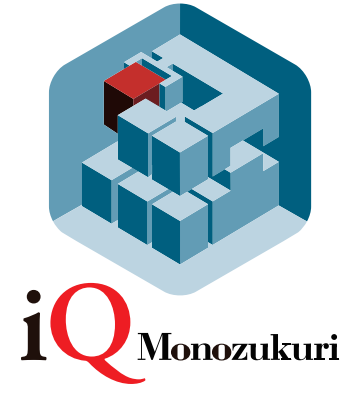

## <span id="page-2-0"></span>**SAFETY PRECAUTIONS**

(Read these precautions before using this product.)

Before using this product, please read this manual and the relevant manuals carefully and pay full attention to safety to handle the product correctly.

The precautions given in this manual are concerned with this product only. Refer to the user's manual of the CPU module to use for a description of the PLC system safety precautions.

In this manual, the safety precautions are classified into two levels: " $\bigwedge$  WARNING" and " $\bigwedge$  CAUTION".

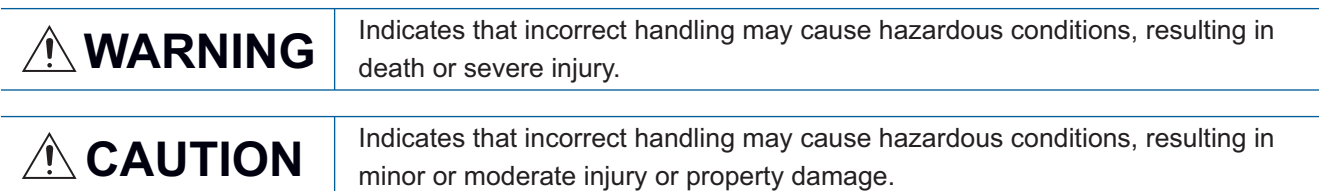

Under some circumstances, failure to observe the precautions given under " $\bigwedge$  CAUTION" may lead to serious consequences.

Observe the precautions of both levels because they are important for personal and system safety.

Make sure that the end users read this manual and then keep the manual in a safe place for future reference.

### [Design Precautions]

### **WARNING**

- Configure safety circuits external to the programmable controller to ensure that the entire system operates safely even when a fault occurs in the external power supply or the programmable controller. Failure to do so may result in an accident due to an incorrect output or malfunction.
	- (1) Configure external safety circuits, such as an emergency stop circuit, protection circuit, and protective interlock circuit for forward/reverse operation or upper/lower limit positioning.
	- (2) The programmable controller stops its operation upon detection of the following status, and the output status of the system will be as shown below.
		- Turned off if the overcurrent or overvoltage protection of the power supply module is activated.
		- Held or turned off according to the parameter setting if the self-diagnostic function of the CPU module detects an error such as a watchdog timer error.
	- (3) Also, all outputs may be turned on if an error occurs in a part, such as an I/O control part, where the CPU module cannot detect any error. To ensure safety operation in such a case, provide a safety mechanism or a fail-safe circuit external to the programmable controller. For a fail-safe circuit example, refer to the user's manual of the CPU module to use.
	- (4) Outputs may remain on or off due to a failure of a component such as a relay and transistor in an output circuit. Configure an external circuit for monitoring output signals that could cause a serious accident.
- In an output circuit, when a load current exceeding the rated current or an overcurrent caused by a load short-circuit flows for a long time, it may cause smoke and fire. To prevent this, configure an external safety circuit, such as a fuse.
- Configure a circuit so that the programmable controller is turned on first and then the external power supply. If the external power supply is turned on first, an accident may occur due to an incorrect output or malfunction.
- For the operating status of each station after a communication failure, refer to manuals relevant to the network. Incorrect output or malfunction due to a communication failure may result in an accident.

## **WARNING**

- When connecting an external device with a CPU module or intelligent function module to modify data of a running programmable controller, configure an interlock circuit in the program to ensure that the entire system will always operate safely. For other forms of control (such as program modification, parameter change, forced output, or operating status change) of a running programmable controller, read the relevant manuals carefully and ensure that the operation is safe before proceeding. Improper operation may damage machines or cause accidents.
- Especially, when a remote programmable controller is controlled by an external device, immediate action cannot be taken if a problem occurs in the programmable controller due to a communication failure. To prevent this, configure an interlock circuit in the program, and determine corrective actions to be taken between the external device and CPU module in case of a communication failure.
- Do not write any data to the "system area" and "write-protect area" of the buffer memory in the module. Also, do not use any "use prohibited" signals as an output signal from the CPU module to each module. Doing so may cause malfunction of the programmable controller system. For the "system area", "write-protect area", and the "use prohibited" signals, refer to the user's manual for the module used.
- If a communication cable is disconnected, the network may be unstable, resulting in a communication failure of multiple stations. Configure an interlock circuit in the program to ensure that the entire system will always operate safely even if communications fail. Failure to do so may result in an accident due to an incorrect output or malfunction.
- To maintain the safety of the programmable controller system against unauthorized access from external devices via the network, take appropriate measures. To maintain the safety against unauthorized access via the Internet, take measures such as installing a firewall.
- Configure safety circuits external to the programmable controller to ensure that the entire system operates safely even when a fault occurs in the external power supply or the programmable controller. Failure to do so may result in an accident due to an incorrect output or malfunction.
	- (1) Machine home position return is controlled by two kinds of data: a home position return direction and a home position return speed. Deceleration starts when the near-point dog signal turns on. If an incorrect home position return direction is set, motion control may continue without deceleration. To prevent machine damage caused by this, configure an interlock circuit external to the programmable controller.
	- (2) When the module detects an error, the motion slows down and stops or the motion suddenly stops, depending on the stop group setting in parameter. Set the parameter to meet the specifications of a positioning control system. In addition, set the home position return parameter and positioning data within the specified setting range.
	- (3) Outputs may remain on or off, or become undefined due to a failure of a component such as an insulation element and transistor in an output circuit, where the module cannot detect any error. In a system that the incorrect output could cause a serious accident, configure an external circuit for monitoring output signals.
- If safety standards (ex., robot safety rules, etc.,) apply to the system using the module, servo amplifier and servomotor, make sure that the safety standards are satisfied.
- Construct a safety circuit externally of the module or servo amplifier if the abnormal operation of the module or servo amplifier differs from the safety directive operation in the system.
- Do not remove the SSCNETⅢ cable while turning on the control circuit power supply of Multiple CPU system and servo amplifier. Do not see directly the light generated from SSCNETII connector of the module or servo amplifier and the end of SSCNETII cable. When the light gets into eyes, you may feel something wrong with eyes. (The light source of SSCNETII complies with class1 defined in JISC6802 or IEC60825-1.)

### [Design Precautions]

### ACAUTION

- Do not install the control lines or communication cables together with the main circuit lines or power cables. Keep a distance of 100 mm or more between them. Failure to do so may result in malfunction due to noise.
- During control of an inductive load such as a lamp, heater, or solenoid valve, a large current (approximately ten times greater than normal) may flow when the output is turned from off to on. Therefore, use a module that has a sufficient current rating.
- After the CPU module is powered on or is reset, the time taken to enter the RUN status varies depending on the system configuration, parameter settings, and/or program size. Design circuits so that the entire system will always operate safely, regardless of the time.
- Do not power off the programmable controller or do not reset the CPU module during the setting registration. Doing so will make the data in the flash ROM undefined. The data need to be set in the buffer memory and to be written to the flash ROM again. Doing so may cause malfunction or failure of the module.
- Reset the CPU module after changing the parameters. Failure to do so may cause malfunction because the previous parameter settings remain in the module.
- When changing the operating status of the CPU module from external devices (such as remote RUN/ STOP), select "Do Not Open by Program" for "Opening Method" in the module parameters. If "Open by Program" is selected, an execution of remote STOP causes the communication line to close. Consequently, the CPU module cannot reopen the communication line, and external devices cannot execute the remote RUN.

#### [Installation Precautions]

### **WARNING**

● Shut off the external power supply (all phases) used in the system before mounting or removing the module. Failure to do so may result in electric shock or cause the module to fail or malfunction.

### [Installation Precautions]

### $\hat{C}$ AUTION

- Use the programmable controller in an environment that meets the general specifications in the manual "Safety Guidelines" included in the base unit. Failure to do so may result in electric shock, fire, malfunction, or damage to or deterioration of the product.
- $\bullet$  To mount a module, place the concave part(s) located at the bottom onto the quide(s) of the base unit, and push in the module until the hook(s) located at the top snaps into place. Incorrect mounting may cause malfunction, failure, or drop of the module.
- When using the programmable controller in an environment of frequent vibrations, fix the module with a screw.
- Tighten the screws within the specified torque range. Undertightening can cause drop of the screw, short circuit, or malfunction. Overtightening can damage the screw and/or module, resulting in drop, short circuit, or malfunction.
- When using an extension cable, connect it to the extension cable connector of the base unit securely. Check the connection for looseness. Poor contact may cause incorrect input or output.
- When using an SD memory card, fully insert it into the memory card slot. Check that it is inserted completely. Poor contact may cause malfunction.
- Securely insert an extended SRAM cassette into the cassette connector of a CPU module. After insertion, close the cassette cover and check that the cassette is inserted completely. Poor contact may cause malfunction.
- Do not directly touch any conductive parts and electronic components of the module, SD memory card, extended SRAM cassette, or connector. Doing so may cause malfunction or failure of the module.

### [Wiring Precautions]

### **WARNING**

- Shut off the external power supply (all phases) used in the system before installation and wiring. Failure to do so may result in electric shock or damage to the product.
- After installation and wiring, attach the included terminal cover to the module before turning it on for operation. Failure to do so may result in electric shock.

### **ACAUTION**

- Individually ground the FG and LG terminals of the programmable controller with a ground resistance of 100 ohm or less. Failure to do so may result in electric shock or malfunction.
- Use applicable solderless terminals and tighten them within the specified torque range. If any spade solderless terminal is used, it may be disconnected when the terminal screw comes loose, resulting in failure.
- Check the rated voltage and signal layout before wiring to the module, and connect the cables correctly. Connecting a power supply with a different voltage rating or incorrect wiring may cause fire or failure.
- Connectors for external devices or coaxial cables must be crimped or pressed with the tool specified by the manufacturer, or must be correctly soldered. Incomplete connections may cause short circuit, fire, or malfunction.
- Securely connect the connector to the module. Poor contact may cause malfunction.
- Do not install the control lines or communication cables together with the main circuit lines or power cables. Keep a distance of 100 mm or more between them. Failure to do so may result in malfunction due to noise.
- Place the cables in a duct or clamp them. If not, dangling cable may swing or inadvertently be pulled, resulting in damage to the module or cables or malfunction due to poor contact. Do not clamp the extension cables with the jacket stripped.
- Check the interface type and correctly connect the cable. Incorrect wiring (connecting the cable to an incorrect interface) may cause failure of the module and external device.
- Tighten the terminal screws or connector screws within the specified torque range. Undertightening can cause drop of the screw, short circuit, fire, or malfunction. Overtightening can damage the screw and/or module, resulting in drop, short circuit, fire, or malfunction.
- When disconnecting the cable from the module, do not pull the cable by the cable part. For the cable with connector, hold the connector part of the cable. For the cable connected to the terminal block, loosen the terminal screw. Pulling the cable connected to the module may result in malfunction or damage to the module or cable.
- Prevent foreign matter such as dust or wire chips from entering the module. Such foreign matter can cause a fire, failure, or malfunction.
- A protective film is attached to the top of the module to prevent foreign matter, such as wire chips, from entering the module during wiring. Do not remove the film during wiring. Remove it for heat dissipation before system operation.
- Mitsubishi programmable controllers must be installed in control panels. Connect the main power supply to the power supply module in the control panel through a relay terminal block. Wiring and replacement of a power supply module must be performed by qualified maintenance personnel with knowledge of protection against electric shock. For wiring, refer to the MELSEC iQ-R Module Configuration Manual.
- For Ethernet cables to be used in the system, select the ones that meet the specifications in the MELSEC iQ-R Ethernet/CC-Link IE User's Manual (Startup). If not, normal data transmission is not guaranteed.

#### [Startup and Maintenance Precautions]

### **WARNING**

- Do not touch any terminal while power is on. Doing so will cause electric shock or malfunction.
- Correctly connect the battery connector. Do not charge, disassemble, heat, short-circuit, solder, or throw the battery into the fire. Also, do not expose it to liquid or strong shock. Doing so may cause the battery to generate heat, explode, ignite, or leak, resulting in injury or fire.
- Shut off the external power supply (all phases) used in the system before cleaning the module or retightening the terminal screws, connector screws, or module fixing screws. Failure to do so may result in electric shock or cause the module to fail or malfunction.

#### [Startup and Maintenance Precautions]

## **ACAUTION**

- When connecting an external device with a CPU module or intelligent function module to modify data of a running programmable controller, configure an interlock circuit in the program to ensure that the entire system will always operate safely. For other forms of control (such as program modification, parameter change, forced output, or operating status change) of a running programmable controller, read the relevant manuals carefully and ensure that the operation is safe before proceeding. Improper operation may damage machines or cause accidents.
- Especially, when a remote programmable controller is controlled by an external device, immediate action cannot be taken if a problem occurs in the programmable controller due to a communication failure. To prevent this, configure an interlock circuit in the program, and determine corrective actions to be taken between the external device and CPU module in case of a communication failure.
- Do not disassemble or modify the modules. Doing so may cause failure, malfunction, injury, or a fire.
- Use any radio communication device such as a cellular phone or PHS (Personal Handyphone System) more than 25 cm away in all directions from the programmable controller. Failure to do so may cause malfunction.
- Shut off the external power supply (all phases) used in the system before mounting or removing the module. Failure to do so can cause the module to fail or malfunction.
- Tighten the screws within the specified torque range. Undertightening can cause drop of the component or wire, short circuit, or malfunction. Overtightening can damage the screw and/or module, resulting in drop, short circuit, or malfunction.
- After the first use of the product, do not mount/remove the module to/from the base unit, and the terminal block to/from the module, and do not insert/remove the extended SRAM cassette to/from the CPU module more than 50 times (IEC 61131-2 compliant) respectively. Exceeding the limit of 50 times may cause malfunction.
- After the first use of the product, do not insert/remove the SD memory card to/from the CPU module more than 500 times. Exceeding the limit may cause malfunction.
- Do not touch the metal terminals on the back side of the SD memory card. Doing so may cause malfunction or failure.
- Do not touch the integrated circuits on the circuit board of an extended SRAM cassette. Doing so may cause malfunction or failure.
- Do not drop or apply shock to the battery to be installed in the module. Doing so may damage the battery, causing the battery fluid to leak inside the battery. If the battery is dropped or any shock is applied to it, dispose of it without using.

## $\hat{C}$ AUTION

- Startup and maintenance of a control panel must be performed by qualified maintenance personnel with knowledge of protection against electric shock. Lock the control panel so that only qualified maintenance personnel can operate it.
- Before handling the module, touch a conducting object such as a grounded metal to discharge the static electricity from the human body. Failure to do so may cause the module to fail or malfunction.
- Before testing the operation, set a low speed value for the speed limit parameter so that the operation can be stopped immediately upon occurrence of a hazardous condition.
- Confirm and adjust the program and each parameter before operation. Unpredictable movements may occur depending on the machine.
- When using the absolute position system function, on starting up, and when the module or absolute value motor has been replaced, always perform a home position return.
- Before starting the operation, confirm the brake function.
- Do not perform a megger test (insulation resistance measurement) during inspection.
- After maintenance and inspections are completed, confirm that the position detection of the absolute position detection function is correct.
- Lock the control panel and prevent access to those who are not certified to handle or install electric equipment.

### [Operating Precautions]

## **CAUTION**

- When changing data and operating status, and modifying program of the running programmable controller from an external device such as a personal computer connected to an intelligent function module, read relevant manuals carefully and ensure the safety before operation. Incorrect change or modification may cause system malfunction, damage to the machines, or accidents.
- Do not power off the programmable controller or reset the CPU module while the setting values in the buffer memory are being written to the flash ROM in the module. Doing so will make the data in the flash ROM undefined. The data need to be set in the buffer memory and to be written to the flash ROM again. Doing so may cause malfunction or failure of the module.
- Note that when the reference axis speed is specified for interpolation operation, the speed of the partner axis (2nd, 3rd, or 4th axis) may exceed the speed limit value.
- Do not go near the machine during test operations or during operations such as teaching. Doing so may lead to injuries.

### [Disposal Precautions]

## **ACAUTION**

- When disposing of this product, treat it as industrial waste.
- When disposing of batteries, separate them from other wastes according to the local regulations. For details on battery regulations in EU member states, refer to the MELSEC iQ-R Module Configuration Manual.

### [Transportation Precautions]

### **ACAUTION**

- When transporting lithium batteries, follow the transportation regulations. For details on the regulated models, refer to the MELSEC iQ-R Module Configuration Manual.
- The halogens (such as fluorine, chlorine, bromine, and iodine), which are contained in a fumigant used for disinfection and pest control of wood packaging materials, may cause failure of the product. Prevent the entry of fumigant residues into the product or consider other methods (such as heat treatment) instead of fumigation. The disinfection and pest control measures must be applied to unprocessed raw wood.

### [PRECAUTIONS ON INTRODUCTION OF USER PROGRAMS]

## **CAUTION**

- To utilize the application program (example) and the screens (example) for an actual system, sufficiently confirm that the program and the screens will not cause system control problems on user's own responsibility. Examine the positions where interlock conditions are required in a target system and add them.
- Mitsubishi Electric Corporation cannot be held responsible for any damages or problems which may occur as a result of using the application program and the screens.
- The application program and screens provided by Mitsubishi Electric Corporation may be changed without any notice.

## <span id="page-10-0"></span>**CONDITIONS OF USE FOR THE PRODUCT**

(1) Mitsubishi programmable controller ("the PRODUCT") shall be used in conditions;

i) where any problem, fault or failure occurring in the PRODUCT, if any, shall not lead to any major or serious accident; and

ii) where the backup and fail-safe function are systematically or automatically provided outside of the PRODUCT for the case of any problem, fault or failure occurring in the PRODUCT.

(2) The PRODUCT has been designed and manufactured for the purpose of being used in general industries. MITSUBISHI SHALL HAVE NO RESPONSIBILITY OR LIABILITY (INCLUDING, BUT NOT LIMITED TO ANY AND ALL RESPONSIBILITY OR LIABILITY BASED ON CONTRACT, WARRANTY, TORT, PRODUCT LIABILITY) FOR ANY INJURY OR DEATH TO PERSONS OR LOSS OR DAMAGE TO PROPERTY CAUSED BY the PRODUCT THAT ARE OPERATED OR USED IN APPLICATION NOT INTENDED OR EXCLUDED BY INSTRUCTIONS, PRECAUTIONS, OR WARNING CONTAINED IN MITSUBISHI'S USER, INSTRUCTION AND/OR SAFETY MANUALS, TECHNICAL BULLETINS AND GUIDELINES FOR the PRODUCT.

("Prohibited Application")

Prohibited Applications include, but not limited to, the use of the PRODUCT in;

- Nuclear Power Plants and any other power plants operated by Power companies, and/or any other cases in which the public could be affected if any problem or fault occurs in the PRODUCT.
- Railway companies or Public service purposes, and/or any other cases in which establishment of a special quality assurance system is required by the Purchaser or End User.
- Aircraft or Aerospace, Medical applications, Train equipment, transport equipment such as Elevator and Escalator, Incineration and Fuel devices, Vehicles, Manned transportation, Equipment for Recreation and Amusement, and Safety devices, handling of Nuclear or Hazardous Materials or Chemicals, Mining and Drilling, and/or other applications where there is a significant risk of injury to the public or property.

Notwithstanding the above, restrictions Mitsubishi may in its sole discretion, authorize use of the PRODUCT in one or more of the Prohibited Applications, provided that the usage of the PRODUCT is limited only for the specific applications agreed to by Mitsubishi and provided further that no special quality assurance or fail-safe, redundant or other safety features which exceed the general specifications of the PRODUCTs are required. For details, please contact the Mitsubishi representative in your region.

## <span id="page-10-1"></span>**INTRODUCTION**

Thank you for using the "iQ Monozukuri" product.

This manual describes the design, procedures before operation, functions, and programming required for constructing a system using this application. Before using this product, please read this manual and the relevant manuals carefully and develop familiarity with the functions and performance of this application to design the product correctly.

To utilize the program introduced in this manual for an actual system, sufficiently confirm that the program will not cause system control problems.

## **CONTENTS**

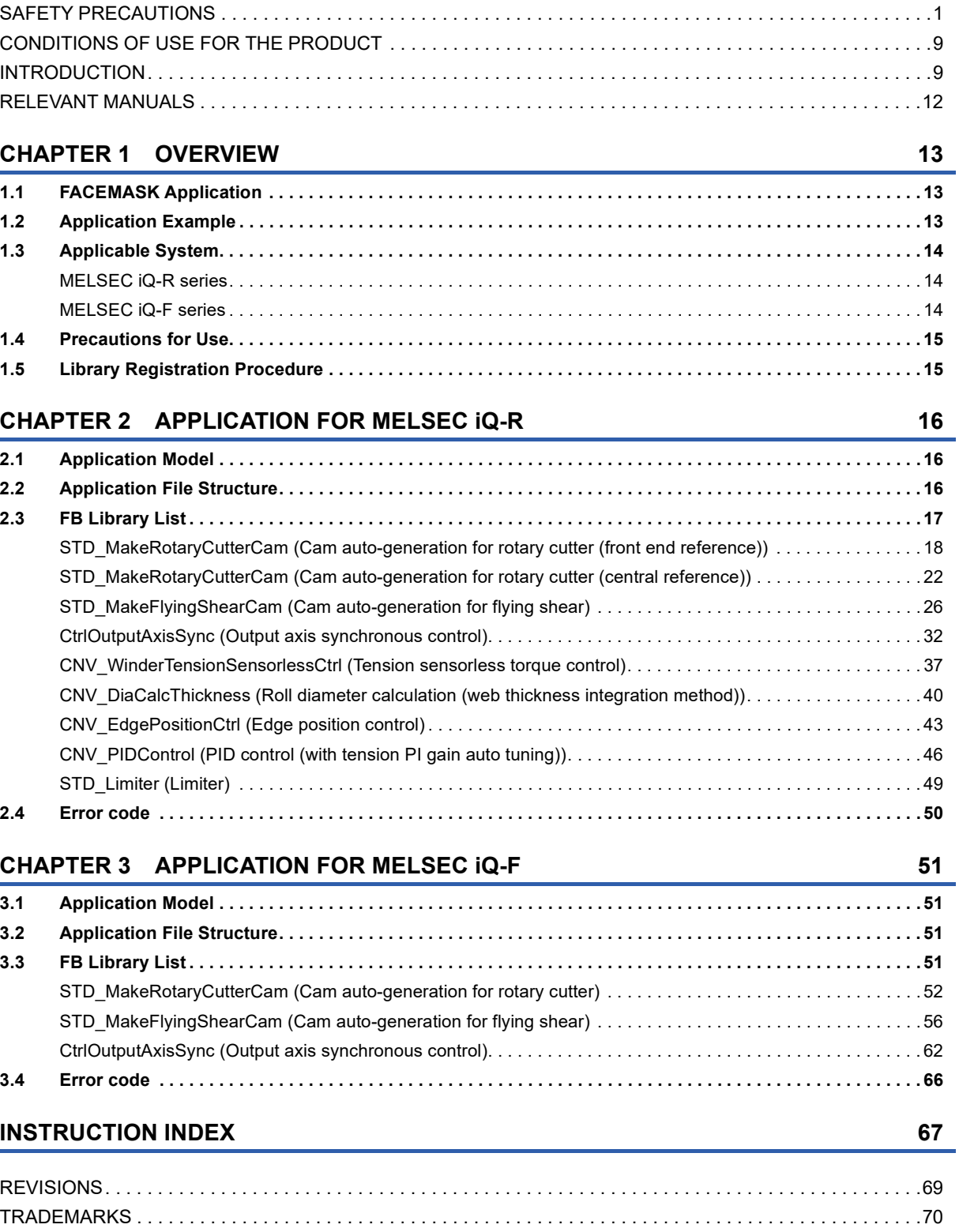

## <span id="page-13-0"></span>**RELEVANT MANUALS**

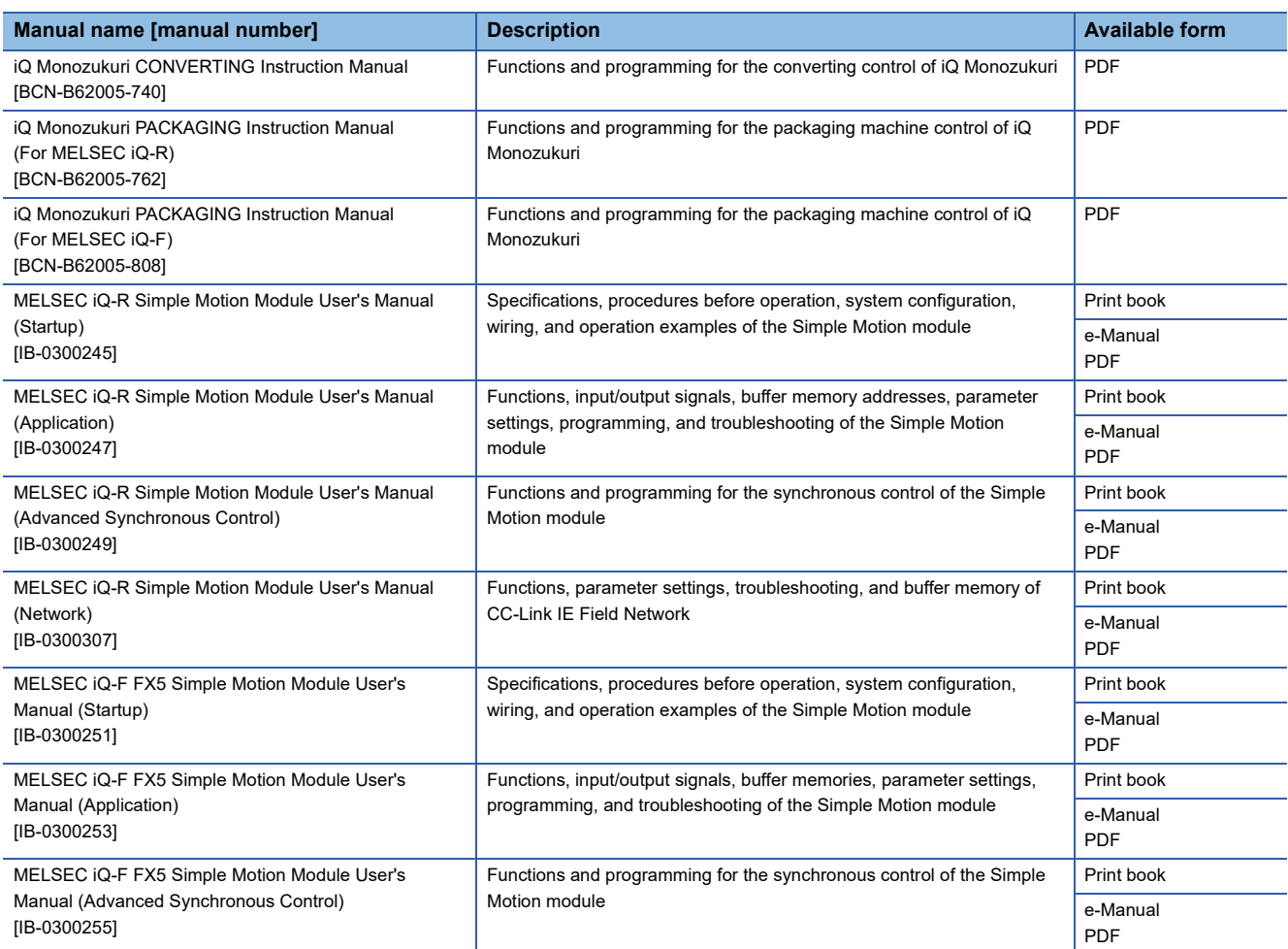

This manual does not include information on restrictions of use such as combination with modules or PLC CPUs.

Please make sure to read the user's manual of the corresponding products before using this application package.

# <span id="page-14-0"></span>**1 OVERVIEW**

## <span id="page-14-1"></span>**1.1 FACEMASK Application**

This application package provides a library (function blocks) of the functions for mask production equipment extracted from the Mitsubishi Electric FA application packages "iQ Monozukuri CONVERTING" and "iQ Monozukuri PACKAGING", and application examples of the library (programs and GOT screens).

Applications can be easily created by programming necessary libraries according to the system, or by utilizing screen examples.

## <span id="page-14-2"></span>**1.2 Application Example**

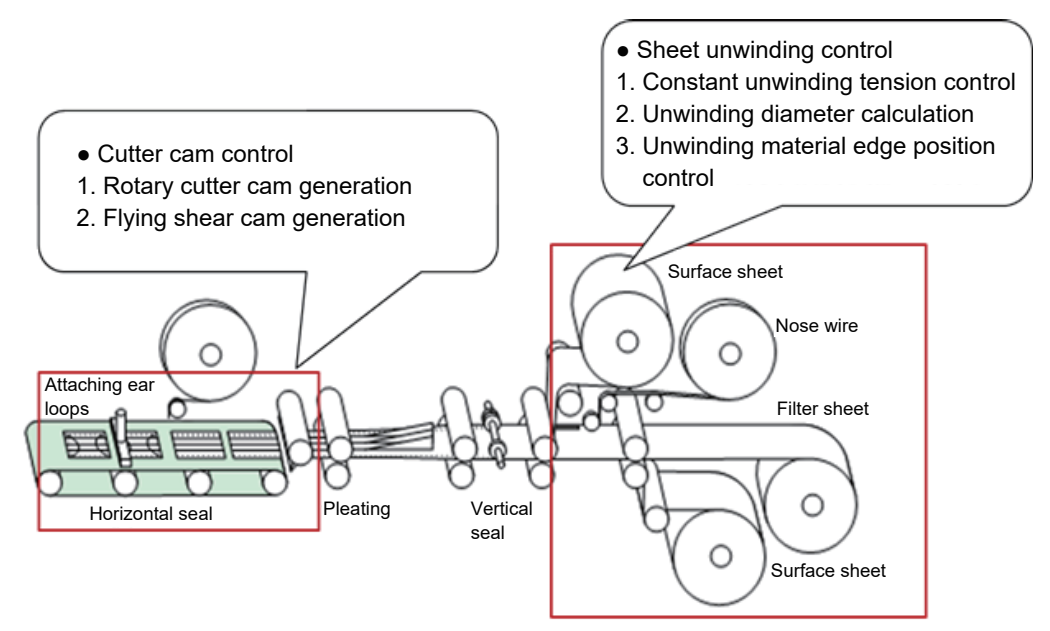

Outline drawing of mask production equipment

## <span id="page-15-0"></span>**1.3 Applicable System**

The following shows the applicable devices and functions.

### <span id="page-15-1"></span>**MELSEC iQ-R series**

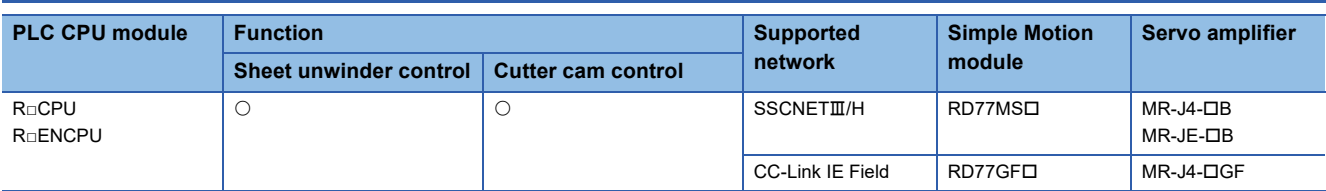

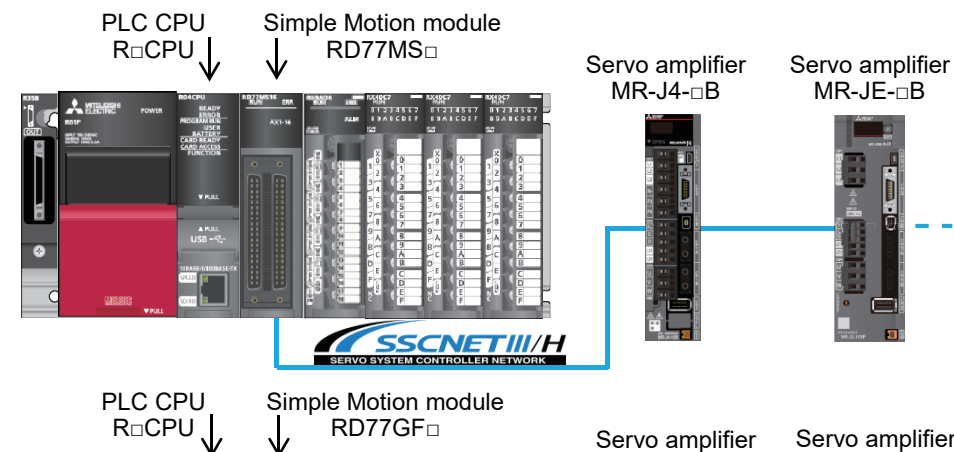

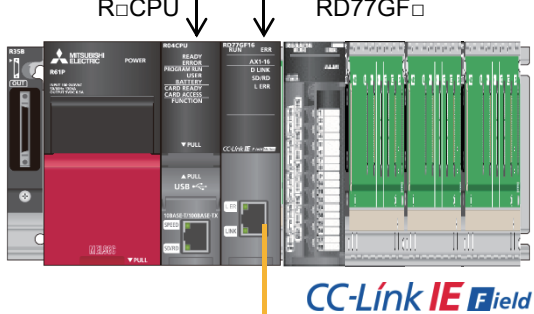

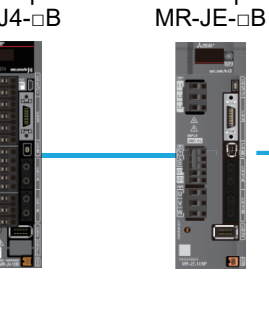

MR-J4-□GF Servo amplifier MR-J4-□GF

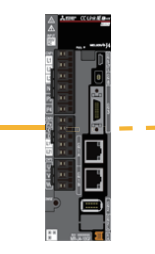

### <span id="page-15-2"></span>**MELSEC iQ-F series**

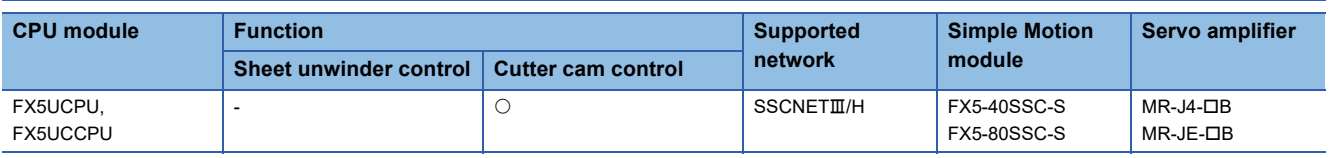

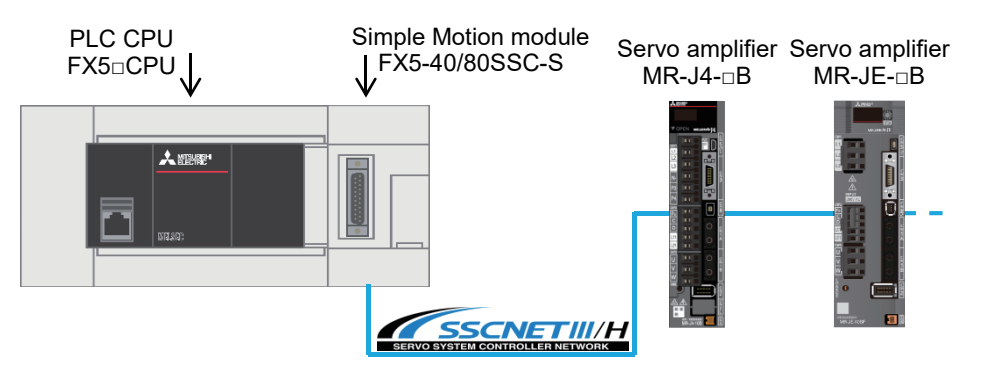

## <span id="page-16-0"></span>**1.4 Precautions for Use**

For the setting procedure before operation and the system construction, refer to iQ Monozukuri CONVERTING Instruction Manual and iQ Monozukuri PACKAGING Instruction Manual included in this package.

It is not necessary to activate the license to use the FBs described in this document.

Customers can change the FBs used in this package.

Please make sure to read the user's manual of the applicable product before using this application package.

Before using the FBs described in this document, please understand the following.

- Before applying the FBs to the actual system, sufficiently verify that there is no problem in the control of the target system.
- Consider where to add interlock conditions in the target system.
- Mitsubishi Electric Corporation will not compensate for any damage caused by using FBs.
- The contents may be deleted or changed without prior notice.

## <span id="page-16-1"></span>**1.5 Library Registration Procedure**

Unzip the downloaded application package and register the library (\*.mslm) in Package root/Lib. For the contents of the libraries, refer to the following.

**F** [Page 17 FB Library List](#page-18-1)

[Page 51 FB Library List](#page-52-4)

For the library registration procedure, refer to "Registering the FB Library" in the following manuals.

iQ Monozukuri PACKAGING Instruction Manual (For MELSEC iQ-R)

iQ Monozukuri PACKAGING Instruction Manual (For MELSEC iQ-F)

# <span id="page-17-0"></span>**2 APPLICATION FOR MELSEC iQ-R**

## <span id="page-17-1"></span>**2.1 Application Model**

AP20-FMK006AA-MA

## <span id="page-17-2"></span>**2.2 Application File Structure**

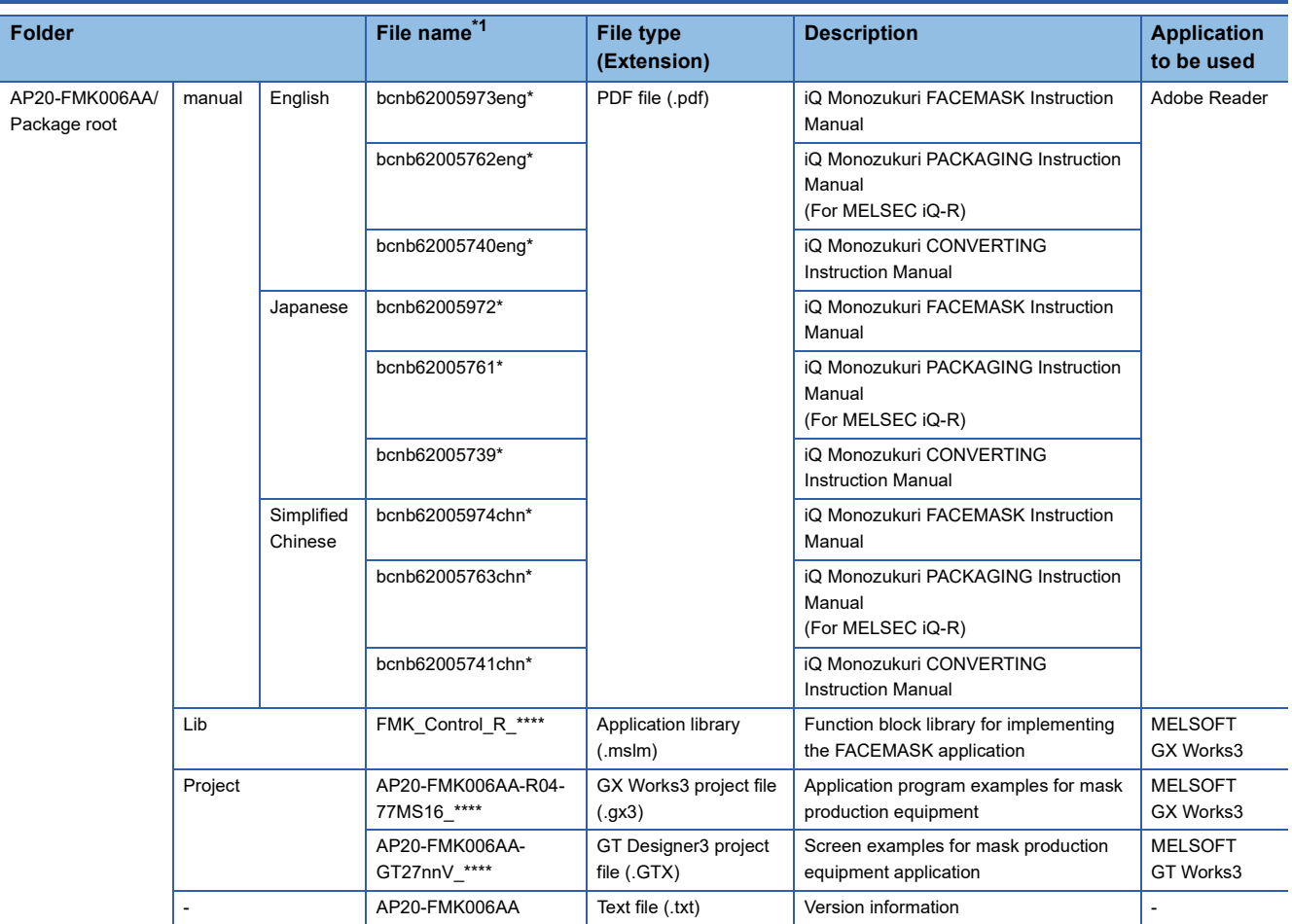

<span id="page-17-3"></span>\*1 "\*" indicates their versions.

## <span id="page-18-1"></span><span id="page-18-0"></span>**2.3 FB Library List**

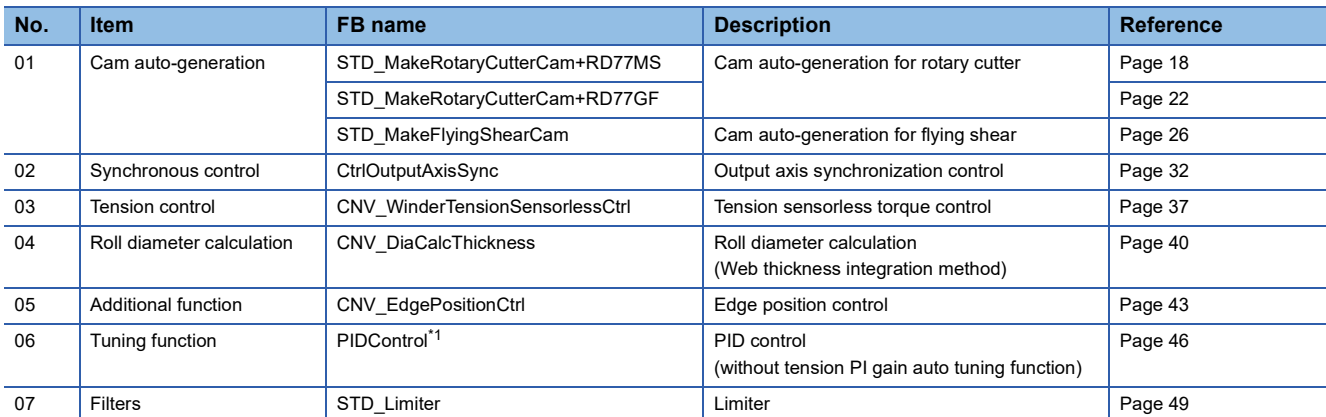

#### The following table lists the FBs in the FB library (FMK\_Control\_R).

<span id="page-18-2"></span>\*1 For the specifications, refer to CNV\_PIDControl. This FB is not enabled when the auto tuning value of the input label is enabled.

#### <span id="page-19-0"></span>**STD\_MakeRotaryCutterCam (Cam auto-generation for rotary cutter (front end reference))**

#### **Name**

STD\_MakeRotaryCutterCam+RD77MS

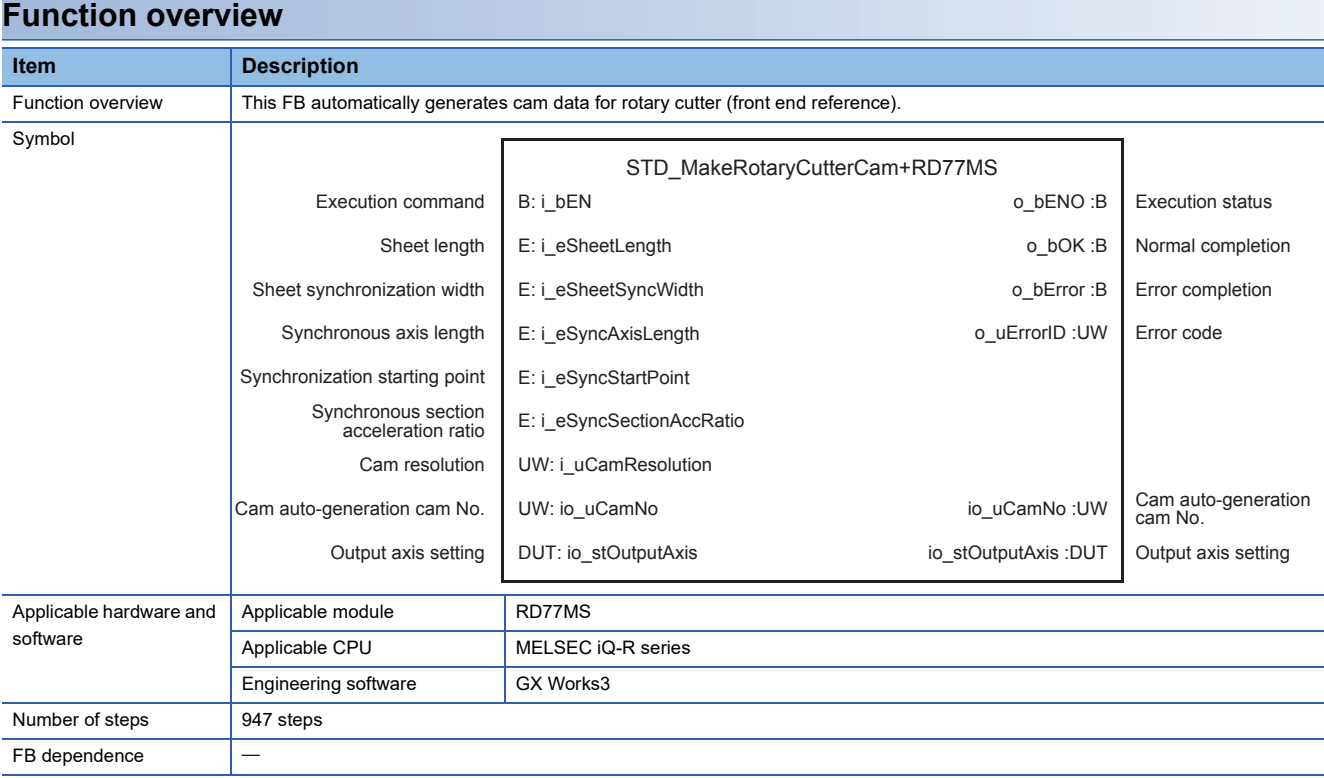

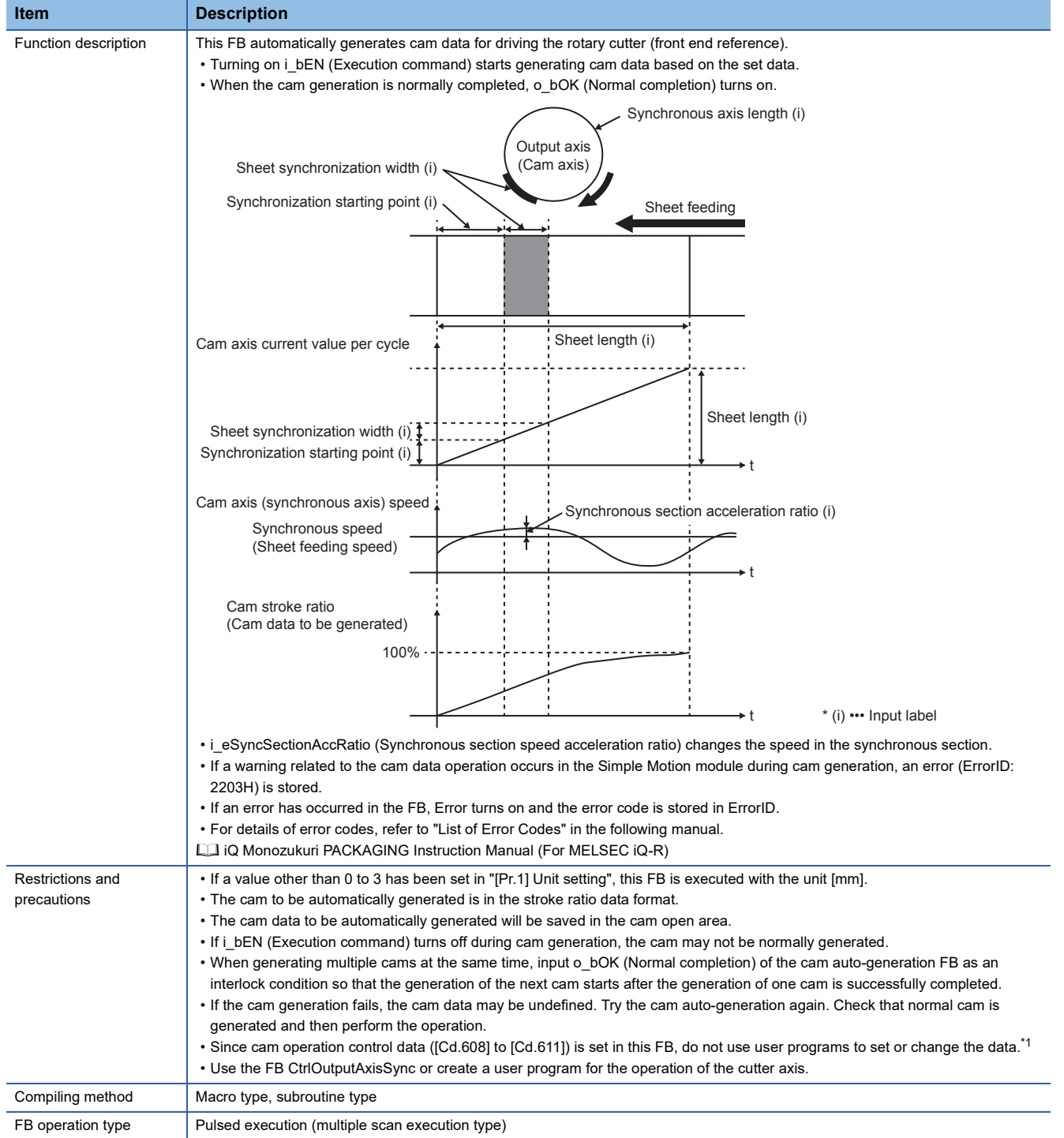

<span id="page-20-0"></span>\*1 For details of control data, refer to the following.

MELSEC iQ-R Simple Motion Module User's Manual (Advanced Synchronous Control)

**2**

#### **Labels**

#### ■**Input labels**

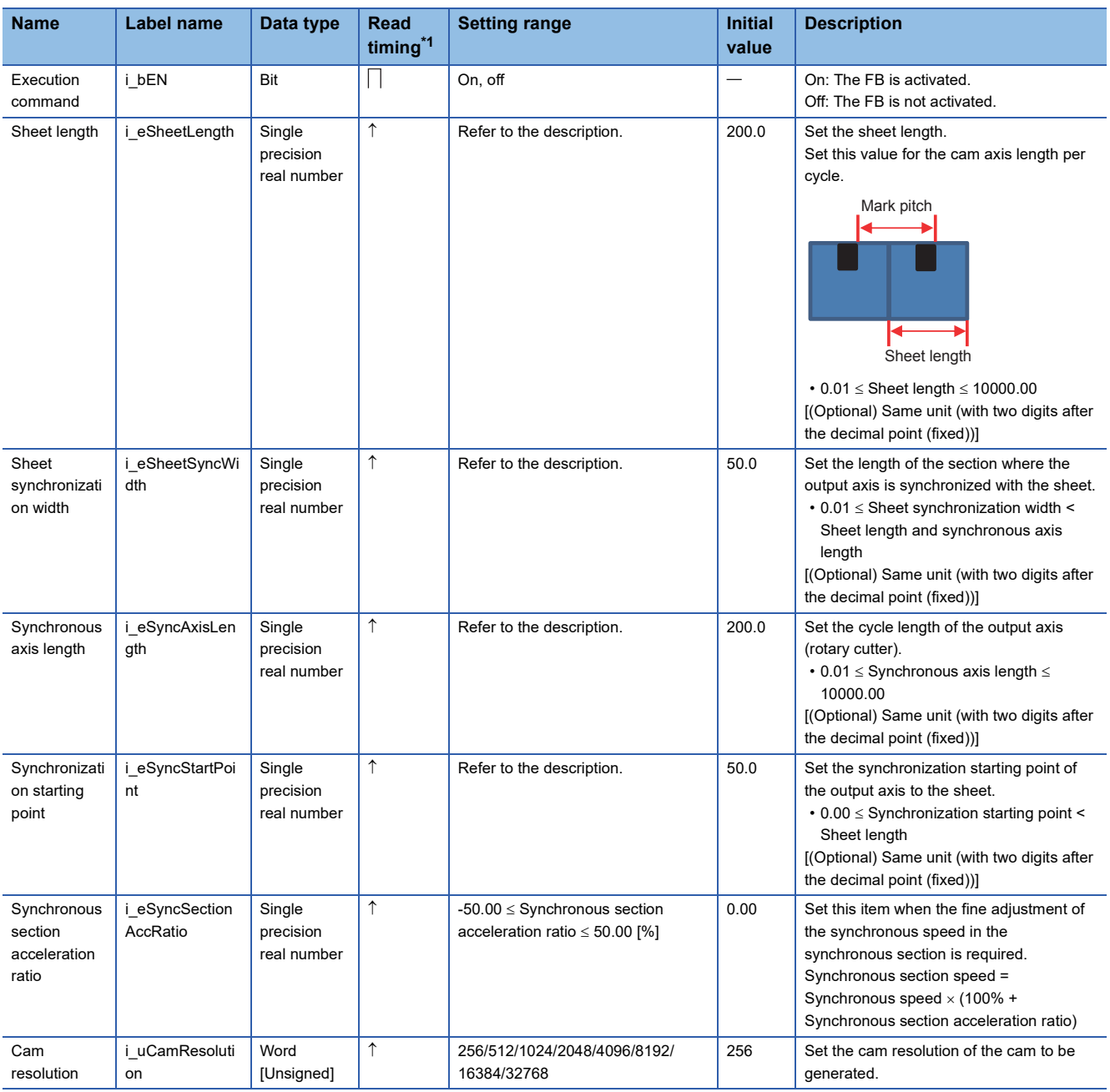

<span id="page-21-0"></span>\*1  $\Box$ : Always,  $\uparrow$ : When the FB is started (cannot be changed)

#### ■**Output labels**

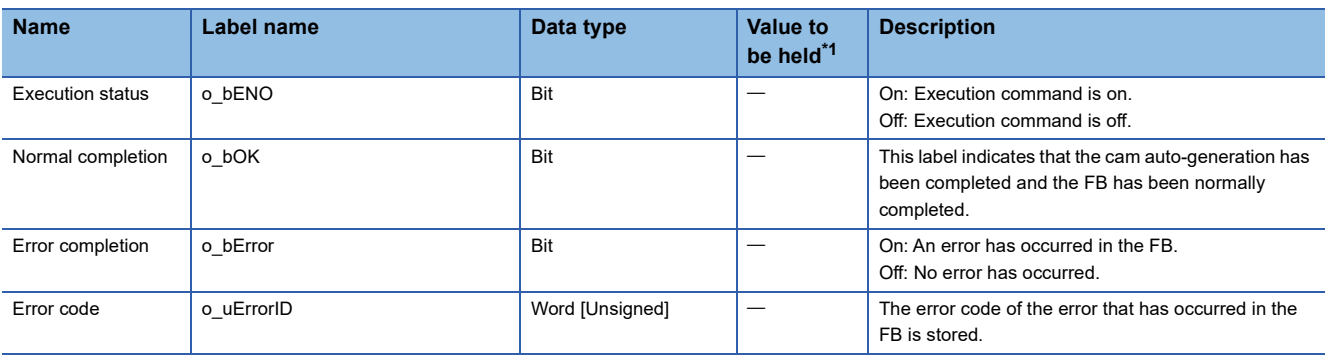

<span id="page-21-1"></span>\*1  $\circ$ : The value will be held after the FB stops.  $-$ : The value will be cleared after the FB stops.

#### ■**I/O labels**

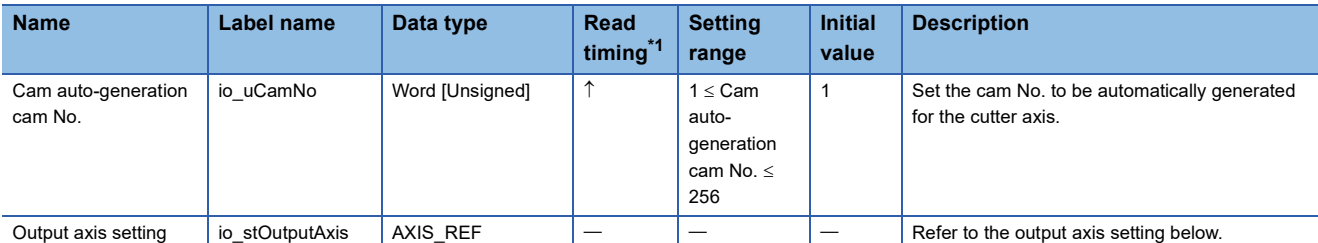

Output axis setting (AXIS\_REF structure)

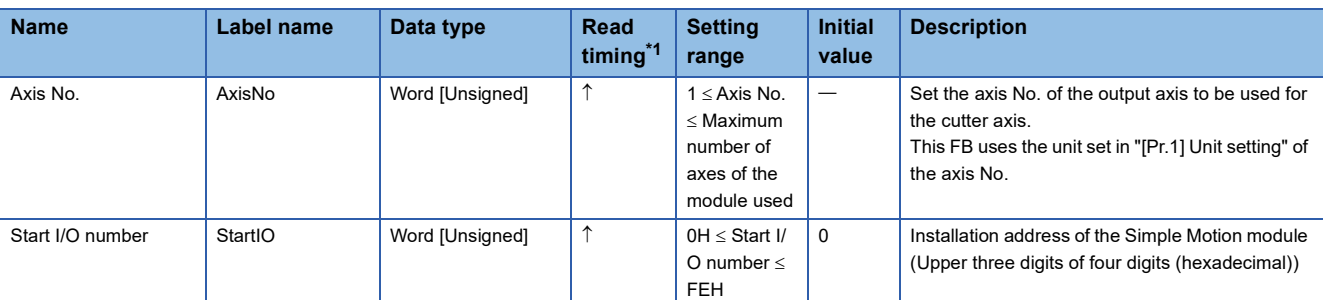

<span id="page-22-0"></span>\*1  $\Box$ : Always,  $\uparrow$ : When the FB is started (cannot be changed)

#### <span id="page-23-0"></span>**STD\_MakeRotaryCutterCam (Cam auto-generation for rotary cutter (central reference))**

#### **Name**

STD\_MakeRotaryCutterCam+RD77GF

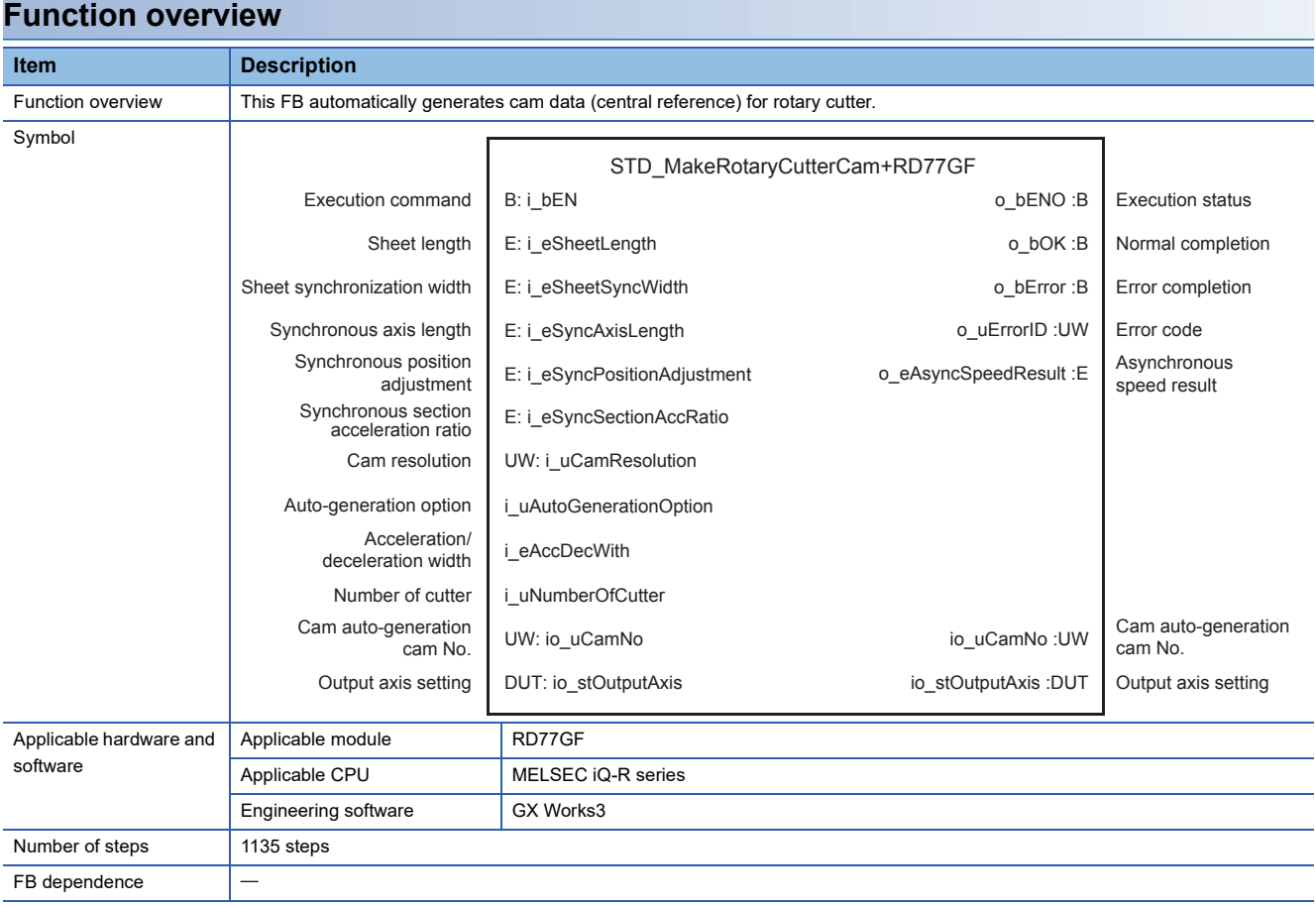

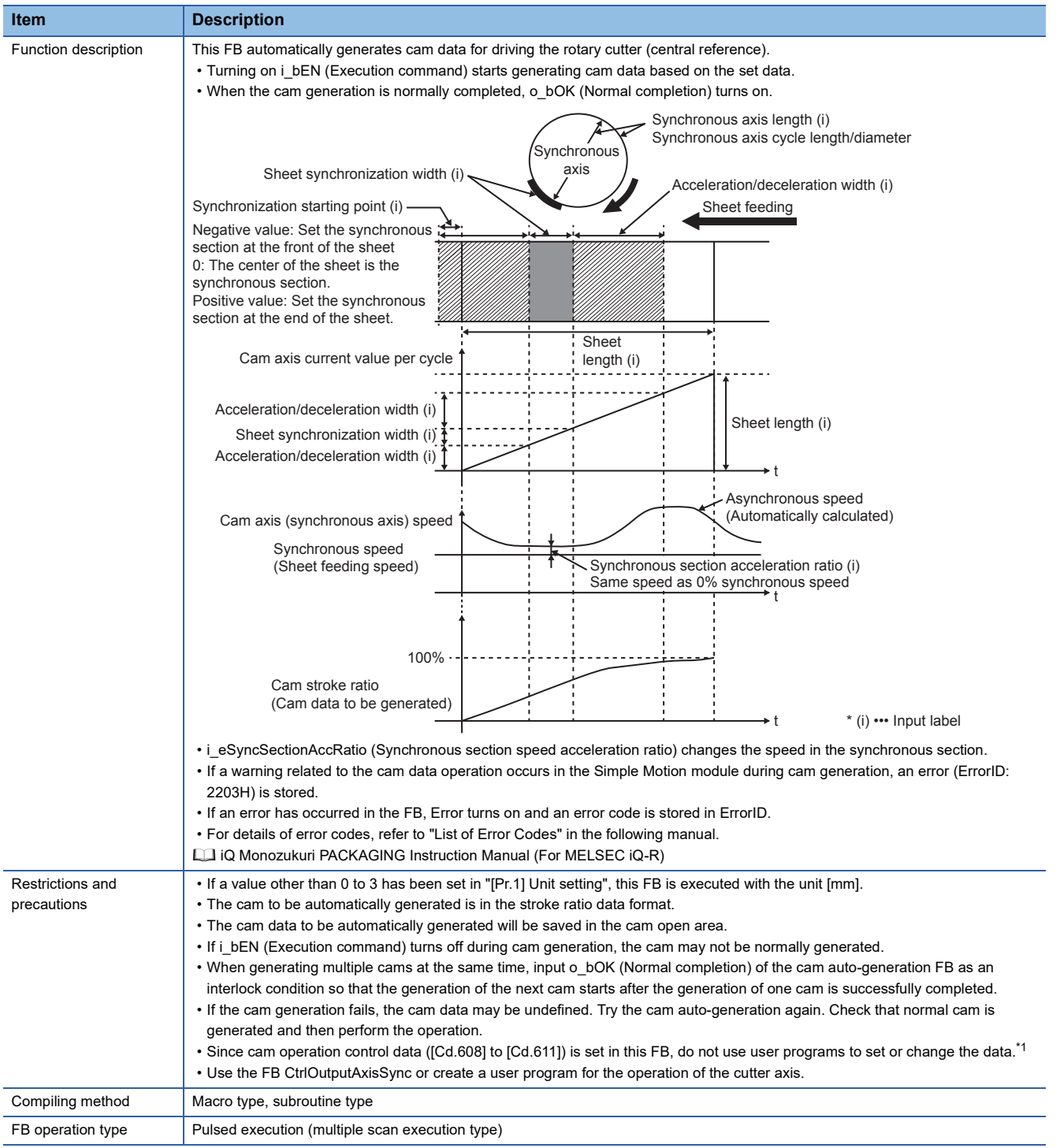

<span id="page-24-0"></span>\*1 For details of control data, refer to the following.

MELSEC iQ-R Simple Motion Module User's Manual (Advanced Synchronous Control)

#### **Labels**

#### ■**Input labels**

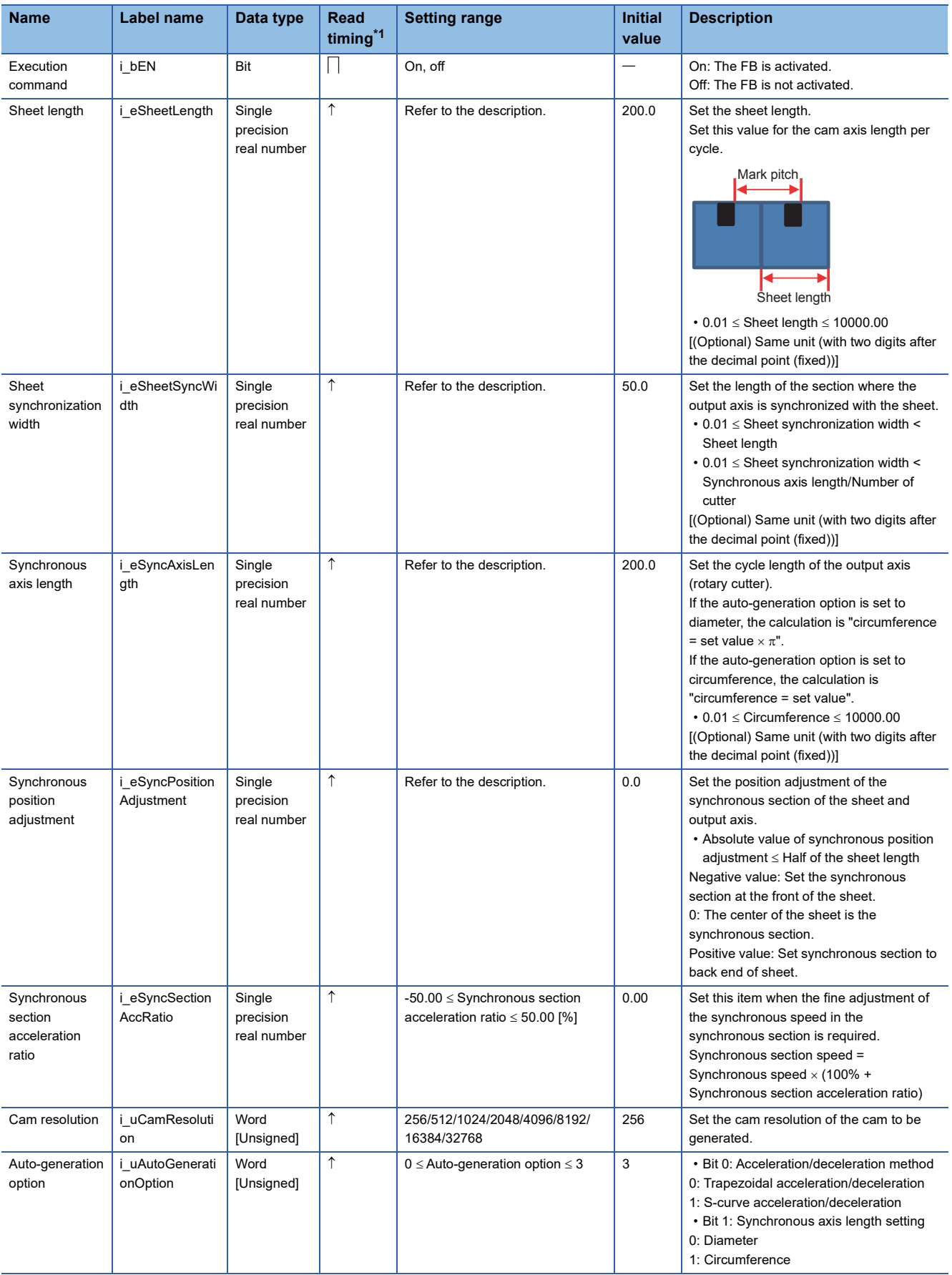

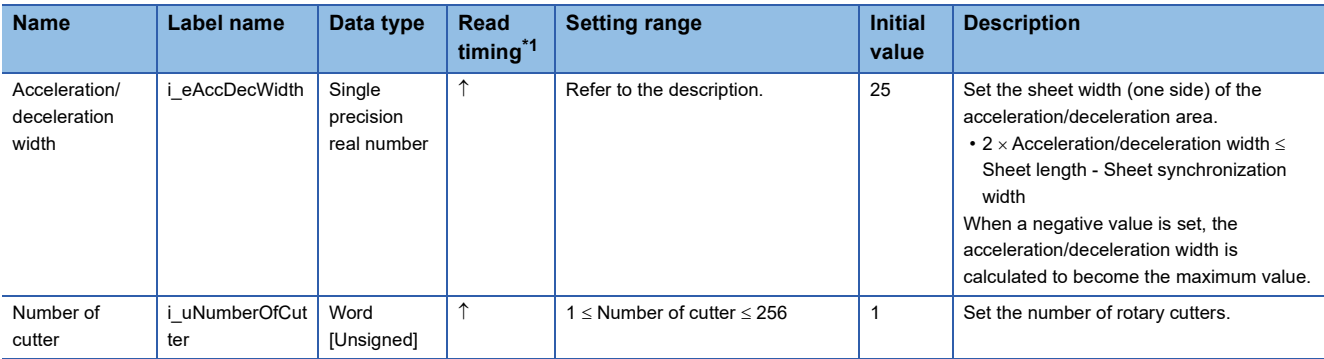

<span id="page-26-0"></span>\*1  $\Box$ : Always,  $\hat{\uparrow}$ : When the FB is started (cannot be changed)

#### ■**Output labels**

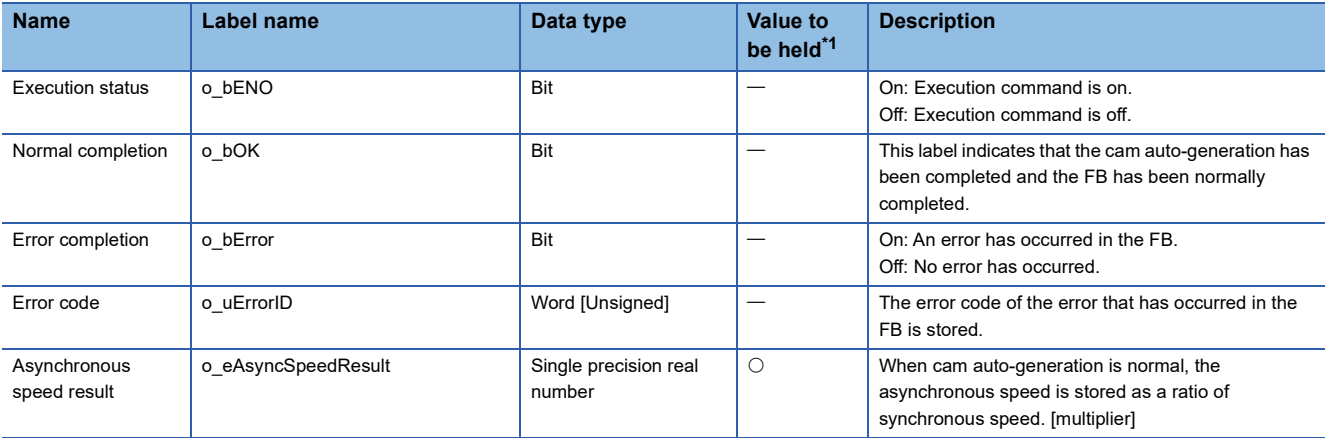

<span id="page-26-1"></span>\*1  $\circ$ : The value will be held after the FB stops.  $-$ : The value will be cleared after the FB stops.

#### ■**I/O labels**

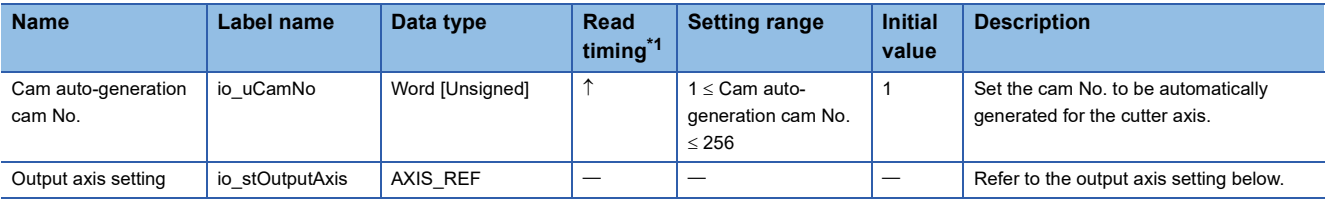

Output axis setting (AXIS\_REF structure)

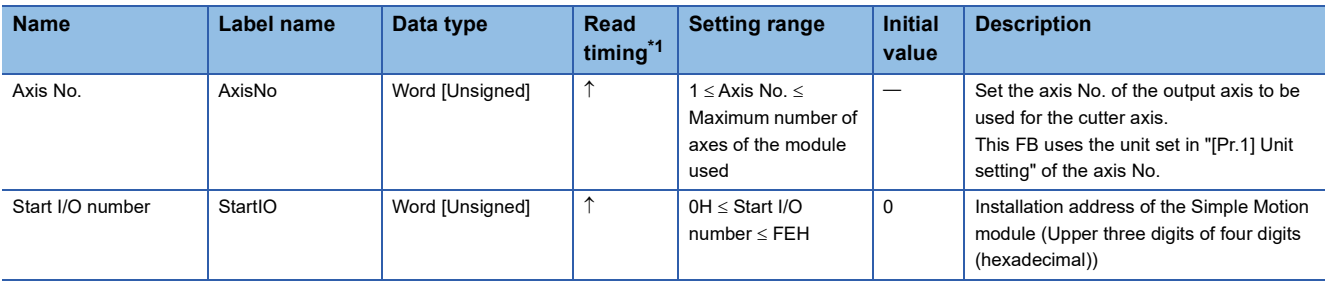

<span id="page-26-2"></span>\*1  $\Box$ : Always,  $\uparrow$ : When the FB is started (cannot be changed)

#### <span id="page-27-0"></span>**STD\_MakeFlyingShearCam (Cam auto-generation for flying shear)**

#### **Name**

STD\_MakeFlyingShearCam

#### **Function overview**

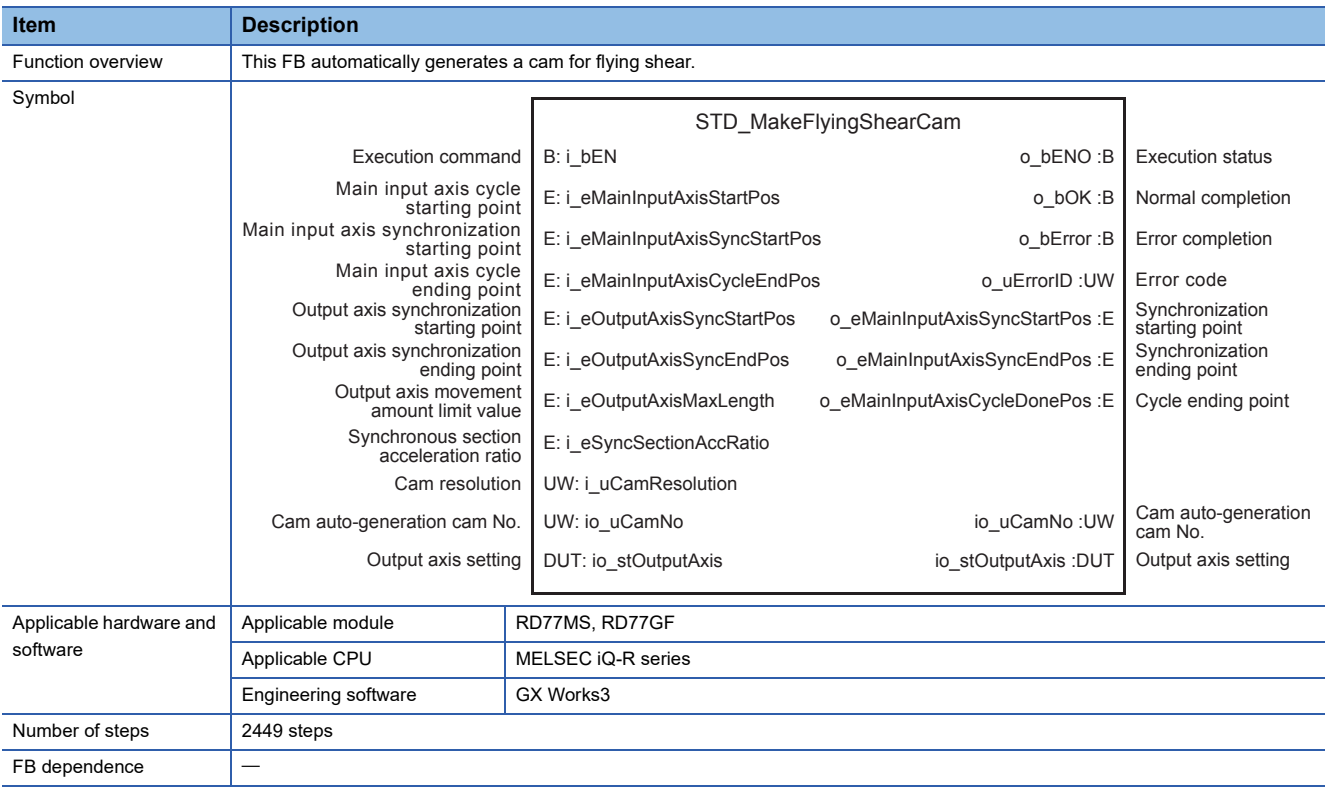

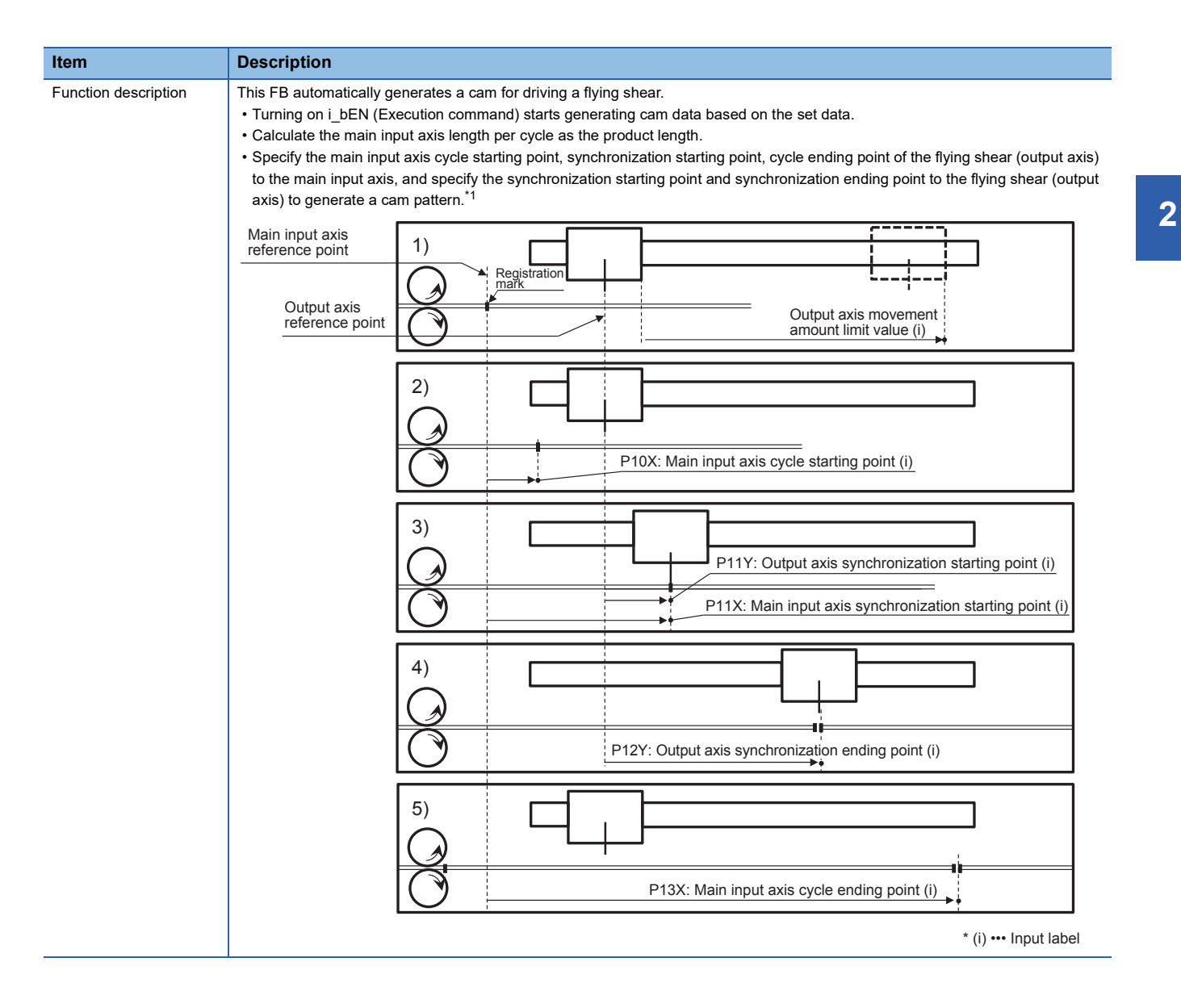

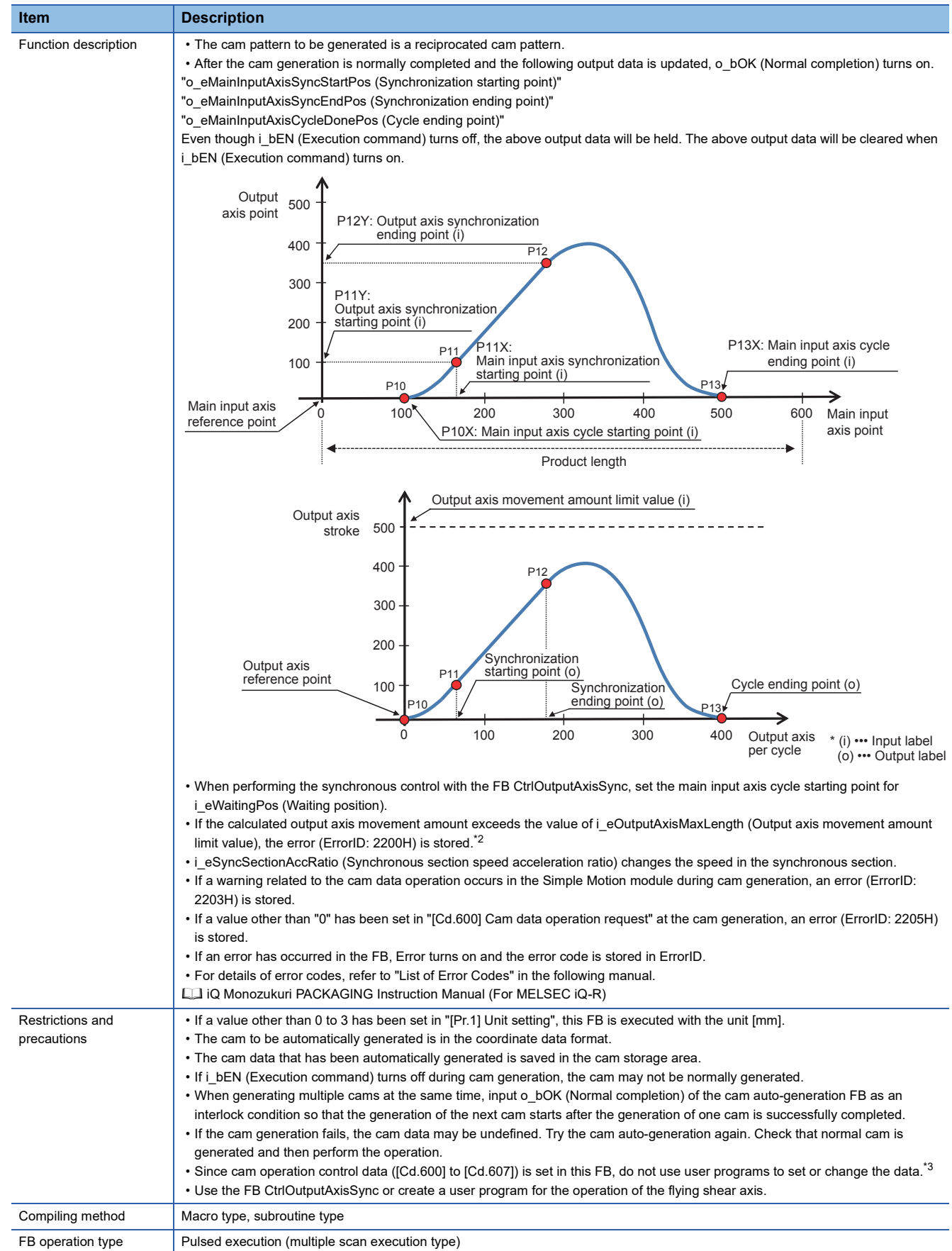

- <span id="page-30-0"></span>\*1 By setting the main input axis cycle starting point to "0" and the cycle ending point to the "product length", a cam pattern is generated at the main input axis per cycle = cam axis per cycle. By setting the main input axis cycle starting point to "a value larger than 0" or the cycle ending point to "a value smaller than product length", a cam pattern is generated at the main input axis per cycle  $\neq$  cam axis per cycle.
- <span id="page-30-1"></span>\*2 By setting i\_eOutputAxisMaxLength to "0", the movement amount limit is ignored.

<span id="page-30-2"></span>\*3 For details of control data, refer to the following. MELSEC iQ-R Simple Motion Module User's Manual (Advanced Synchronous Control)

#### **Labels**

#### ■**Input labels**

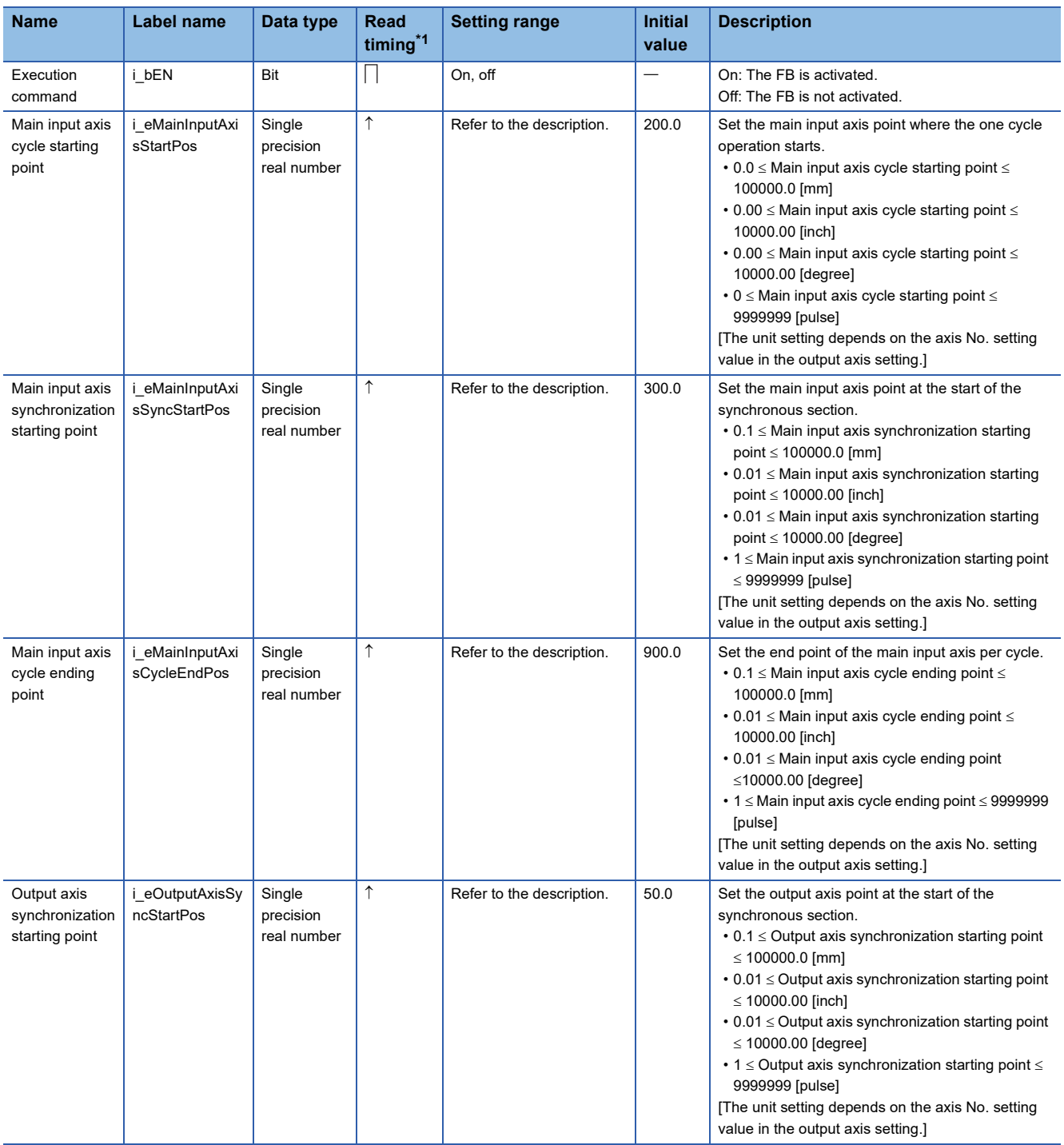

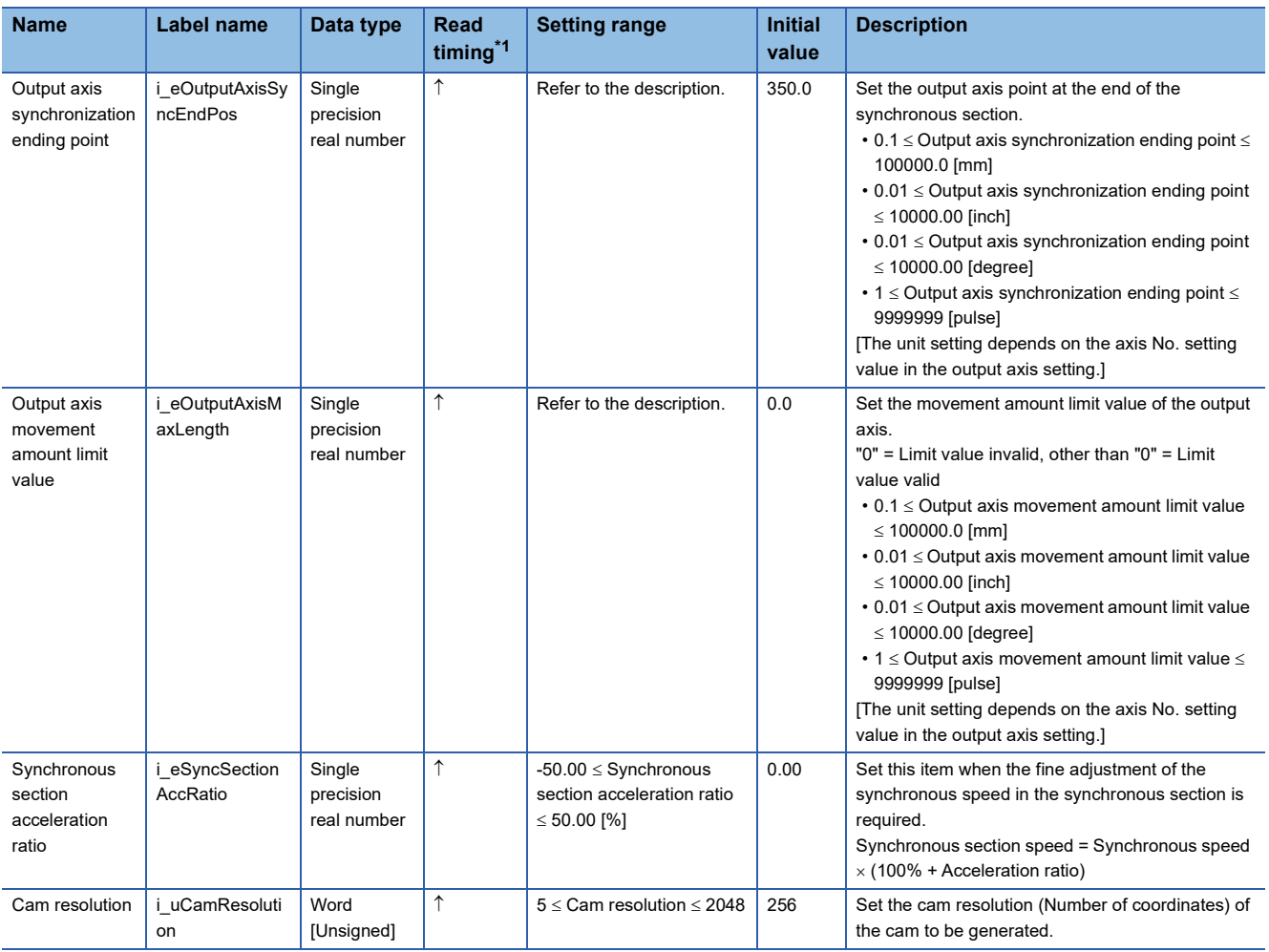

<span id="page-31-0"></span>\*1  $\Box$ : Always,  $\hat{?}$ : When the FB is started (cannot be changed)

#### ■**Output labels**

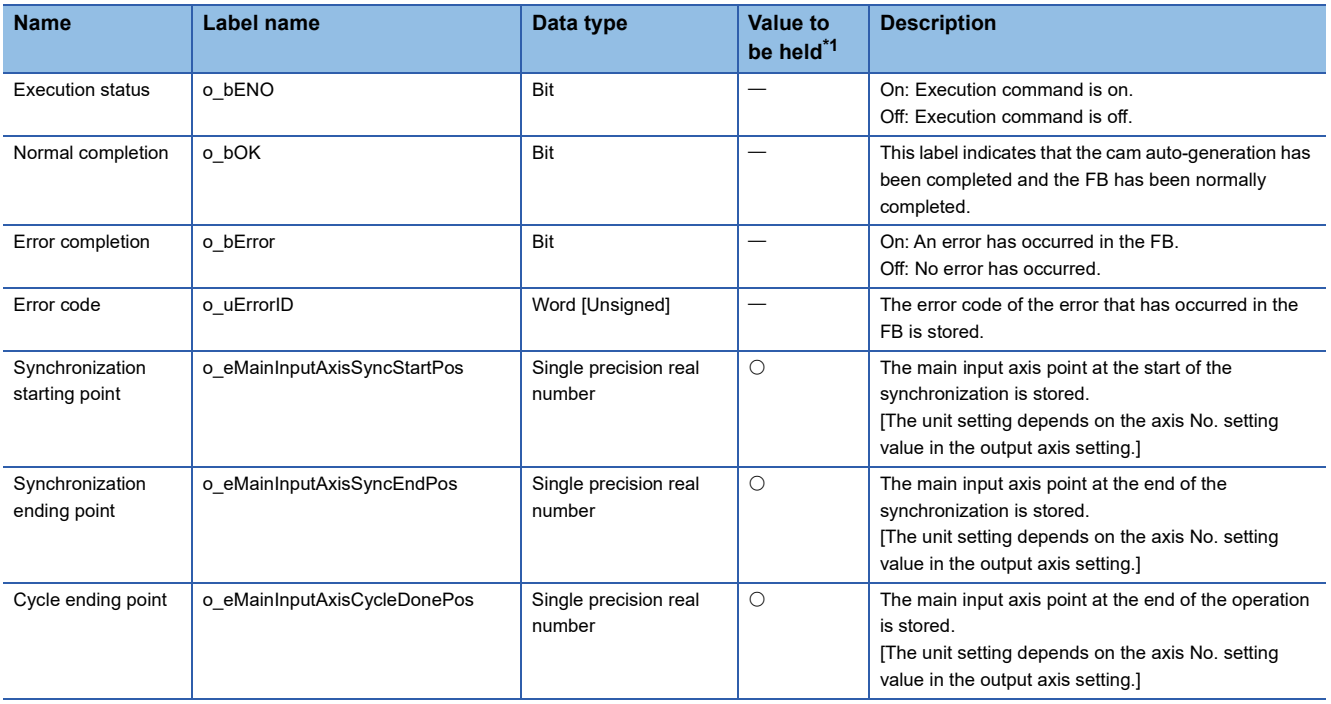

<span id="page-31-1"></span> $*1$   $\bigcirc$ : The value will be held after the FB stops.  $\leftarrow$ : The value will be cleared after the FB stops.

#### ■**I/O labels**

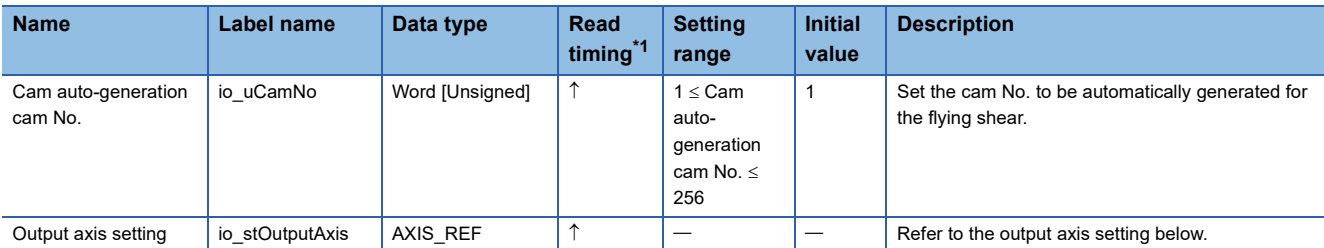

Output axis setting (AXIS\_REF structure)

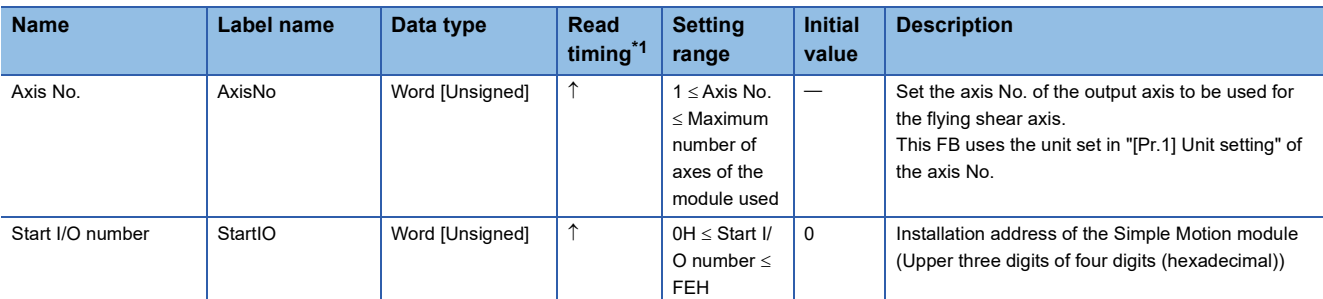

<span id="page-32-0"></span>\*1  $\Box$ : Always,  $\uparrow$ : When the FB is started (cannot be changed)

#### <span id="page-33-0"></span>**Name**

CtrlOutputAxisSync

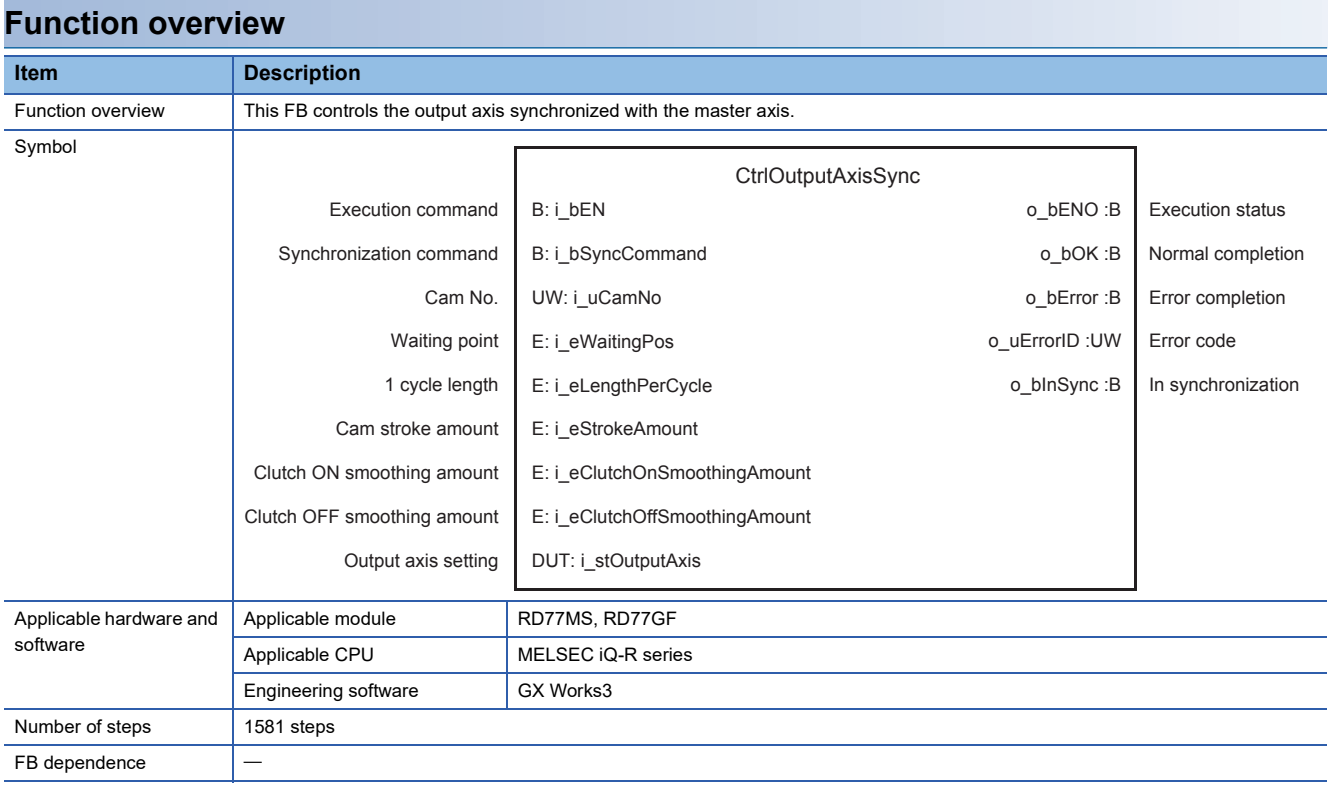

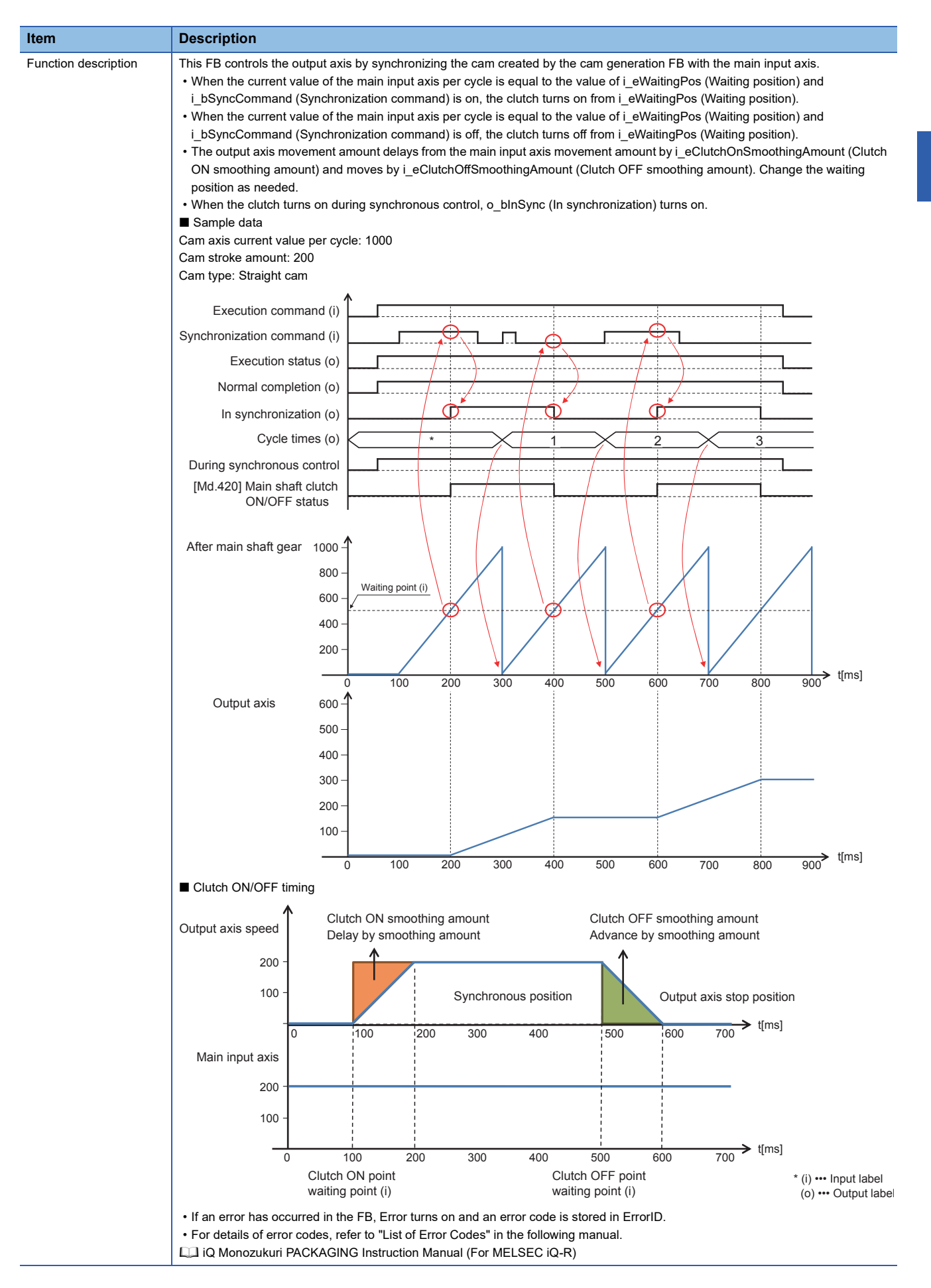

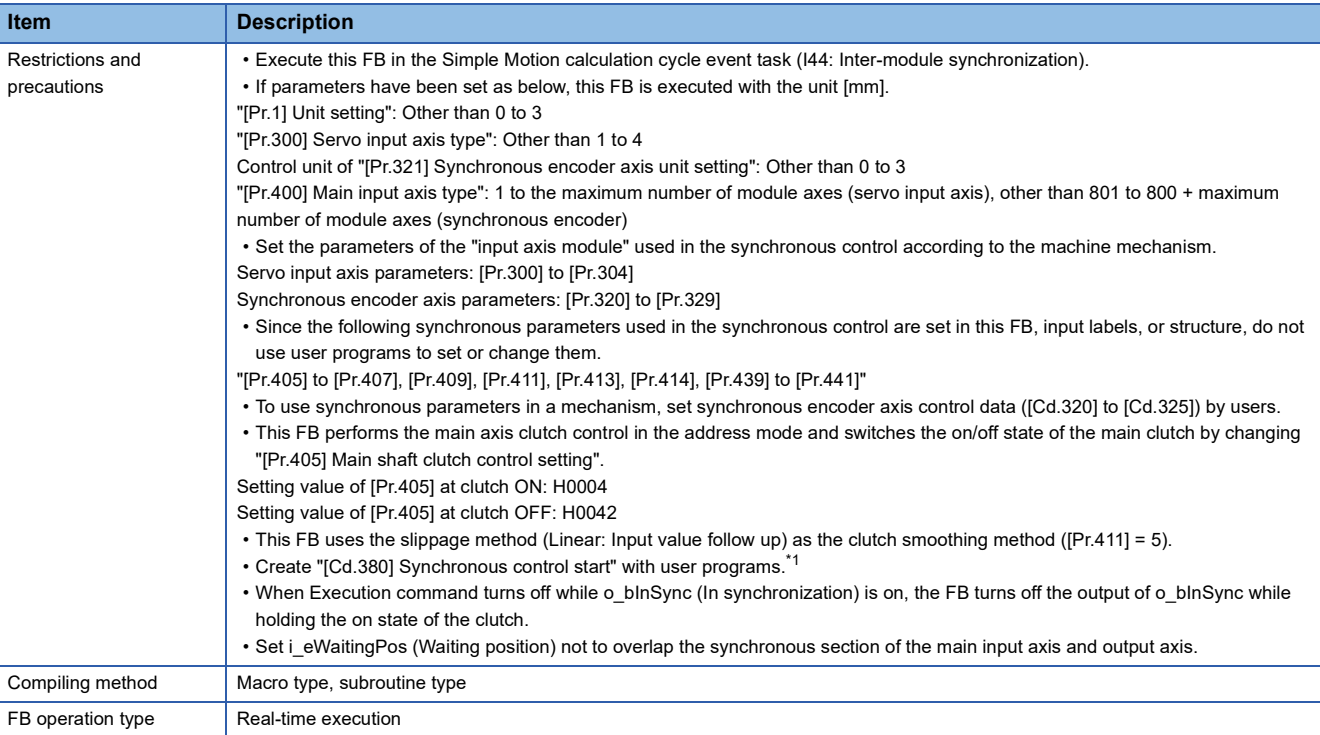

<span id="page-35-0"></span>\*1 For details of the synchronous control parameters and control data, refer to the following. MELSEC iQ-R Simple Motion Module User's Manual (Advanced Synchronous Control)

#### **Labels**

#### ■**Input labels**

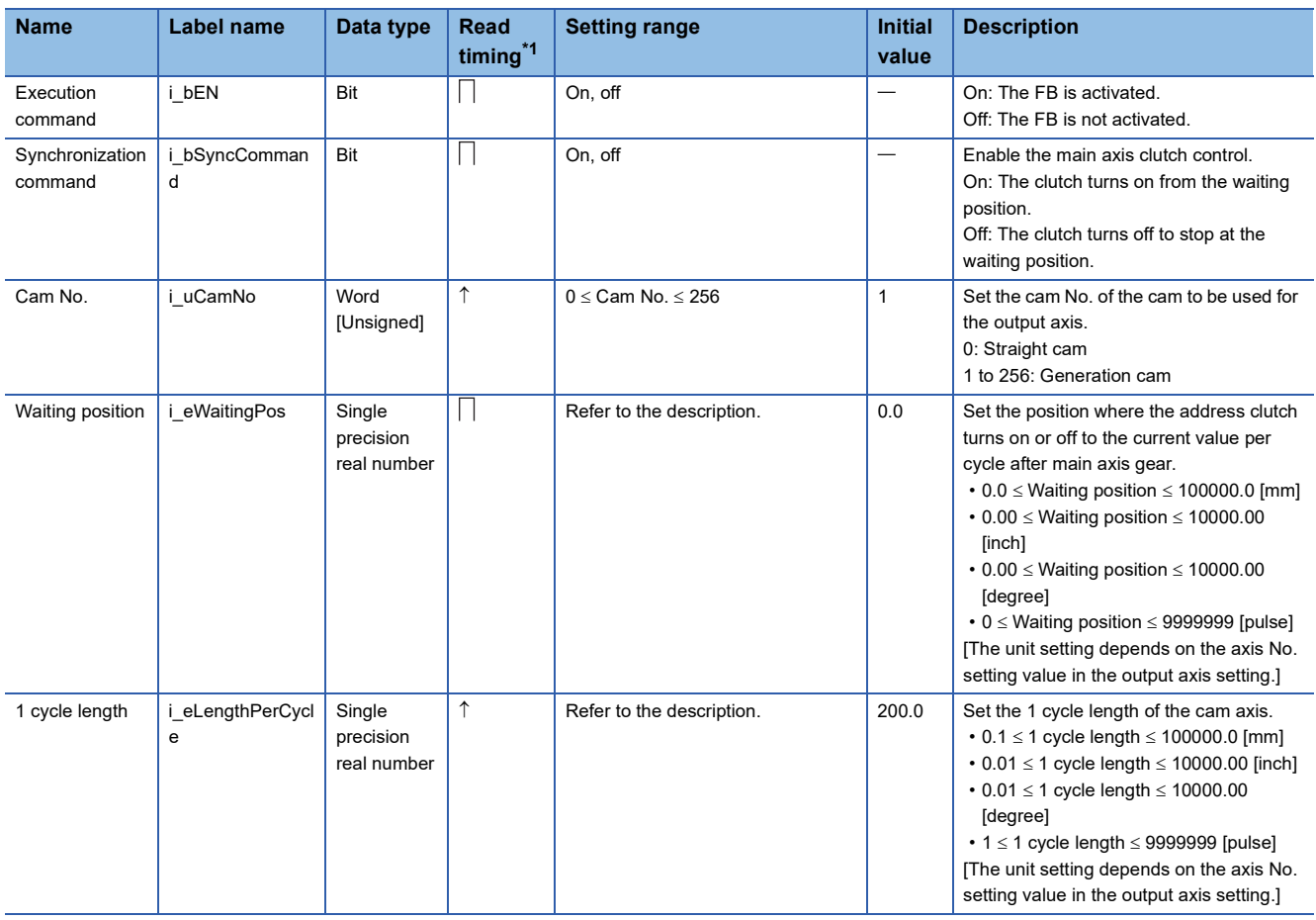
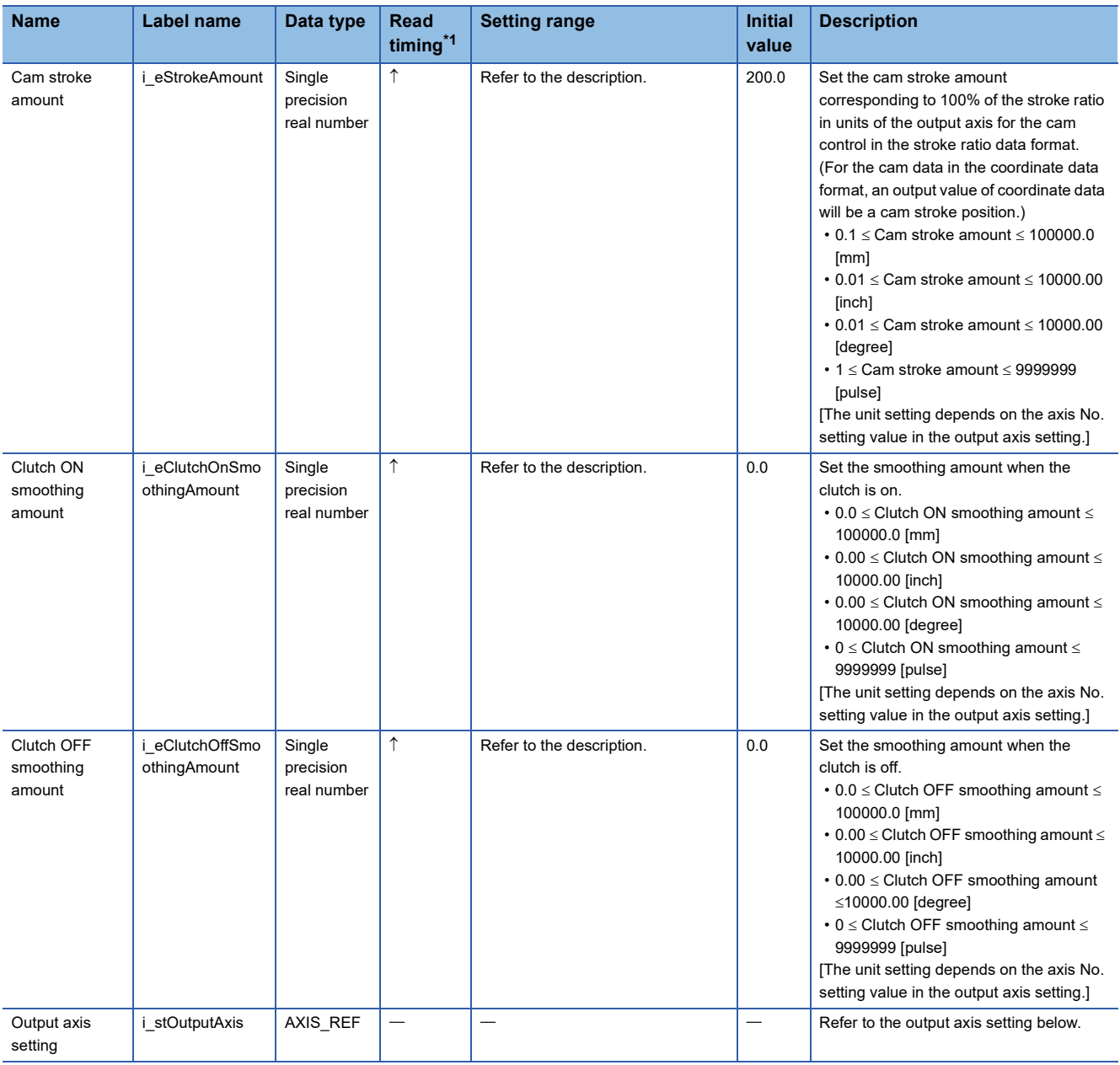

### Output axis setting (AXIS\_REF structure)

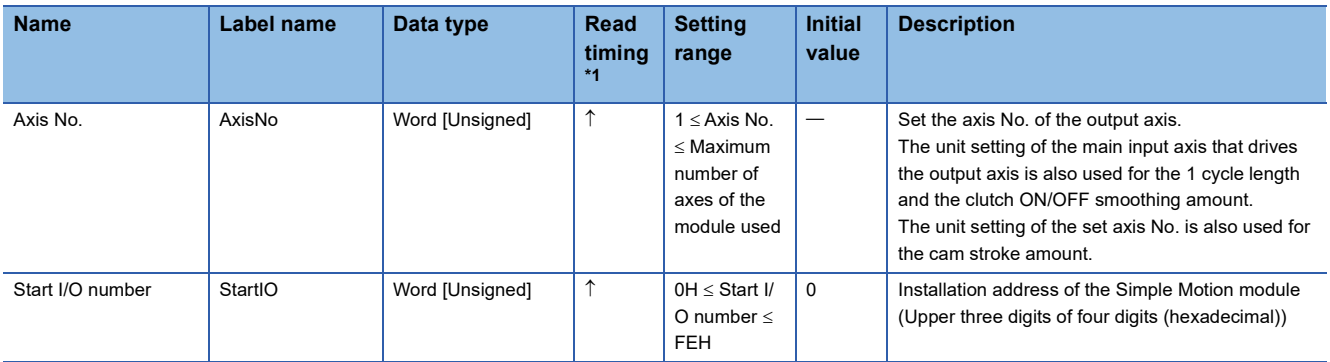

<span id="page-36-0"></span>\*1  $\Box$ : Always,  $\uparrow$ : When the FB is started (cannot be changed)

### ■**Output labels**

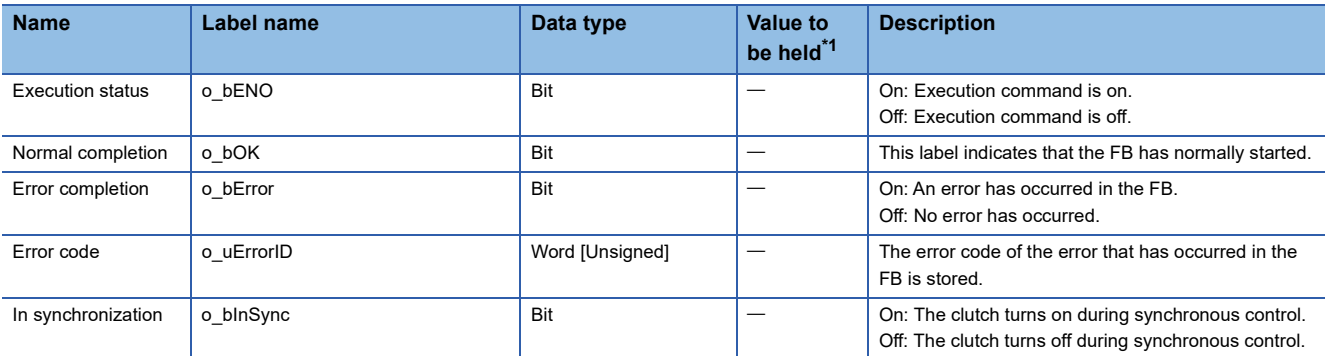

<span id="page-37-0"></span>\*1  $\circ$ : The value will be held after the FB stops.  $-$ : The value will be cleared after the FB stops.

### <span id="page-38-0"></span>**CNV\_WinderTensionSensorlessCtrl (Tension sensorless torque control)**

### **Name**

CNV\_WinderTensionSensorlessCtrl

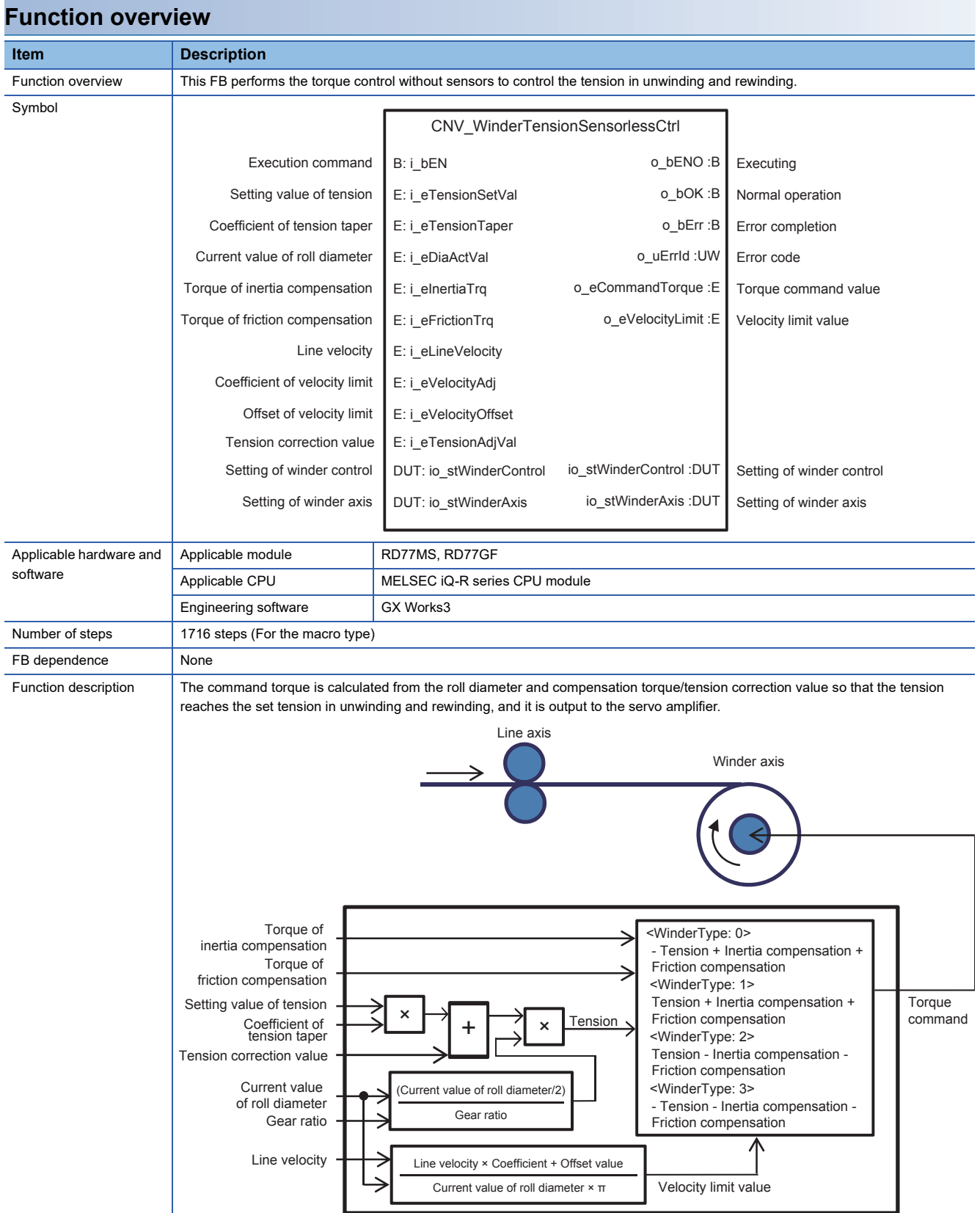

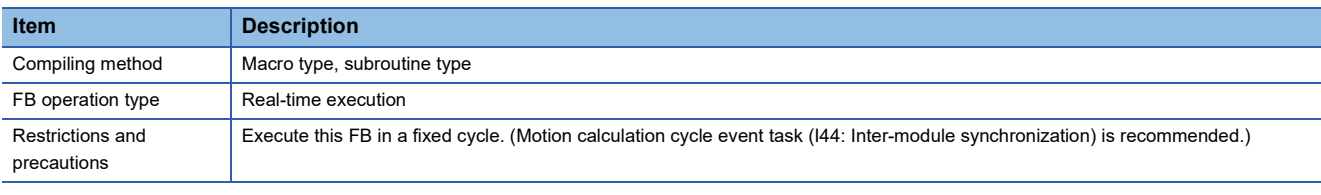

### **Labels**

### ■**Input labels**

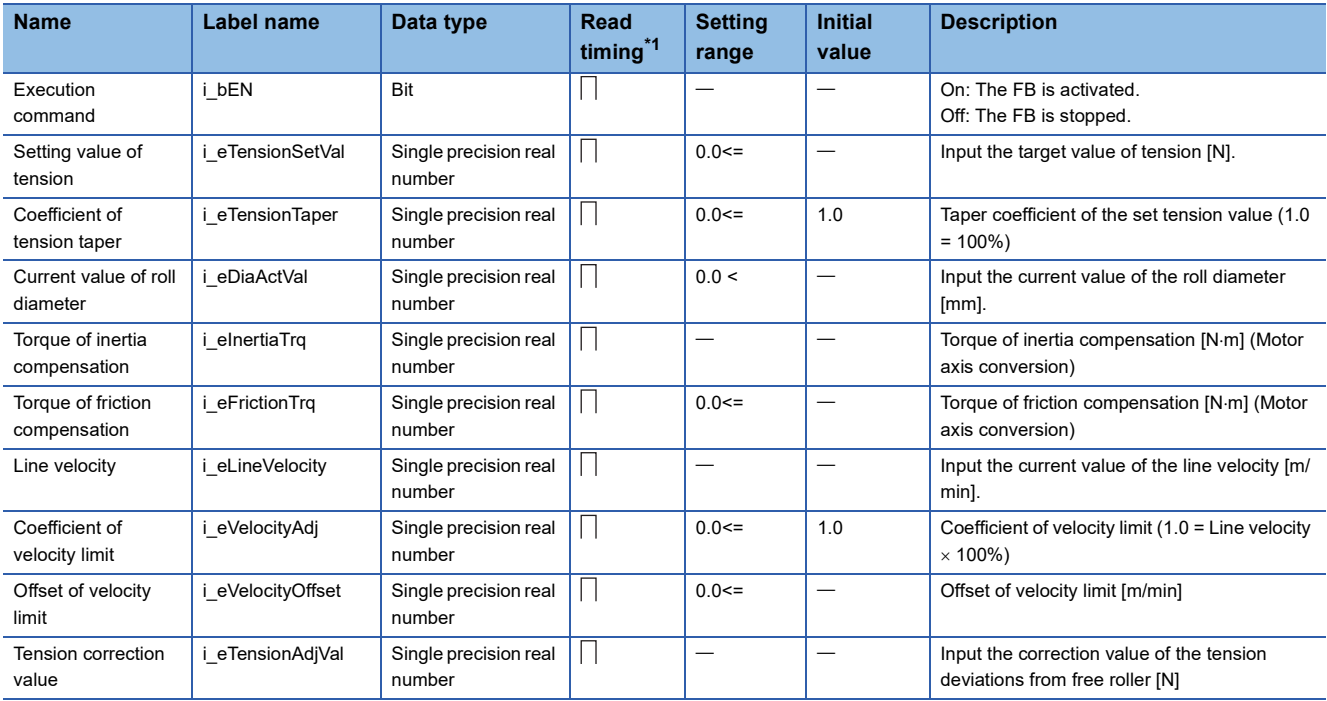

<span id="page-39-0"></span>\*1  $\Box$ : Always,  $\uparrow$ : Only when the FB is started

### ■**Output labels**

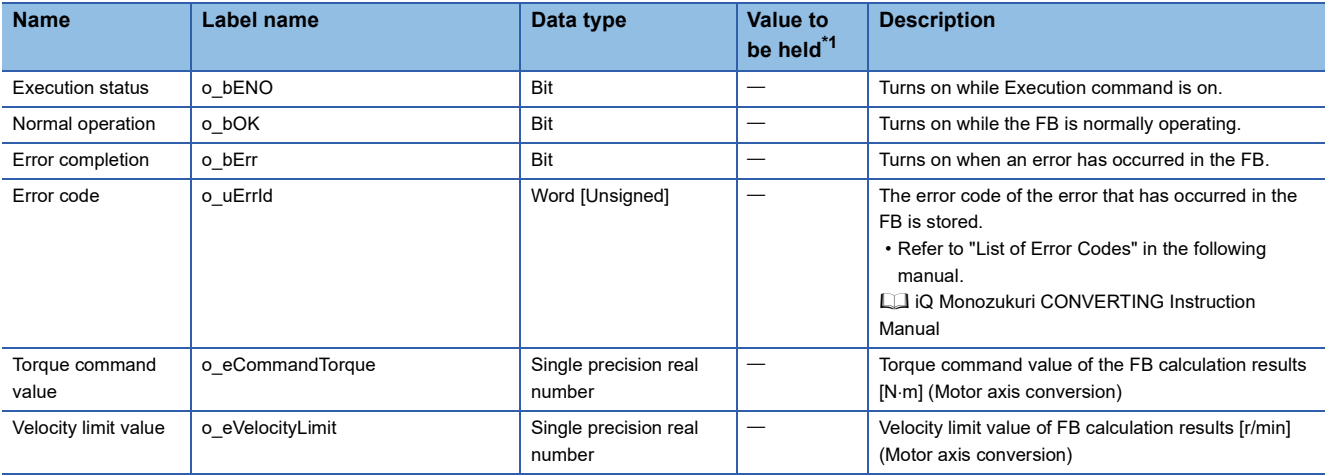

<span id="page-39-1"></span>\*1  $\circ$ : The value is held after the FB stops.  $-$ : The value is cleared after the FB stops.

### ■**I/O labels**

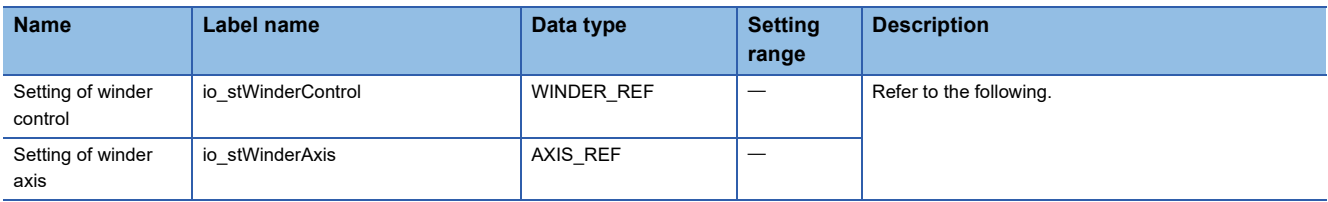

#### Setting of winder control (WINDER\_REF structure)

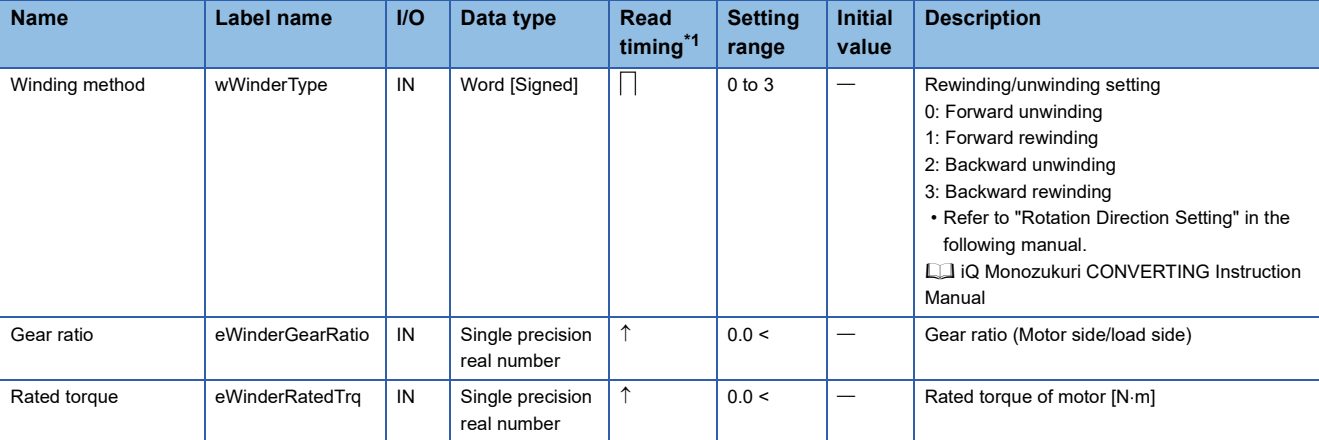

#### Setting of winder axis (AXIS\_REF structure)

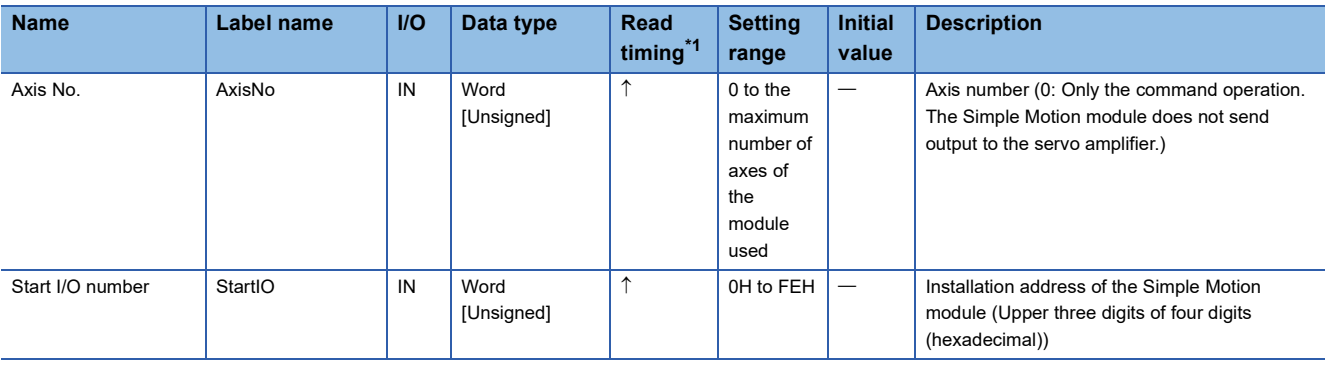

<span id="page-40-0"></span>\*1  $\Box$ : Always,  $\uparrow$ : Only when the FB is started

### <span id="page-41-0"></span>**CNV\_DiaCalcThickness (Roll diameter calculation (web thickness integration method))**

### **Name**

CNV\_DiaCalcThickness

#### **Function overview Item Description** Function overview This FB calculates the roll diameter from the web thickness and the rotation amount of the winder axis. Symbol CNV\_ DiaCalcThickness Execution command  $B \cdot i$  b<sub>EN</sub> o\_bENO :B Executing Set initial roll diameter B: i\_bSetDia o\_bOK :B Normal operation Initial roll diameter value E: i\_eSetDiaVal o\_bErr :B Error completion Hold current roll diameter B: i\_bHoldDia o\_uErrId :UW Error code Winder type | W: i\_wWinderType o\_eDiaActVal :E Current value of roll diameter Web thickness E: i\_eThickness Current value of winder D: i\_dWinderPosActVal Amount per rotation of winder D: i\_dAmountOneRev Velocity of winder axis E: i\_eWinderVelocity Config of roll diameter calculation DUT: i\_stDiaCalcConfig DUT: io\_stWinderAxis Setting of winder axis io\_stWinderAxis :DUT Setting of winder axis Applicable module RD77MS, RD77GF Applicable hardware and software Applicable CPU MELSEC iQ-R series CPU module Engineering software **GX Works3** Number of steps | 1958 steps (For the macro type) FB dependence | STD\_Limiter Function description The roll diameter is calculated by adding/subtracting (Web thickness x 2) to/from the initial roll diameter for the first rotation. From the second rotation, the roll diameter is calculated by adding/subtracting (Web thickness x 2) to/from the current roll diameter every time the winder axis rotates. Execution of calculation Current value of winder Detection of one rotation Rewinding: Current roll diameter + Web thickness Web thickness  $\times$  2  $\overline{0}$ Unwinding: Current roll diameter - Winding method $1 - 1$ Web thickness  $\times$  2  $\vert$  1. Initial roll diameter value Set initial diameter Hold roll diameter Maximum roll diameter Current value of roll diameter → Minimum roll diameter Compiling method Macro type, subroutine type FB operation type Real-time execution Restrictions and  $\overline{\phantom{0}}$ precautions

### **Labels**

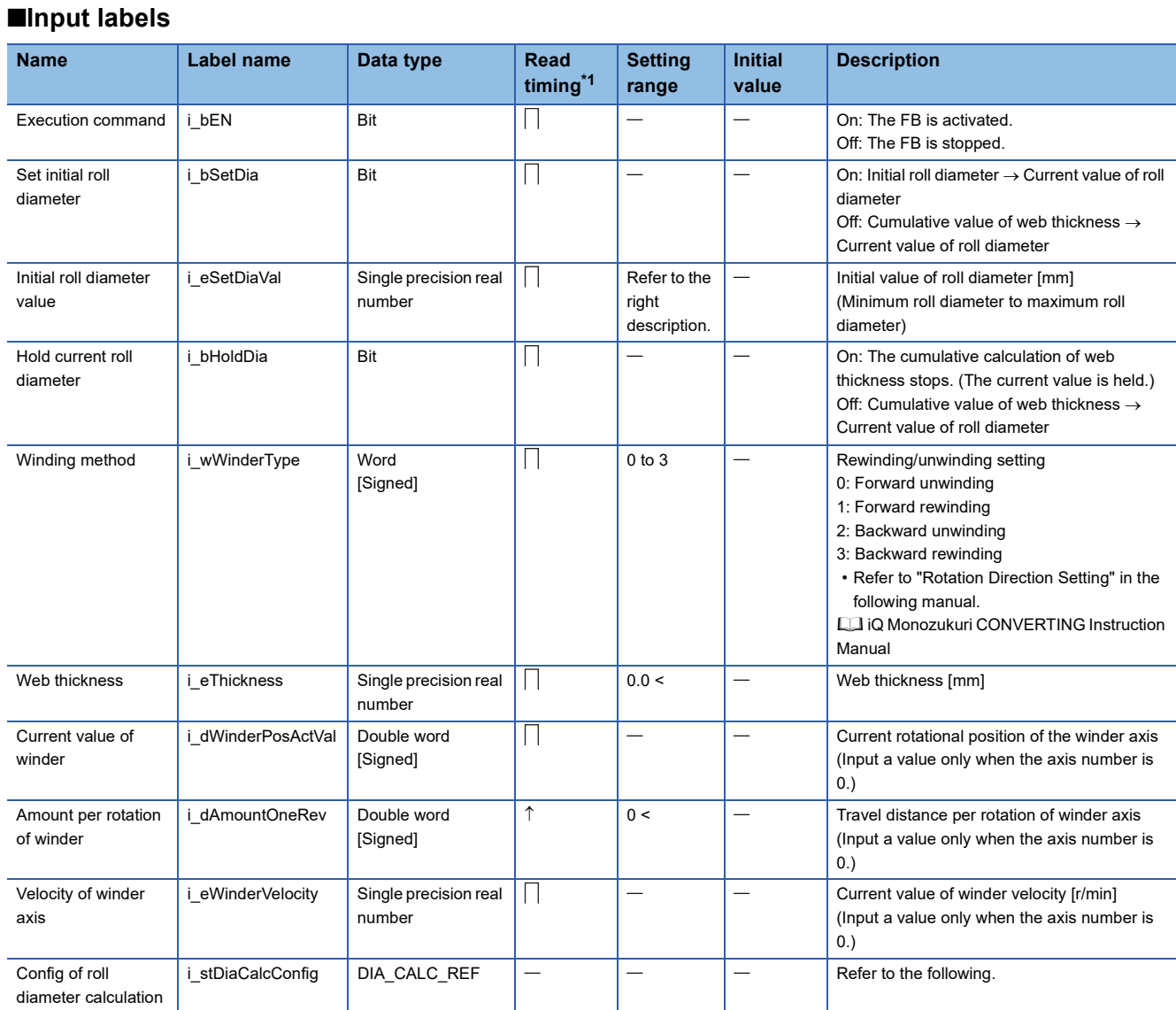

Setting of roll diameter calculation (DIA\_CALC\_REF structure)

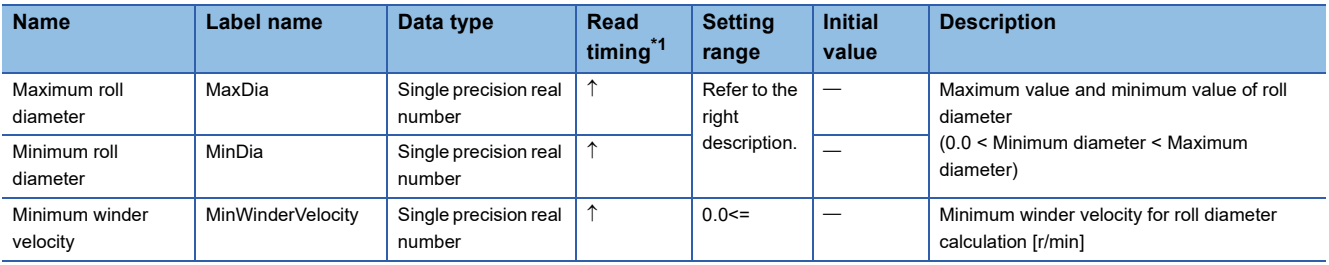

<span id="page-42-0"></span>\*1  $\Box$ : Always,  $\uparrow$ : Only when the FB is started

### ■**Output labels**

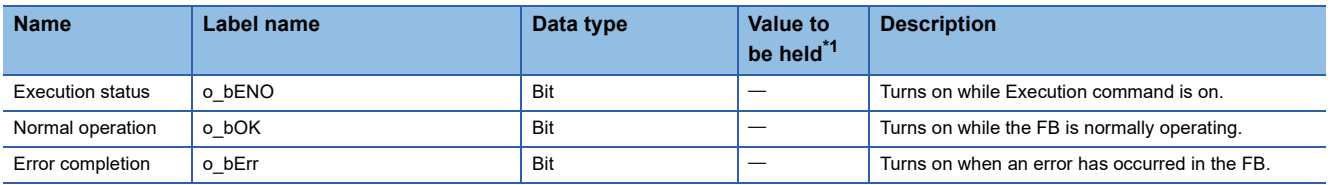

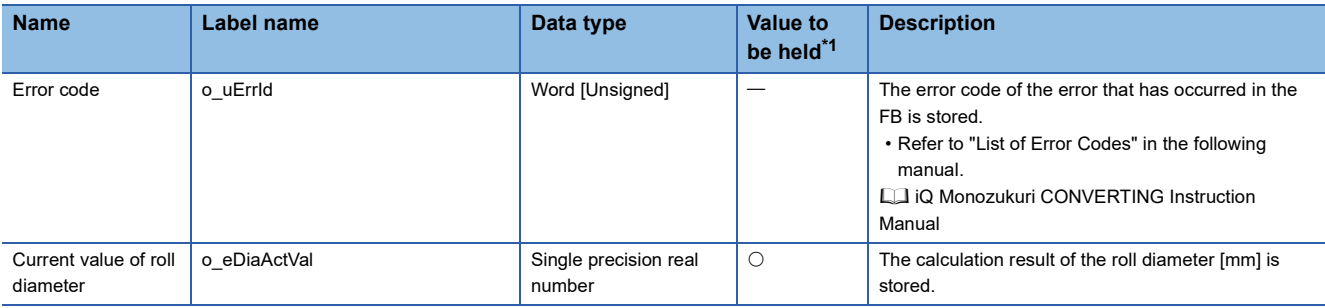

<span id="page-43-0"></span> $\overline{\hspace{1cm}}$  \*1  $\circ$  : The value is held after the FB stops.  $\overline{\hspace{1cm}}$  : The value is cleared after the FB stops.

### ■**I/O labels**

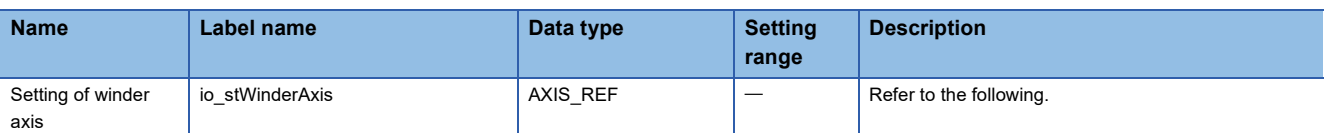

#### Setting of winder axis (AXIS\_REF structure)

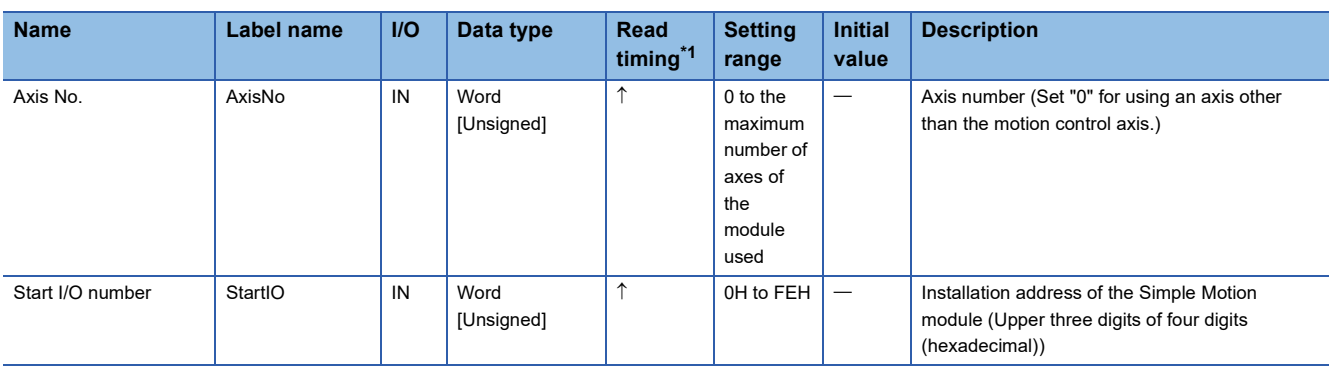

<span id="page-43-1"></span>\*1  $\Box$ : Always,  $\uparrow$ : Only when the FB is started

### <span id="page-44-0"></span>**Name**

CNV\_EdgePositionCtrl

### **Function overview**

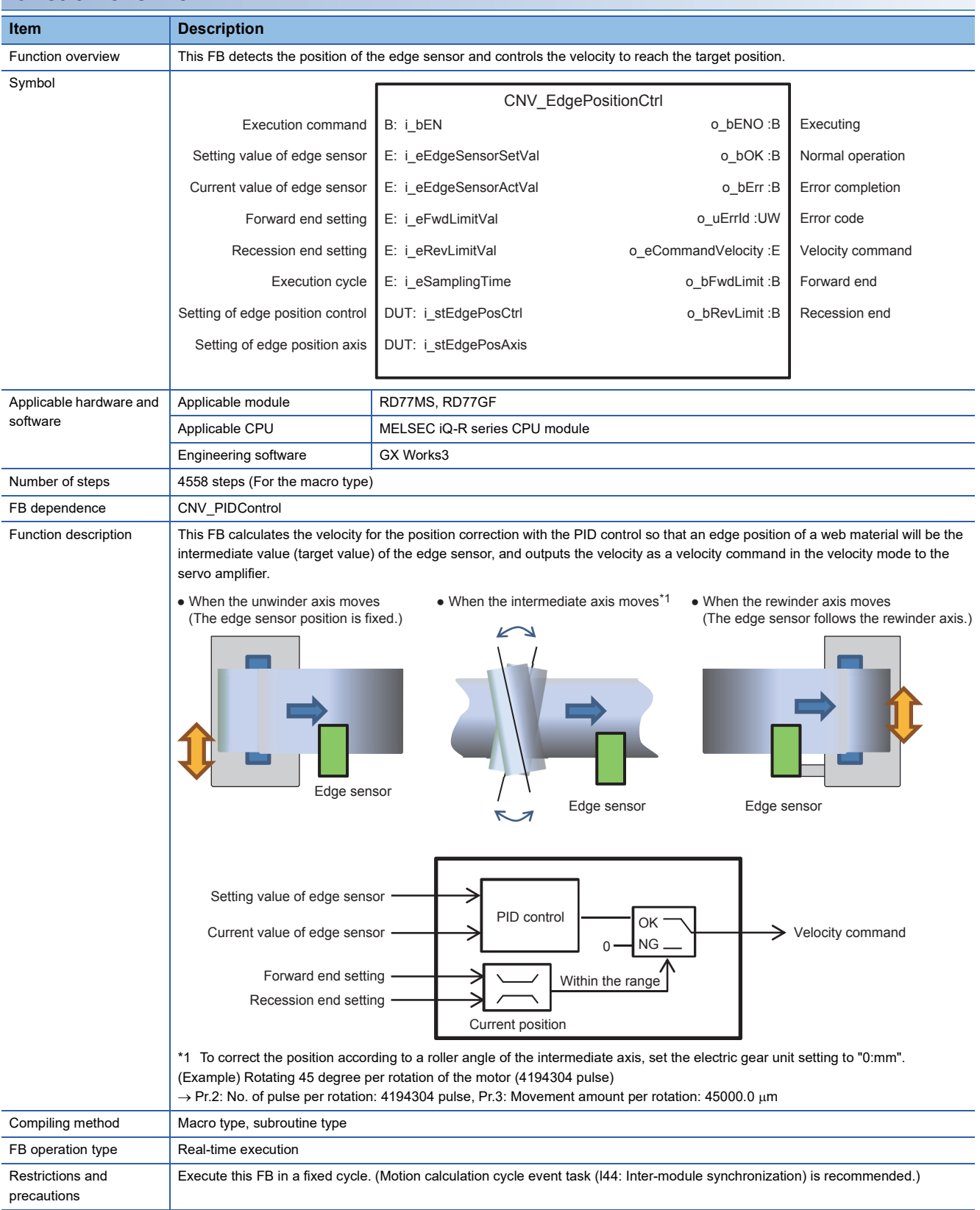

### **Labels**

### ■**Input labels**

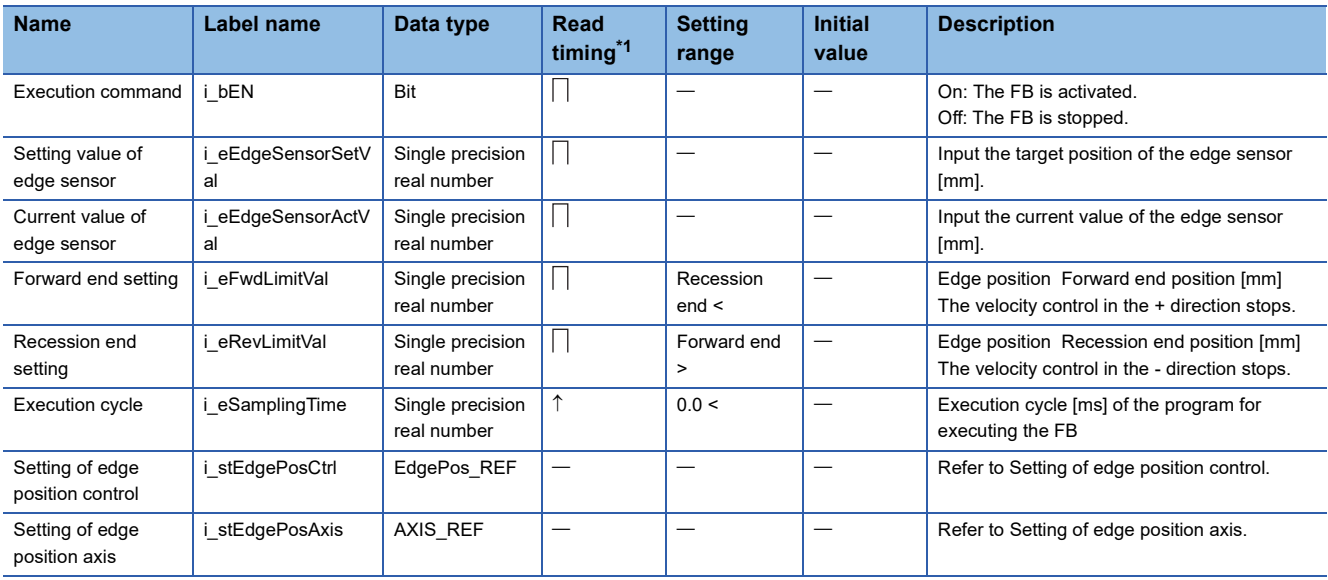

#### Setting of edge position control (EdgePos\_REF structure)

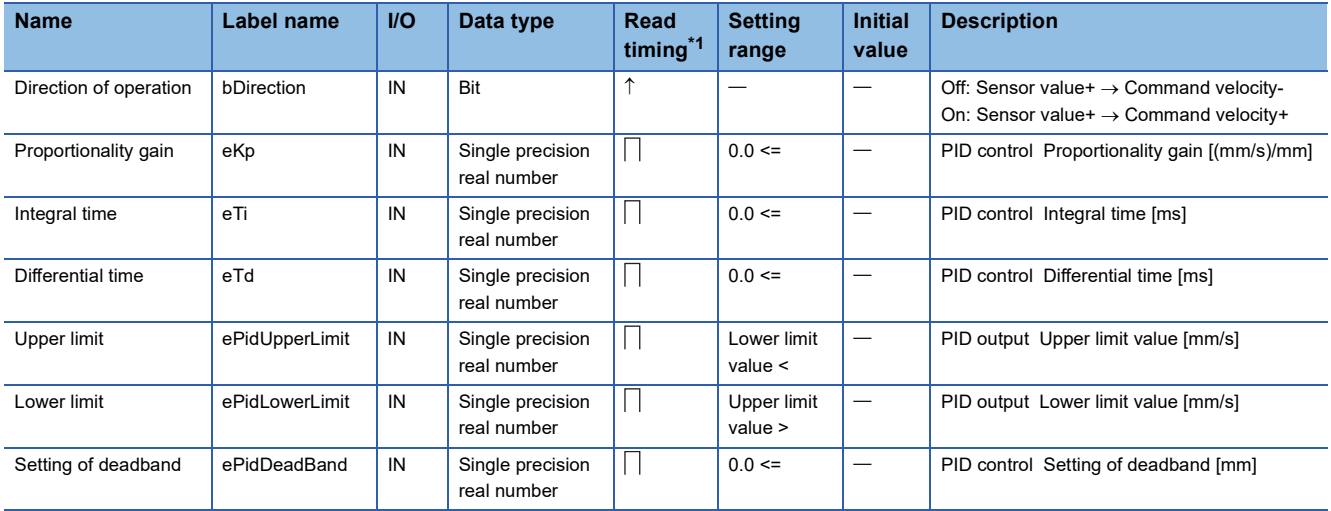

#### Setting of edge position axis (AXIS\_REF structure)

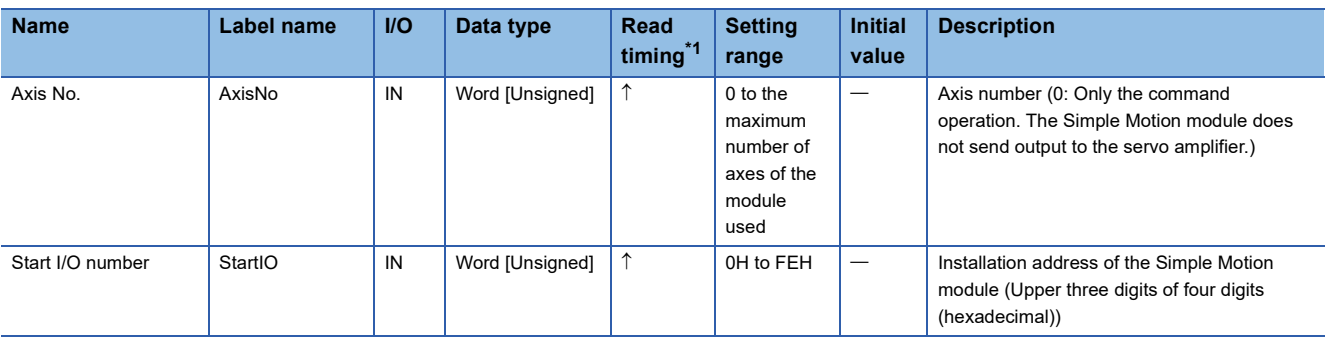

<span id="page-45-0"></span>\*1  $\Box$ : Always,  $\uparrow$ : Only when the FB is started

### ■**Output labels**

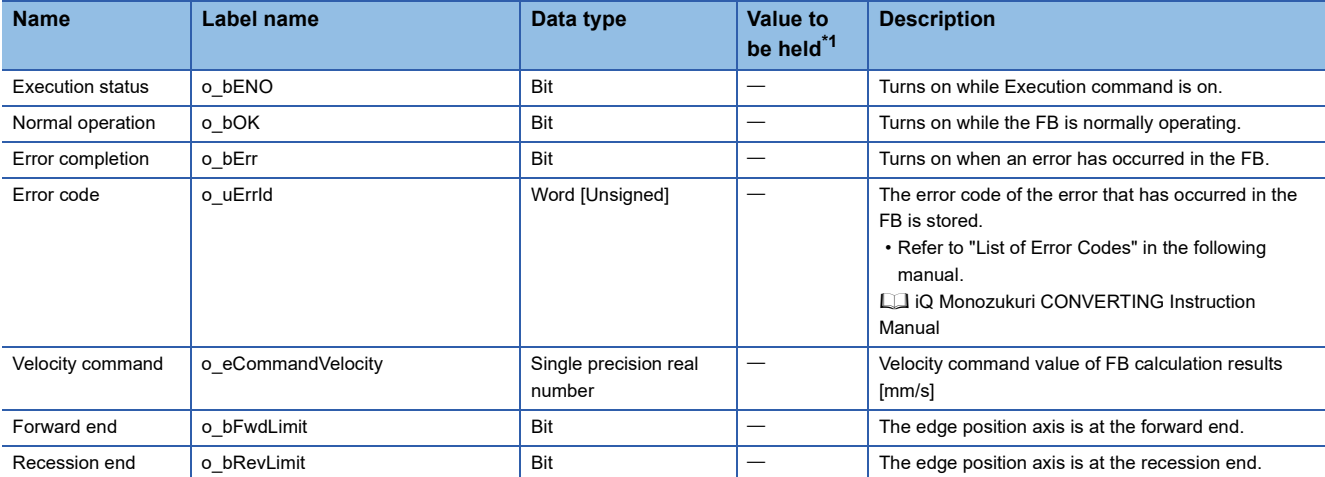

<span id="page-46-0"></span> $*1$   $\circ$ : The value is held after the FB stops.  $-$ : The value is cleared after the FB stops.

### <span id="page-47-0"></span>**CNV\_PIDControl (PID control (with tension PI gain auto tuning))**

### **Name**

CNV\_PIDControl

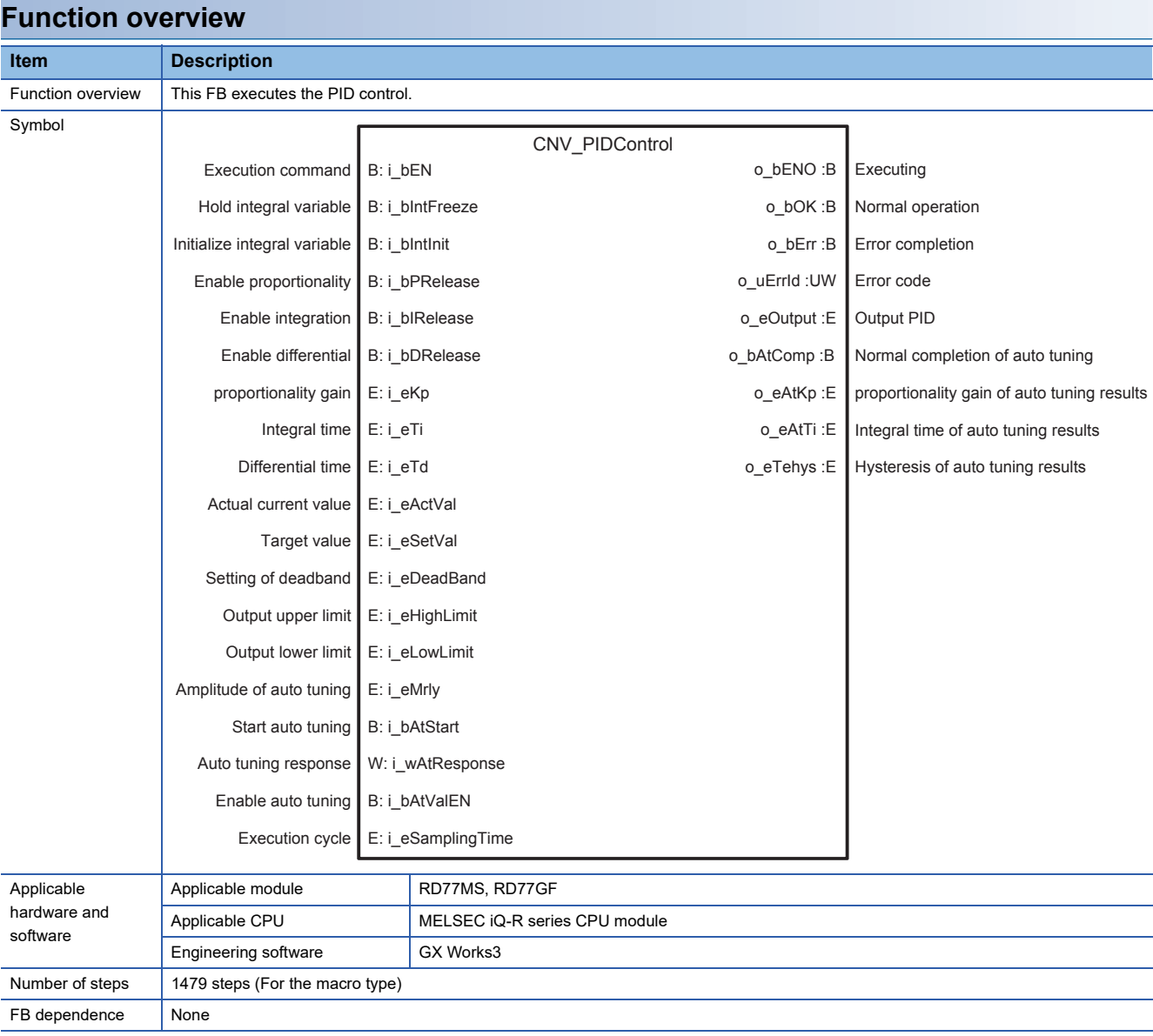

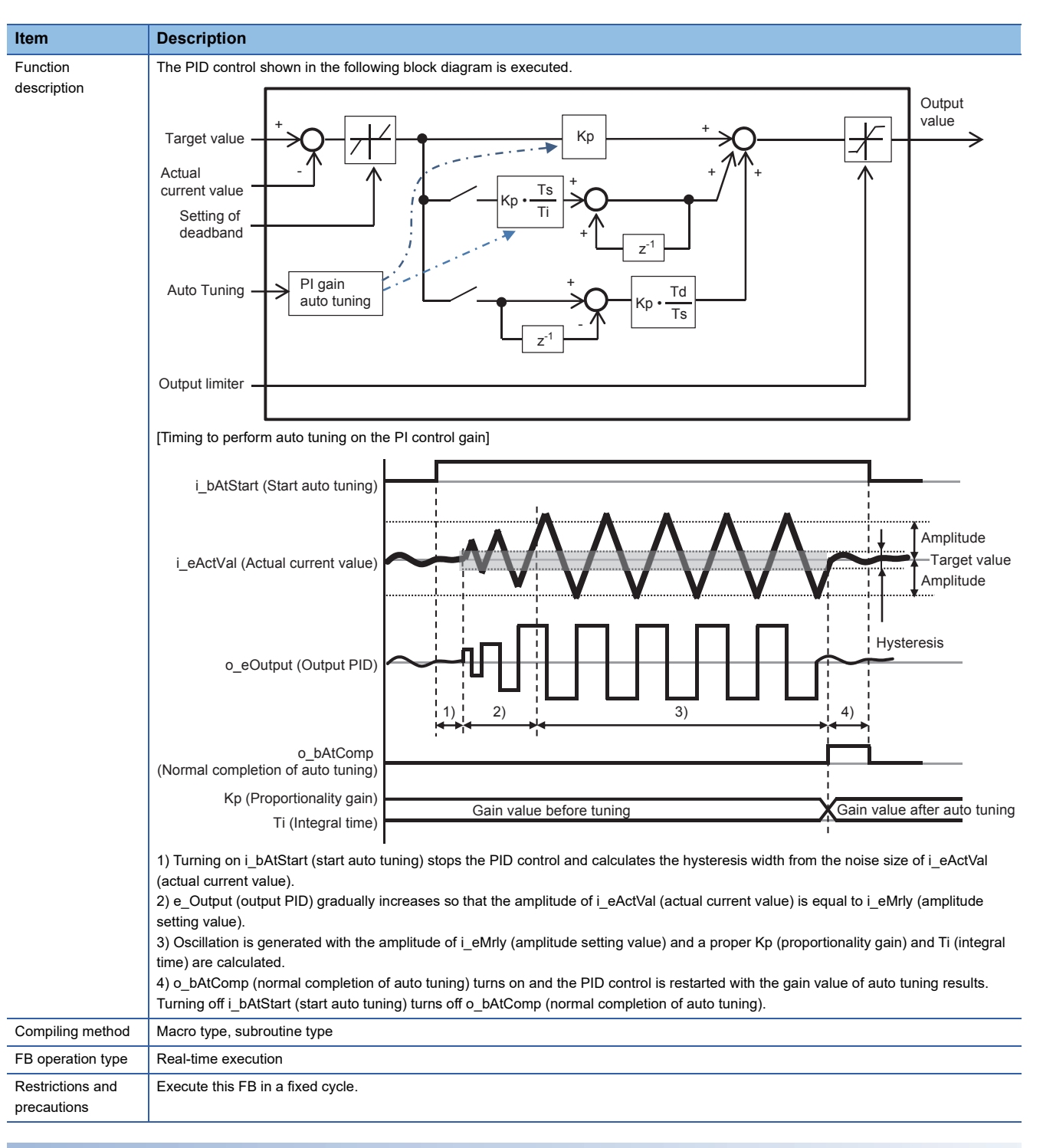

### **Labels**

#### ■**Input labels**

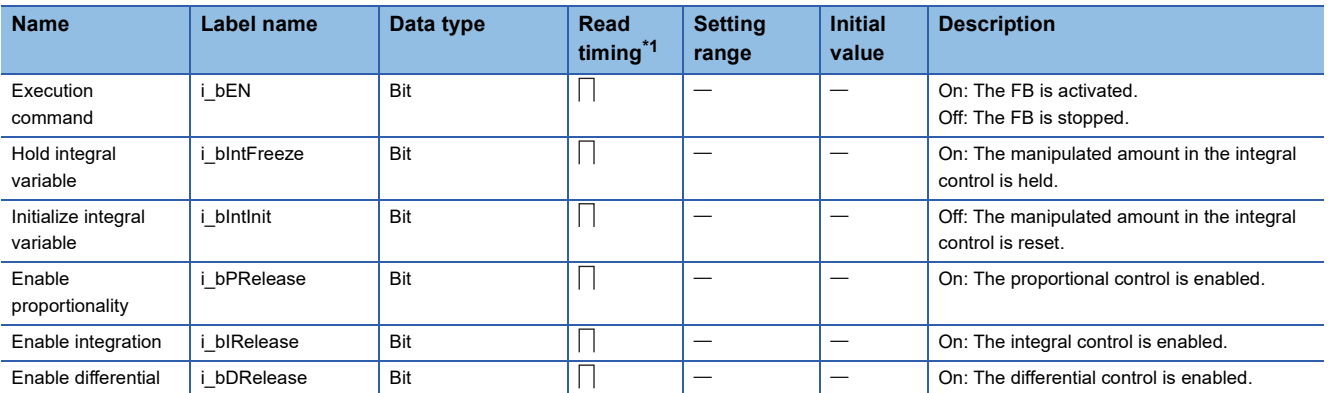

**2**

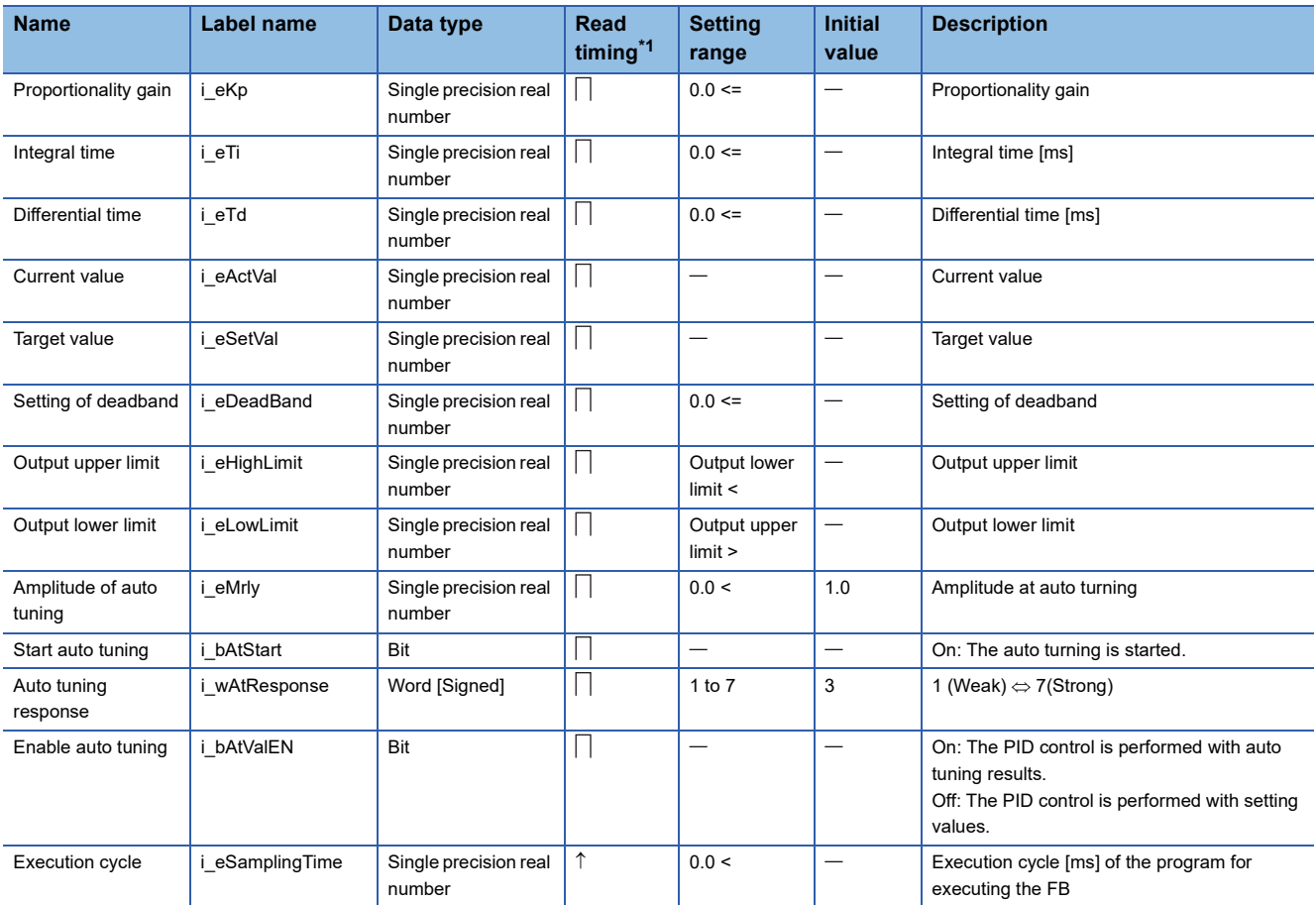

<span id="page-49-0"></span>\*1  $\Box$ : Always,  $\hat{r}$ : Only when the FB is started

### ■**Output labels**

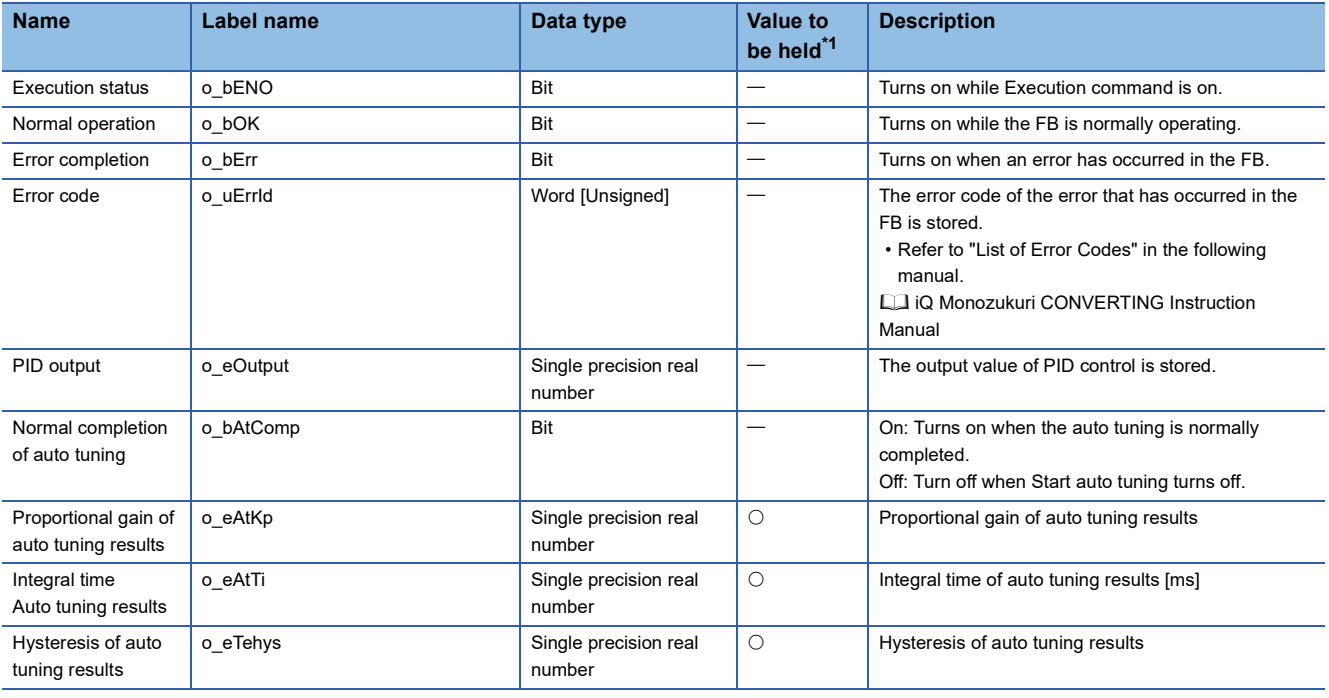

<span id="page-49-1"></span>\*1  $\circ$ : The value is held after the FB stops.  $-$ : The value is cleared after the FB stops.

### <span id="page-50-0"></span>**STD\_Limiter (Limiter)**

### **Name**

STD\_Limiter

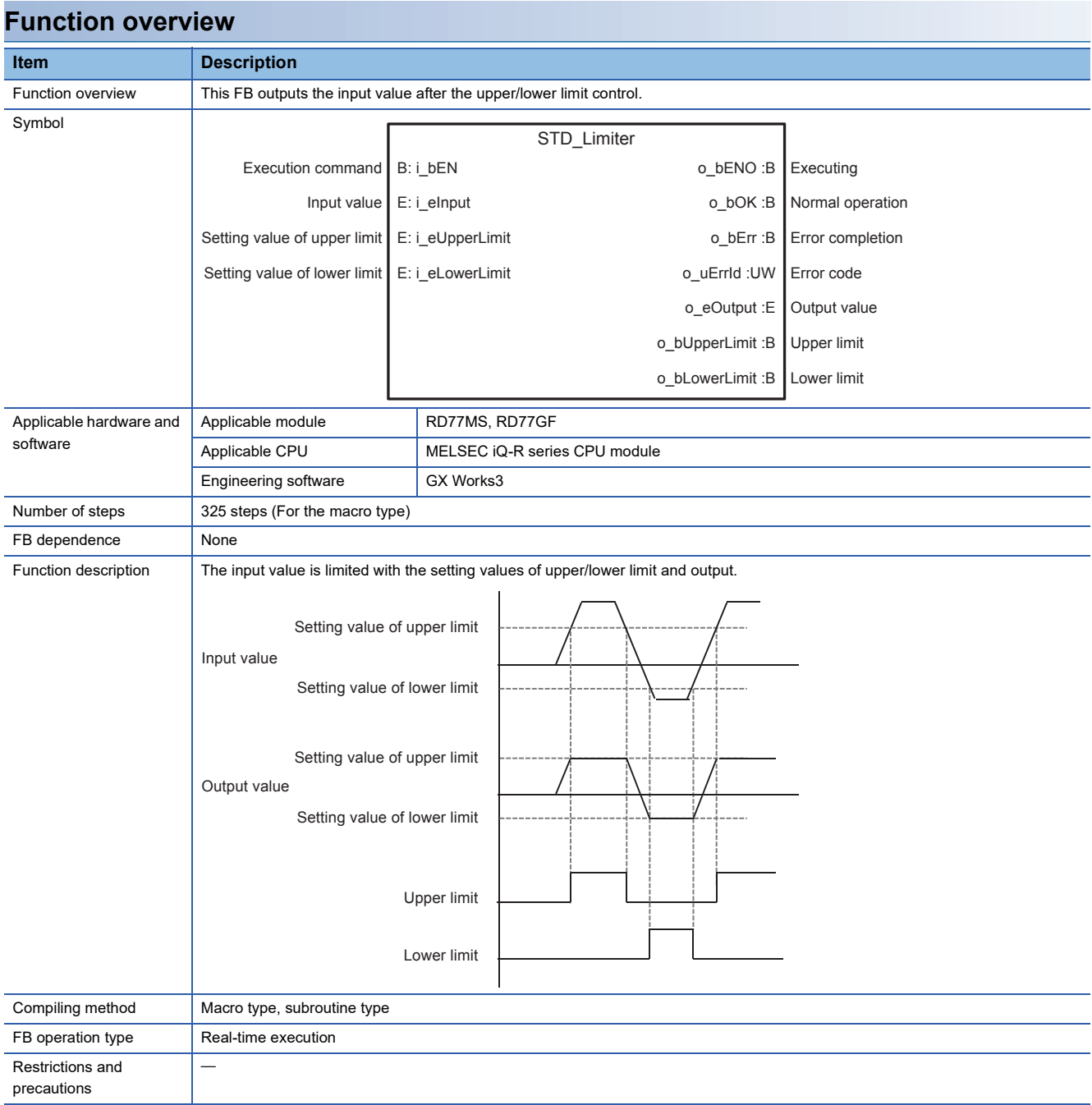

### **Labels**

### ■**Input labels**

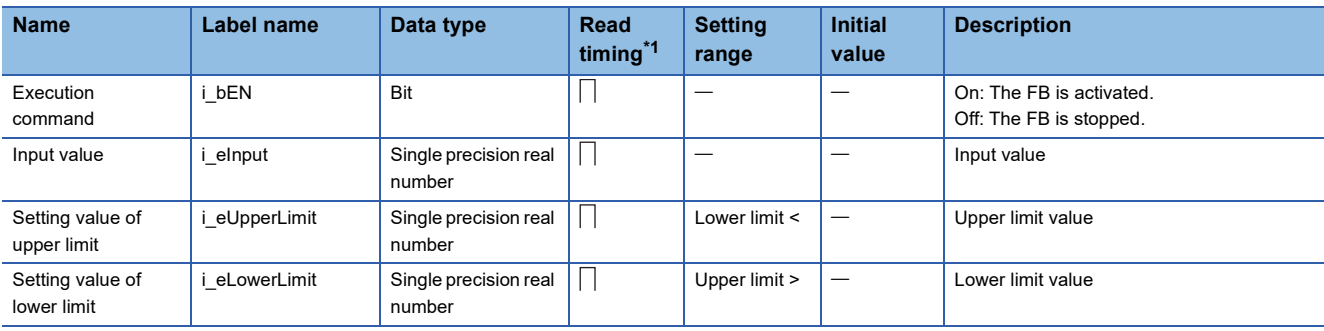

<span id="page-51-0"></span>\*1  $\Box$ : Always,  $\uparrow$ : Only when the FB is started

#### ■**Output labels**

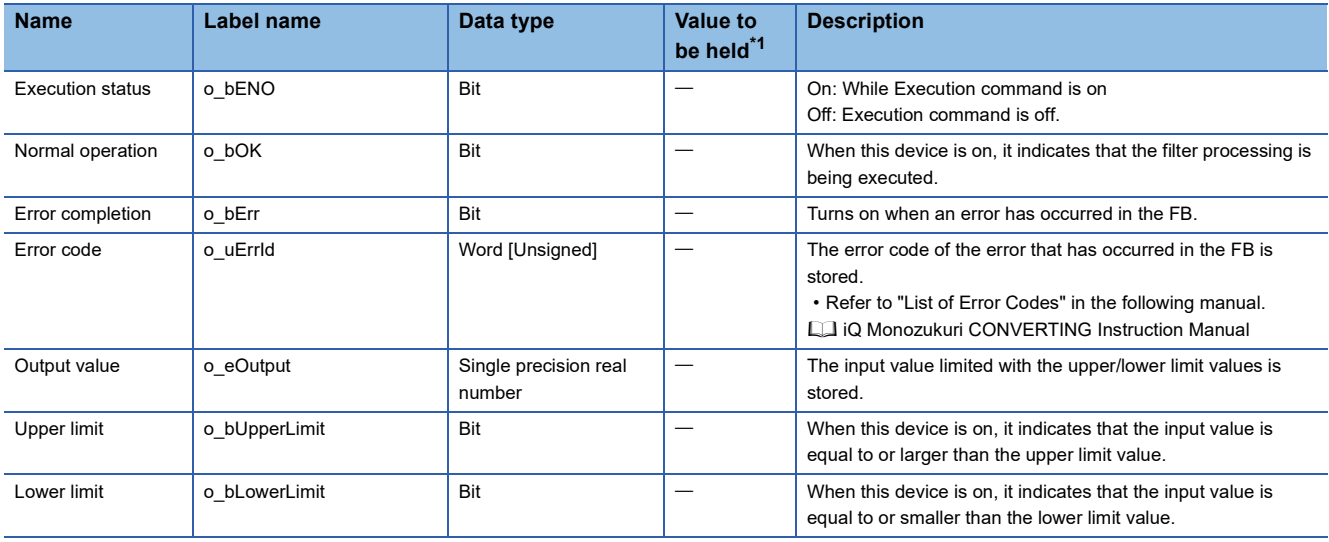

<span id="page-51-1"></span>\*1  $\circ$  The value is held after the FB stops.  $-$ : The value is cleared after the FB stops.

### **2.4 Error code**

For error codes that occurred during FB execution, refer to "List of Error Codes" in each iQ Monozukuri Instruction Manual.

# **3 APPLICATION FOR MELSEC iQ-F**

### **3.1 Application Model**

AP20-FMK003AA-MA

### **3.2 Application File Structure**

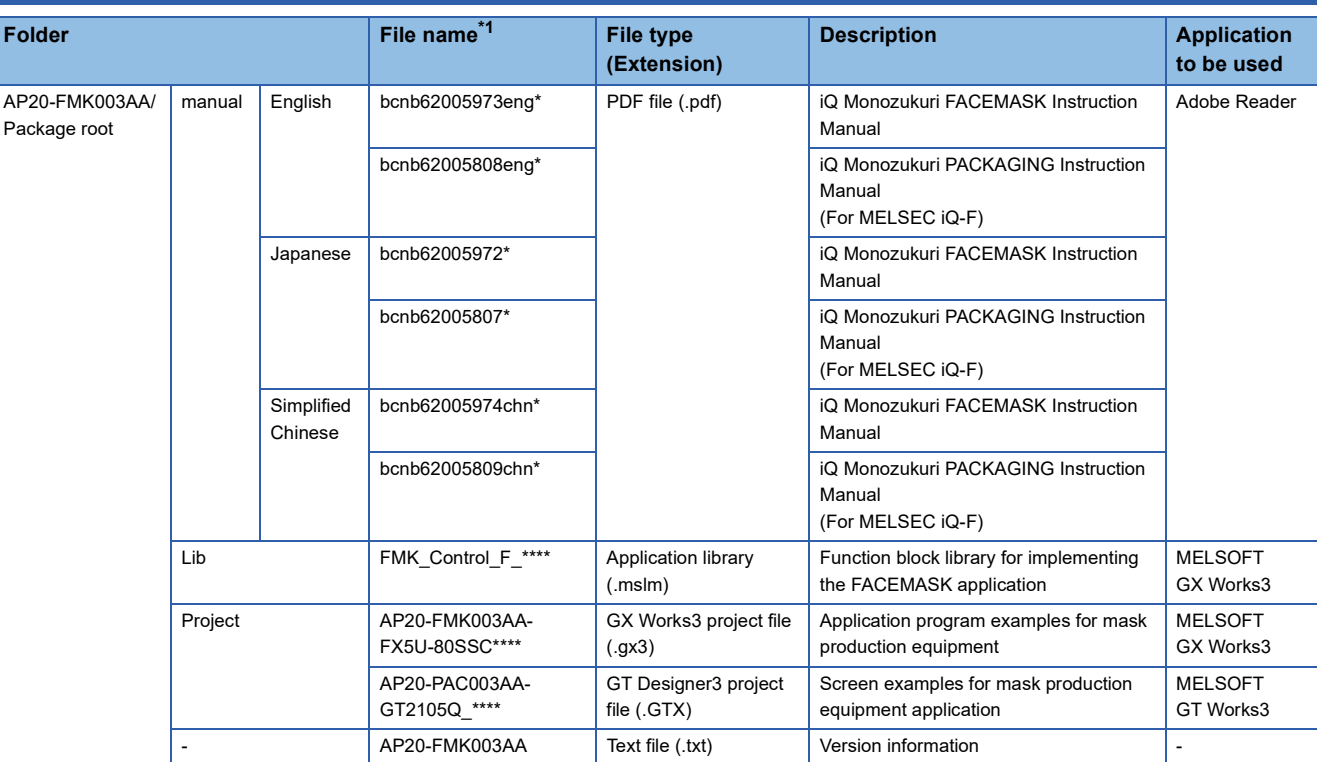

<span id="page-52-0"></span>\*1 "\*" indicates their versions.

# **3.3 FB Library List**

The following table lists the FBs in the FB library (FMK\_Control\_F).

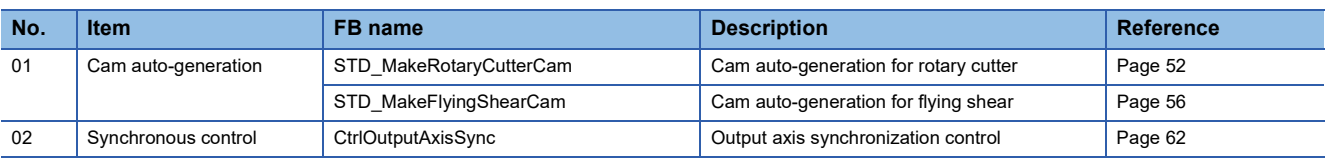

### <span id="page-53-1"></span><span id="page-53-0"></span>**STD\_MakeRotaryCutterCam (Cam auto-generation for rotary cutter)**

### **Name**

STD\_MakeRotaryCutterCam

### **Function overview**

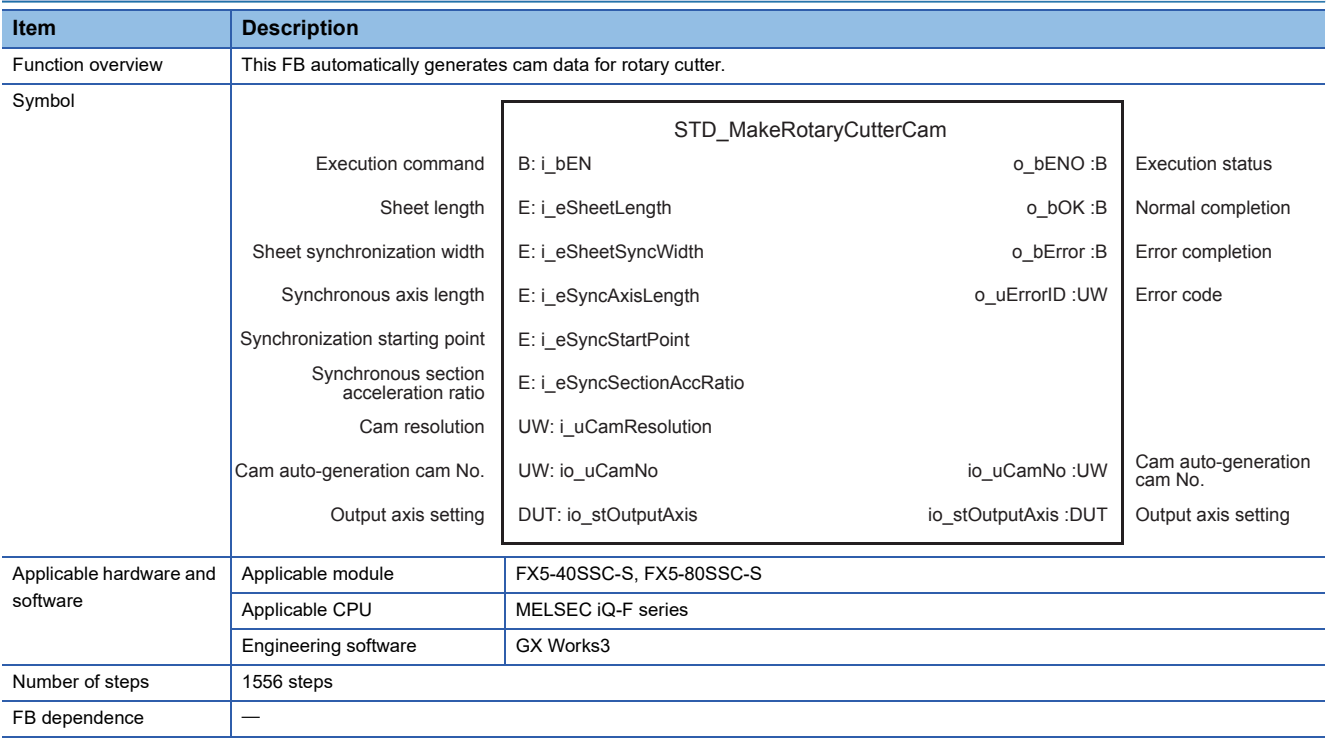

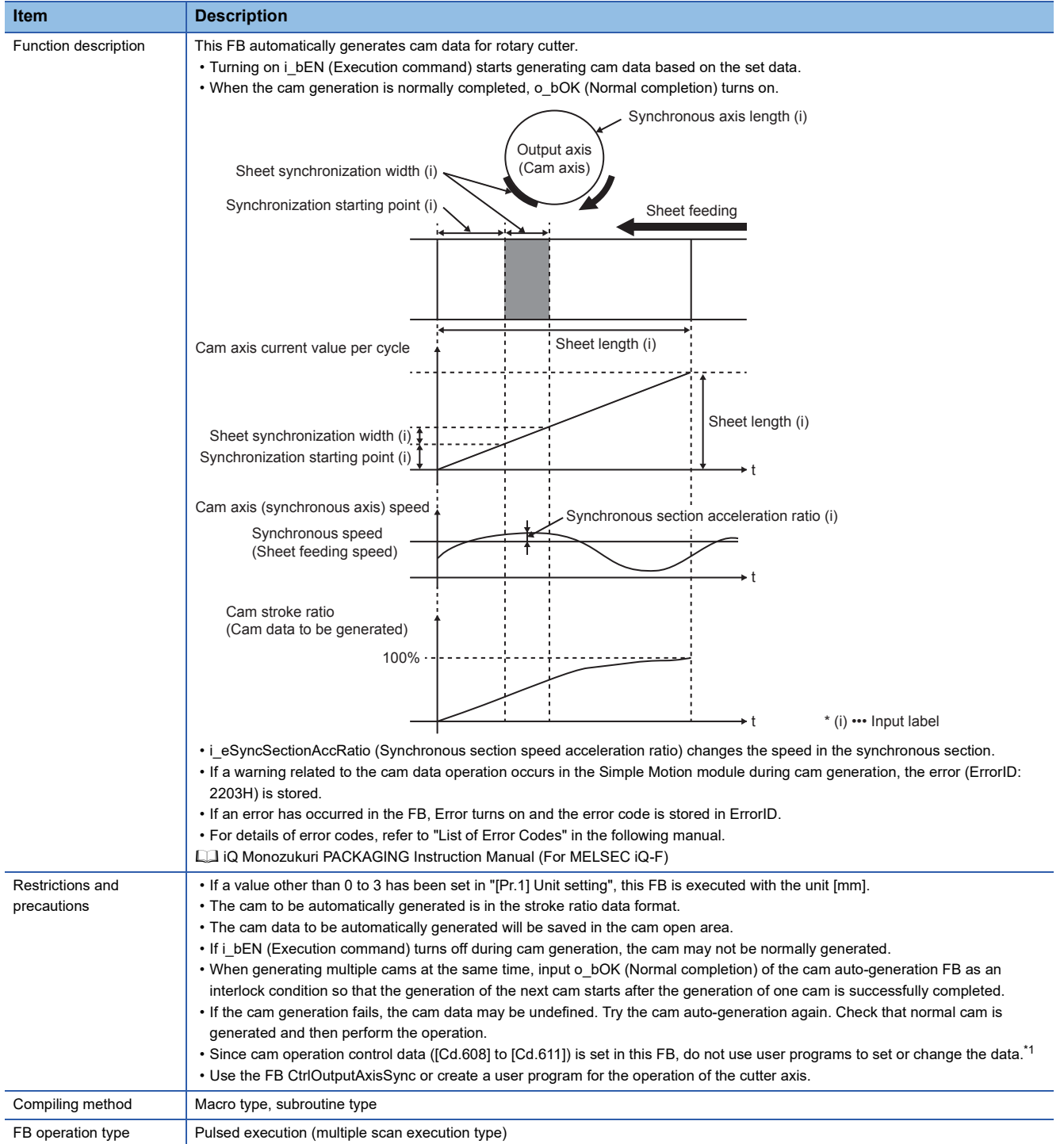

<span id="page-54-0"></span>\*1 For details of control data, refer to the following.

MELSEC iQ-F FX5 Simple Motion Module User's Manual (Advanced Synchronous Control)

### **Labels**

### ■**Input labels**

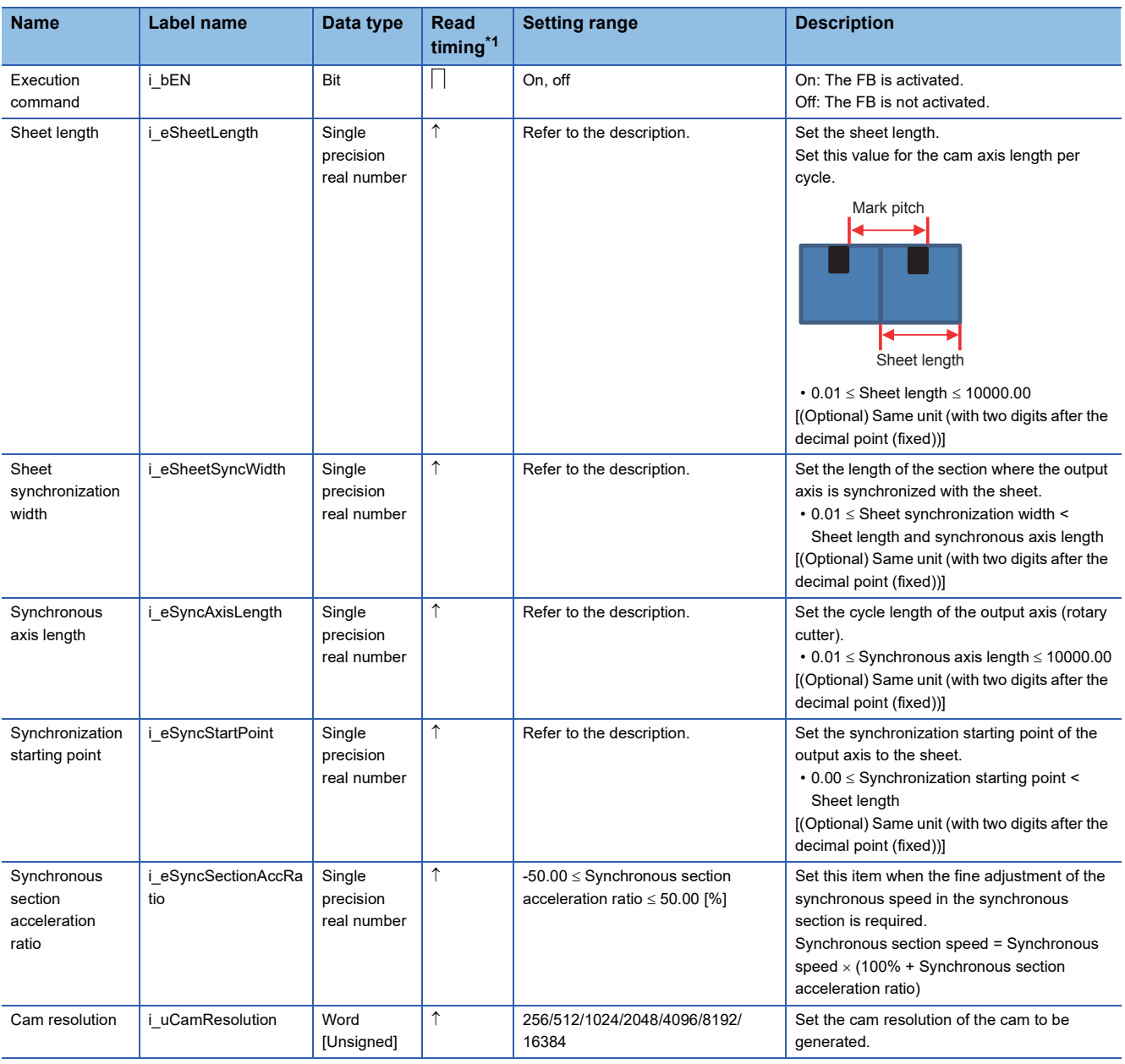

<span id="page-55-0"></span>\*1  $\Box$ : Always,  $\uparrow$ : When the FB is started (cannot be changed)

### ■**Output labels**

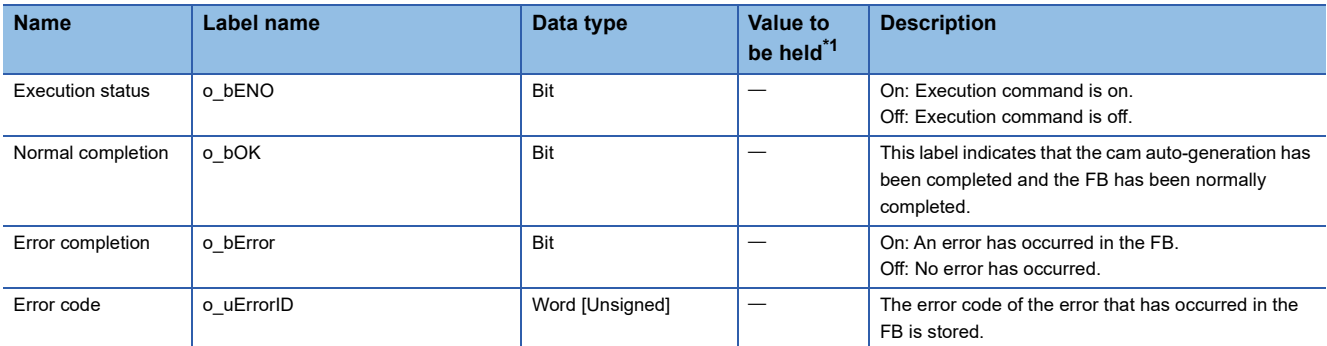

<span id="page-55-1"></span>\*1  $\circ$  The value will be held after the FB stops.  $-$ : The value will be cleared after the FB stops.

#### ■**I/O labels**

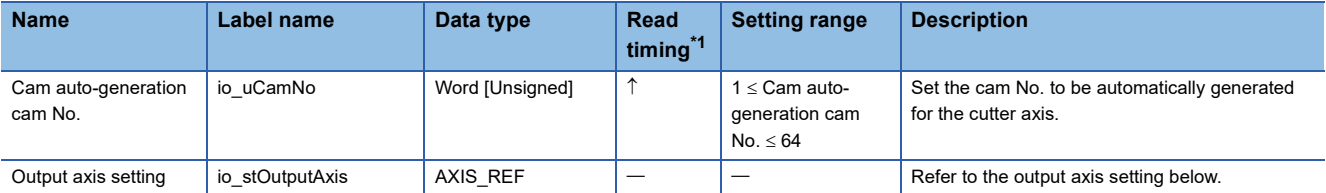

Output axis setting (AXIS\_REF structure)

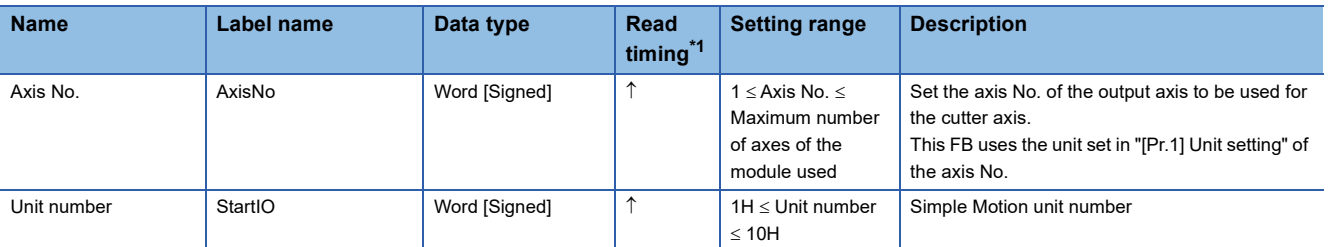

<span id="page-56-0"></span>\*1  $\Box$ : Always,  $\uparrow$ : When the FB is started (cannot be changed)

### <span id="page-57-1"></span><span id="page-57-0"></span>**STD\_MakeFlyingShearCam (Cam auto-generation for flying shear)**

### **Name**

STD\_MakeFlyingShearCam

### **Function overview**

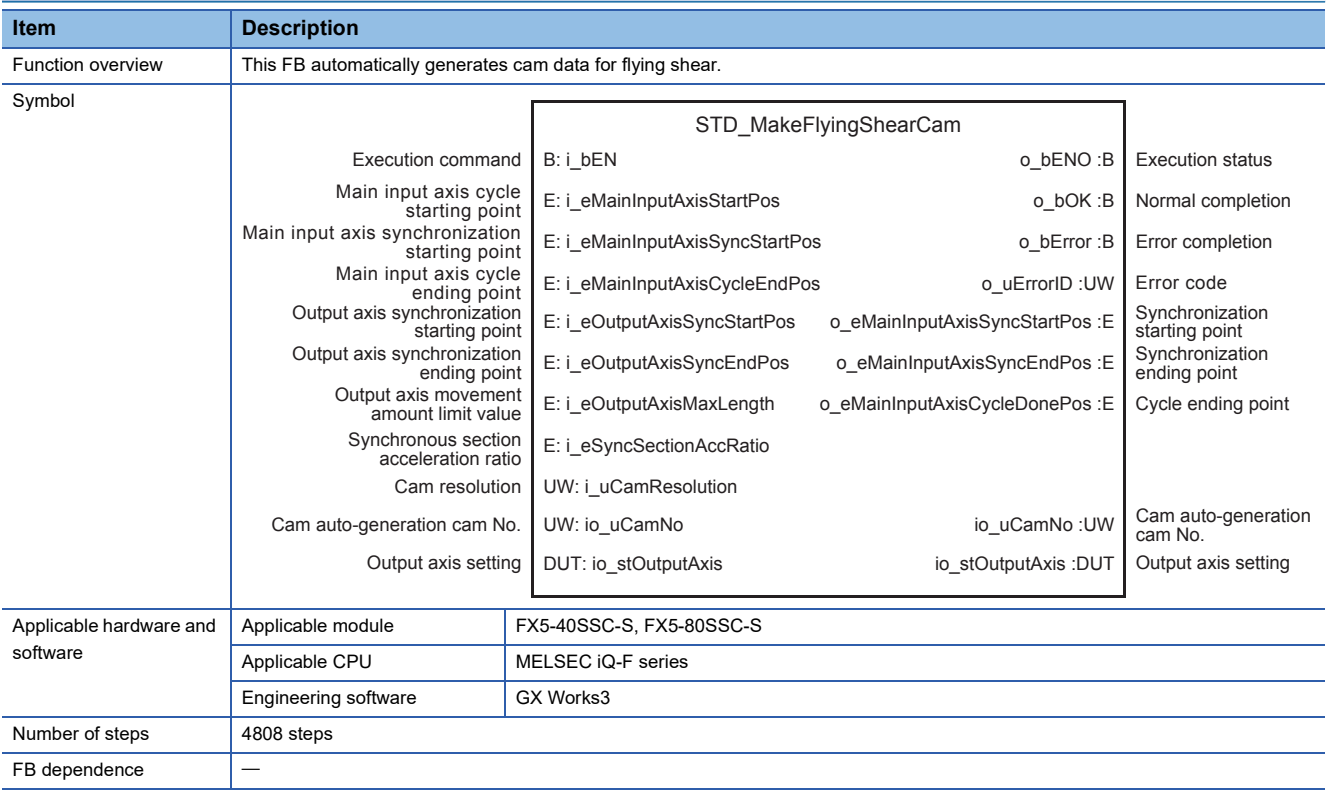

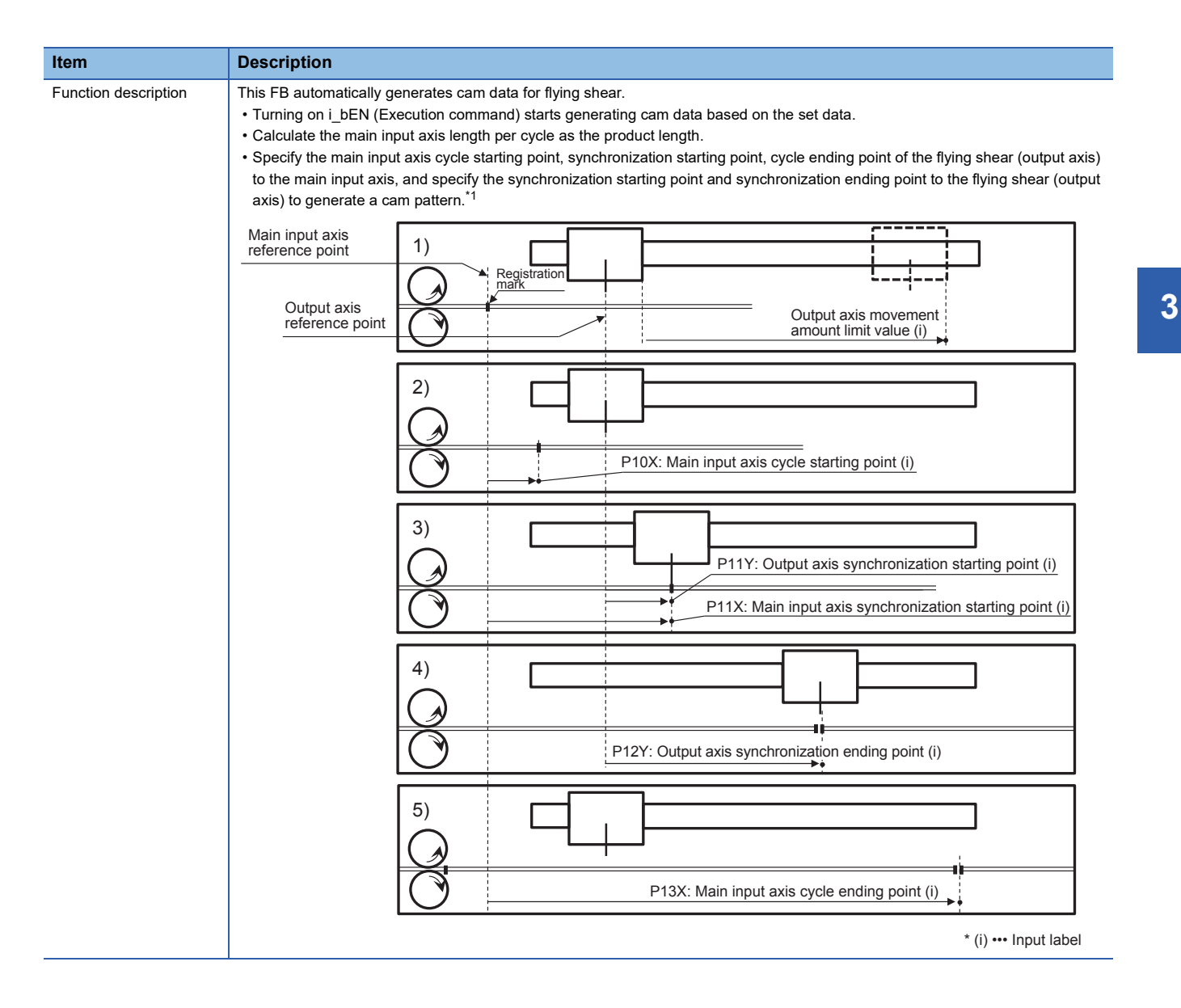

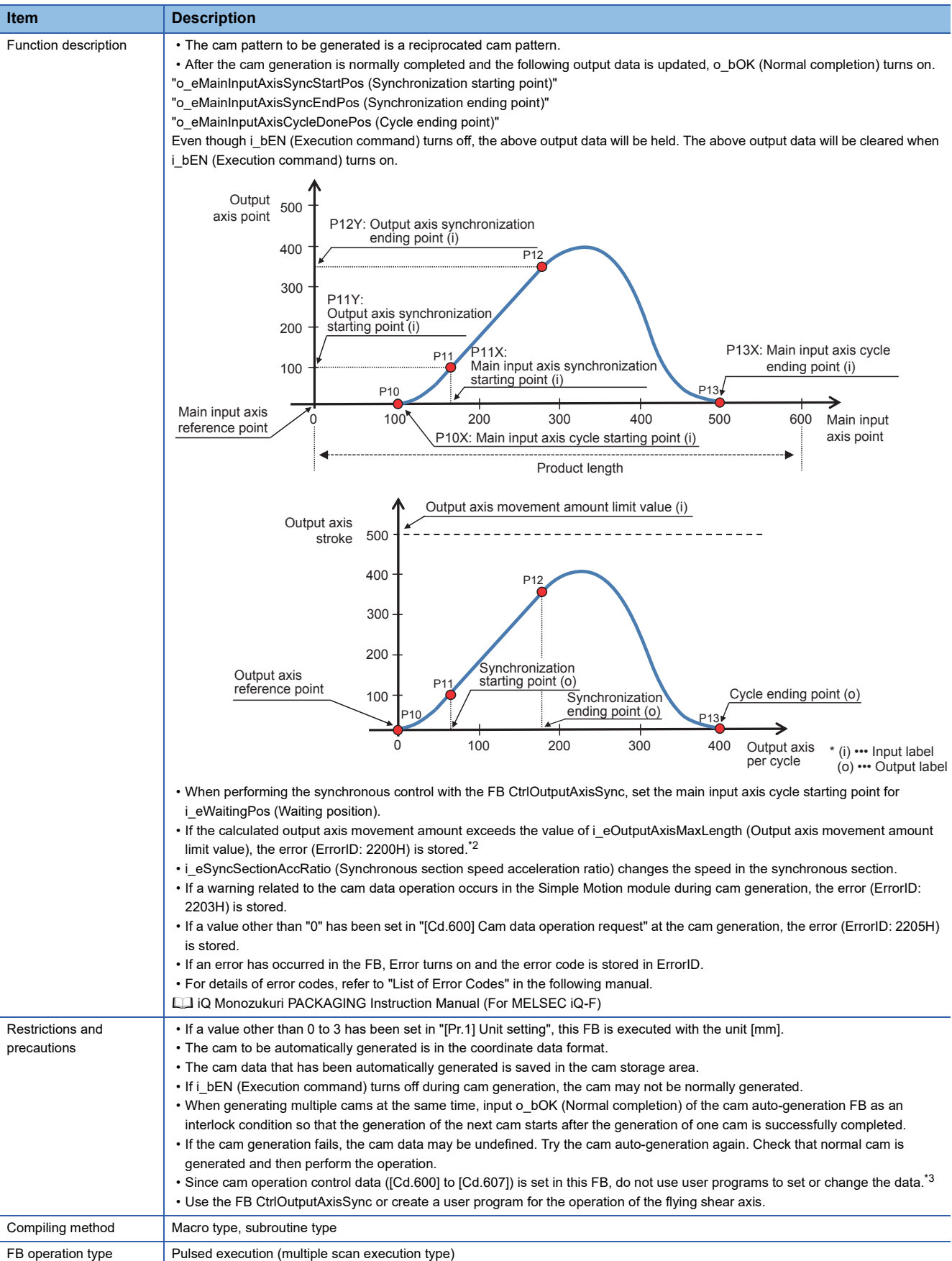

- <span id="page-60-0"></span>\*1 By setting the main input axis cycle starting point to "0" and the cycle ending point to the "product length", a cam pattern is generated at the main input axis per cycle = cam axis per cycle. By setting the main input axis cycle starting point to "a value larger than 0" or the cycle ending point to "a value smaller than product length", a cam pattern is generated at the main input axis per cycle  $\neq$  cam axis per cycle.
- <span id="page-60-1"></span>\*2 By setting i\_eOutputAxisMaxLength to "0", the movement amount limit is ignored.

<span id="page-60-2"></span>\*3 For details of control data, refer to the following. MELSEC iQ-F FX5 Simple Motion Module User's Manual (Advanced Synchronous Control)

### **Labels**

#### ■**Input labels**

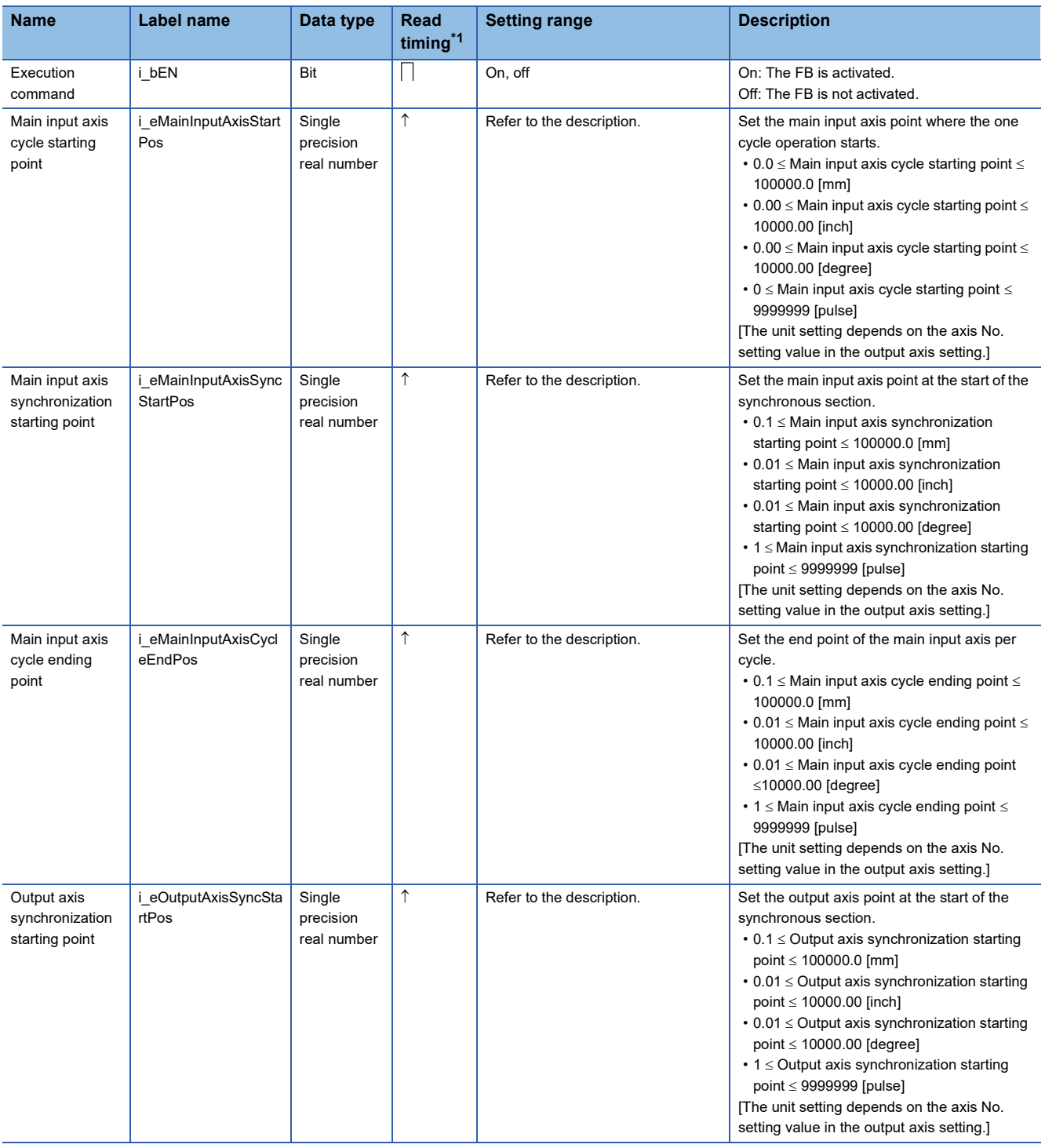

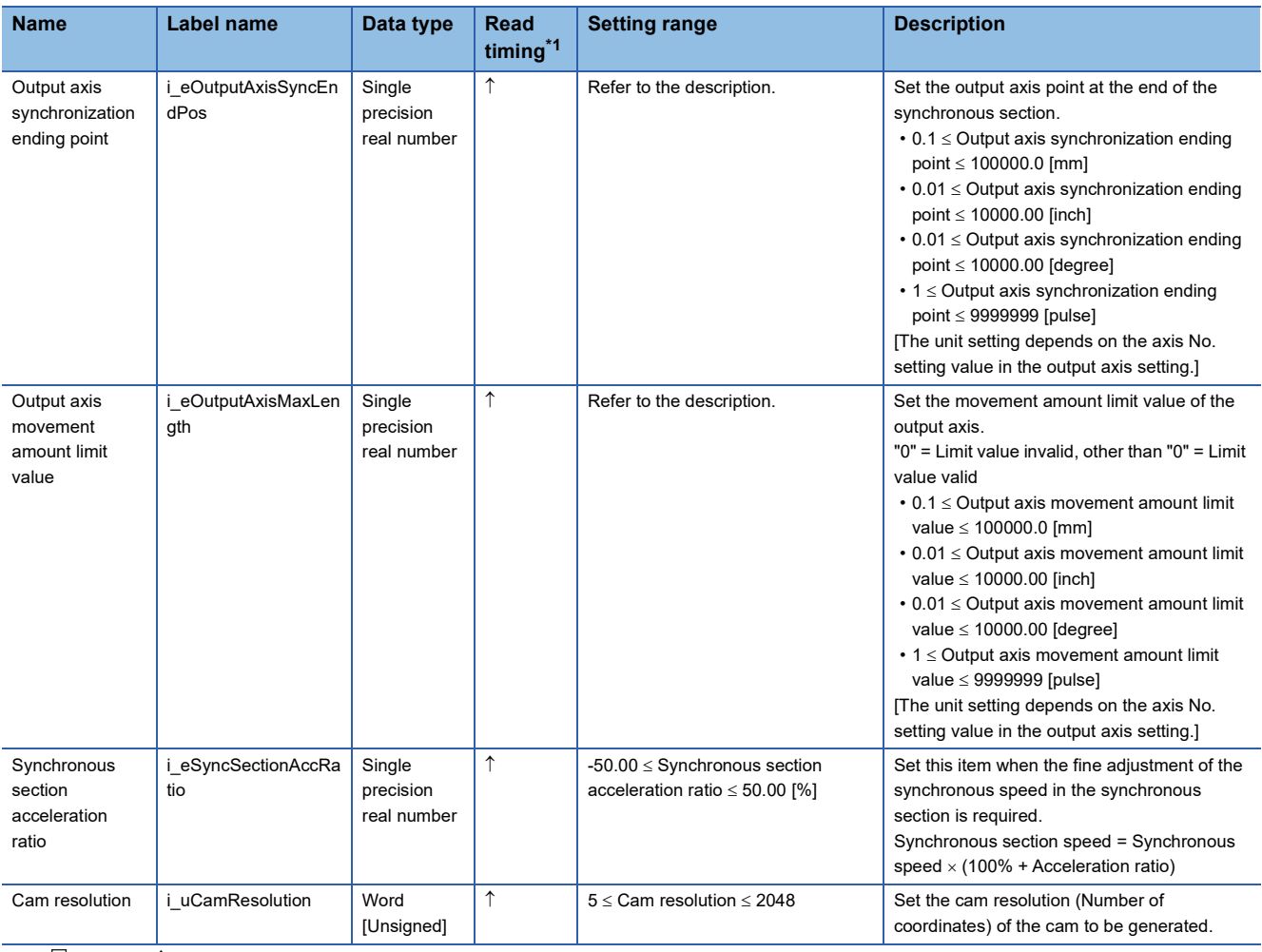

<span id="page-61-0"></span>\*1  $\Box$ : Always,  $\uparrow$ : When the FB is started (cannot be changed)

### ■**Output labels**

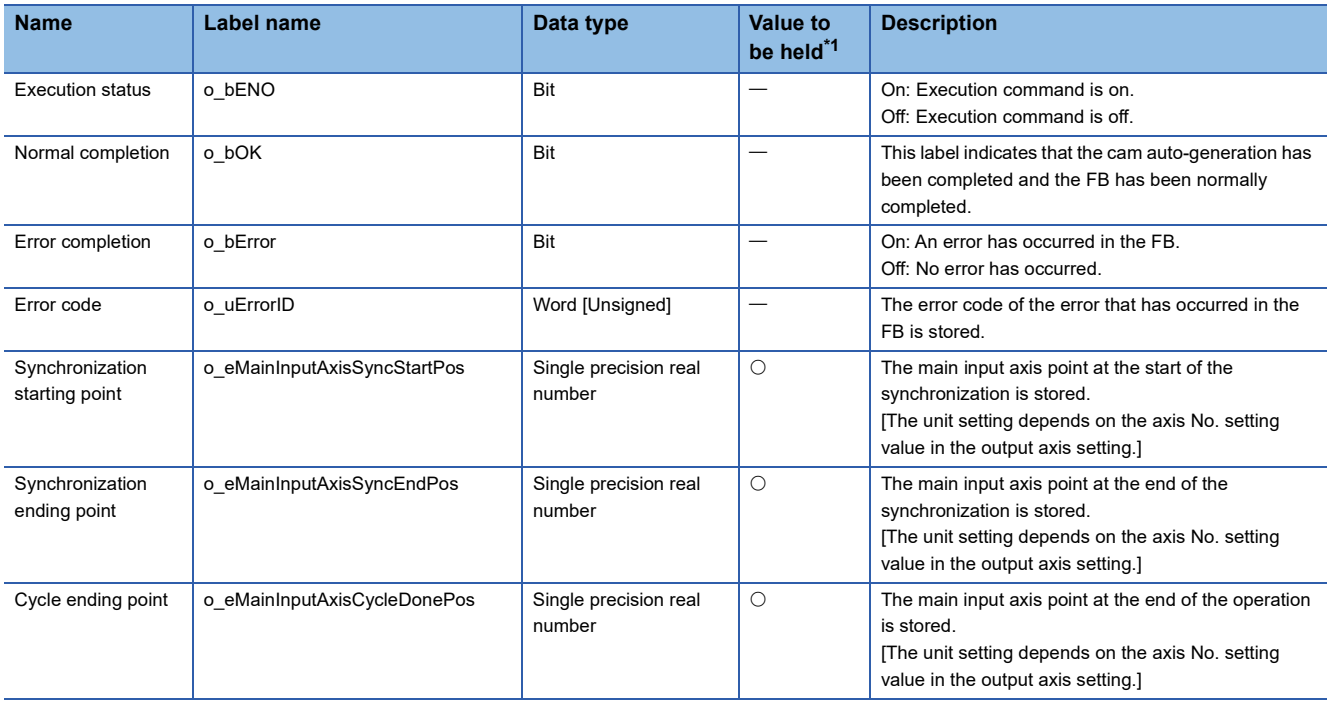

<span id="page-61-1"></span>\*1  $\circ$ : The value will be held after the FB stops.  $-$ : The value will be cleared after the FB stops.

#### ■**I/O labels**

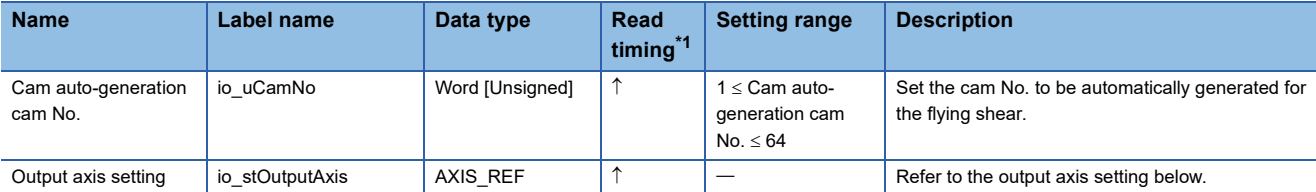

Output axis setting (AXIS\_REF structure)

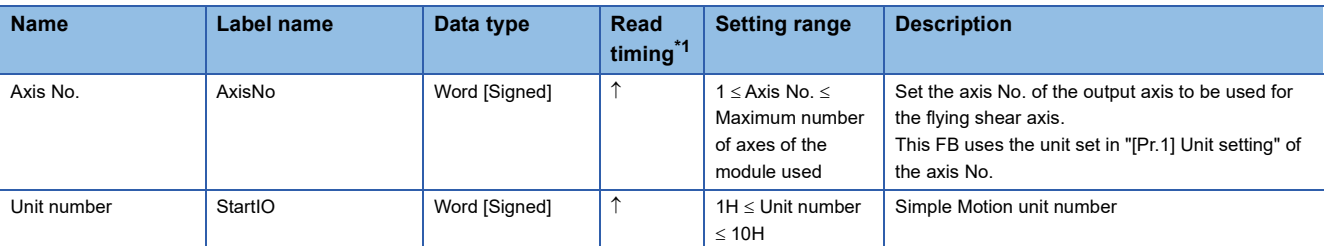

<span id="page-62-0"></span>\*1  $\Box$ : Always,  $\uparrow$ : When the FB is started (cannot be changed)

### <span id="page-63-1"></span><span id="page-63-0"></span>**Name**

CtrlOutputAxisSync

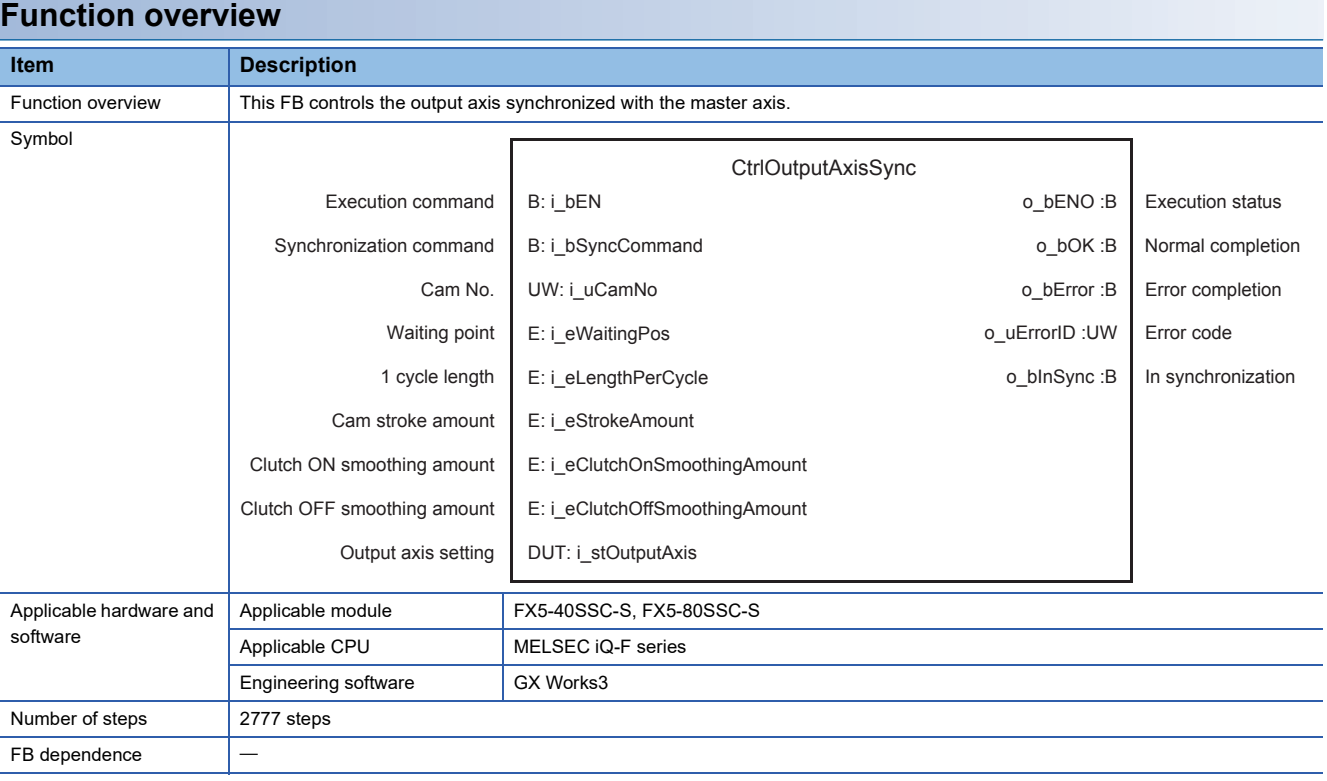

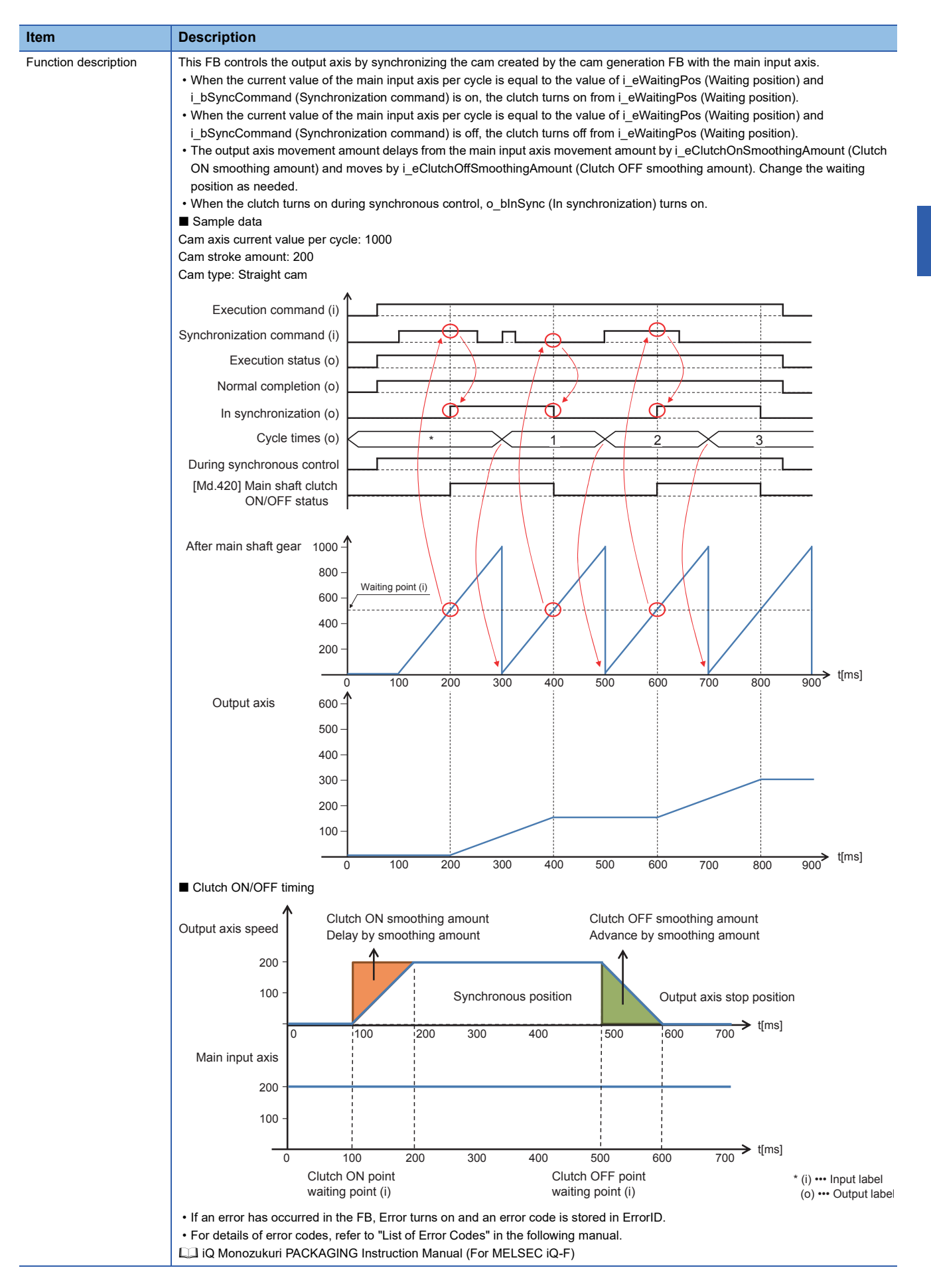

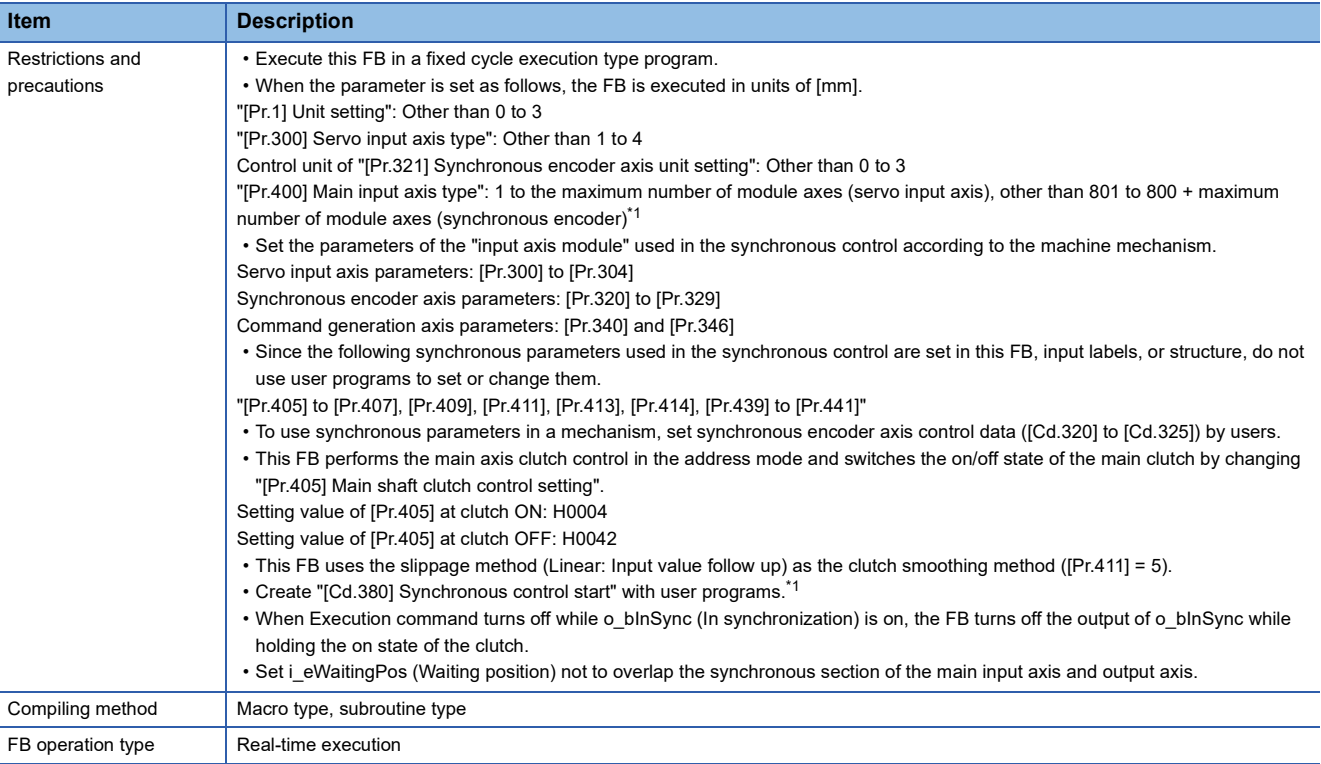

<span id="page-65-0"></span>\*1 When 201 to 208 (Command generation axis) is set, the FB is executed in units of [mm].

\*2 For details of the synchronous control parameters and control data, refer to the following.

MELSEC iQ-F FX5 Simple Motion Module User's Manual (Advanced Synchronous Control)

### **Labels**

### ■**Input labels**

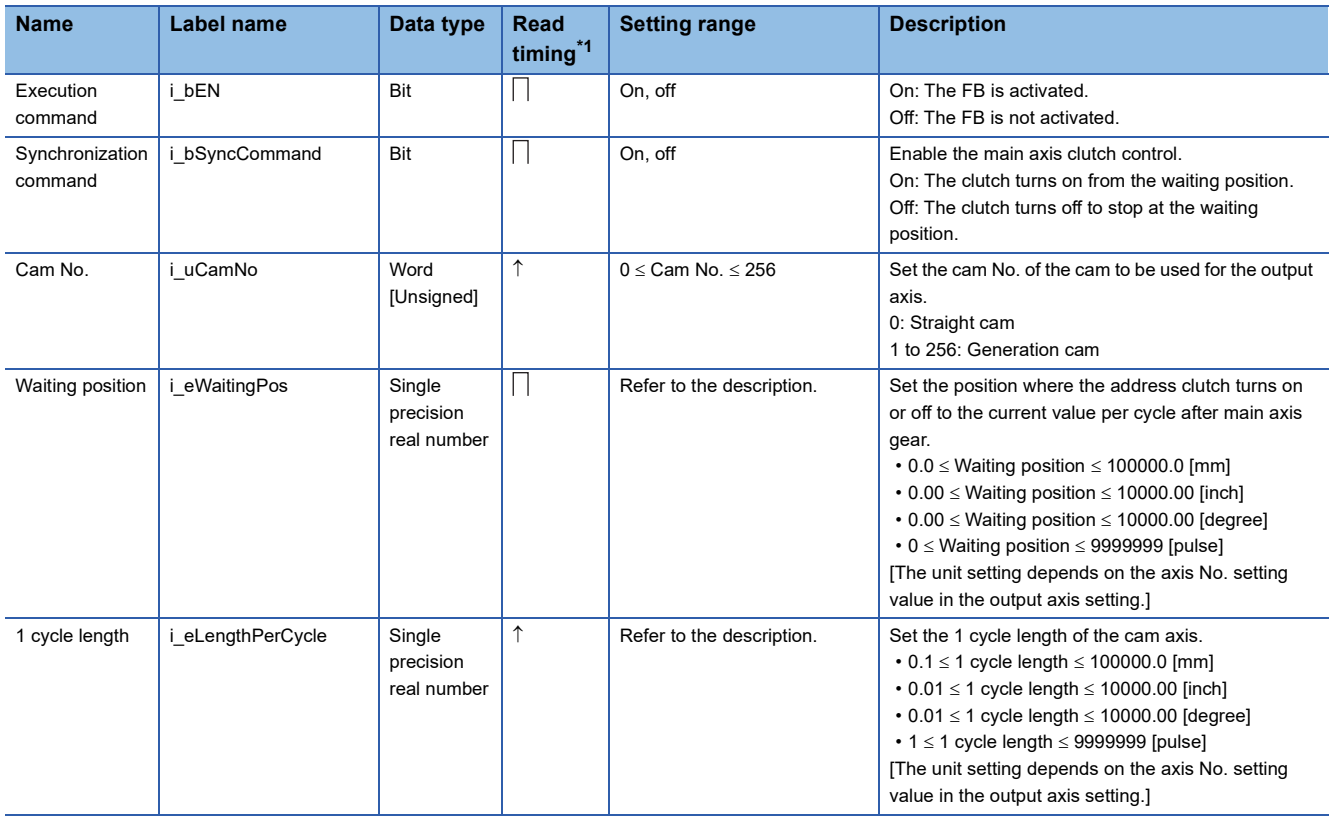

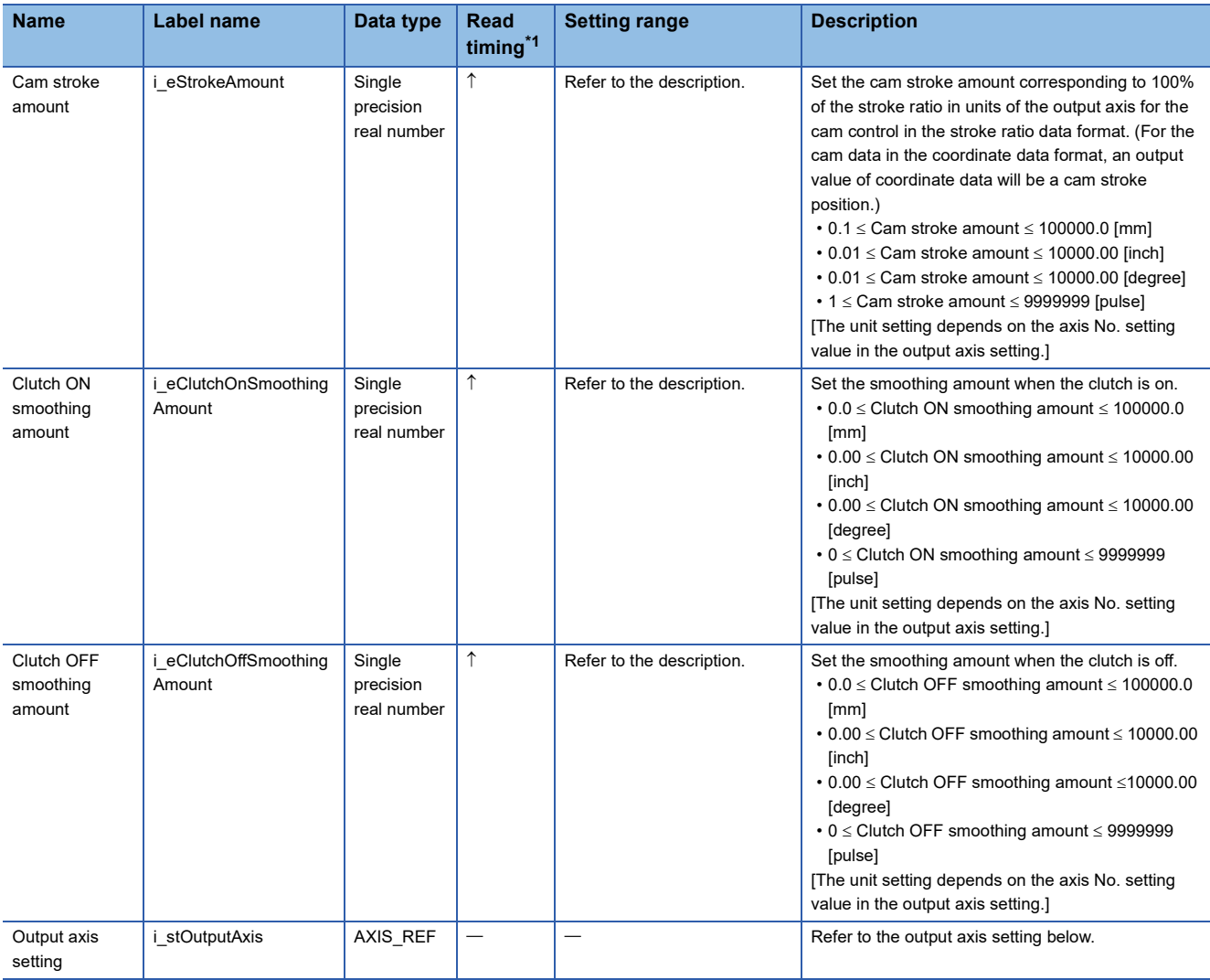

Output axis setting (AXIS\_REF structure)

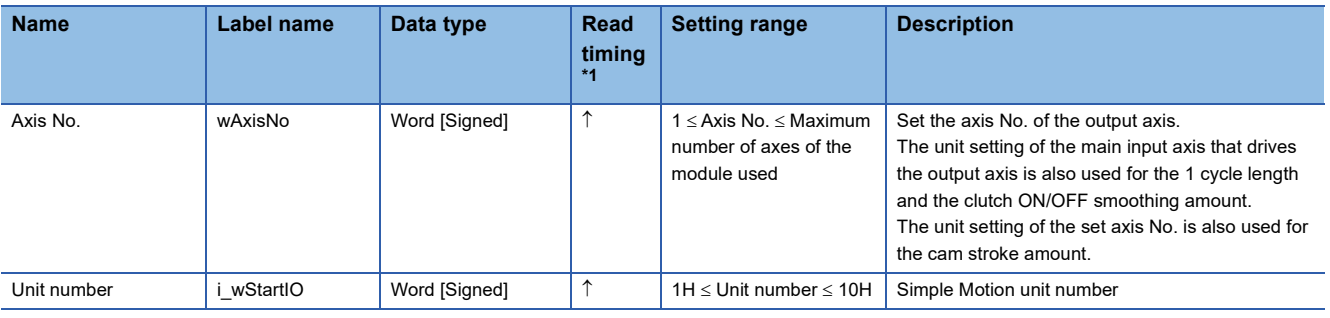

<span id="page-66-0"></span>\*1  $\Box$ : Always,  $\uparrow$ : When the FB is started (cannot be changed)

### ■**Output labels**

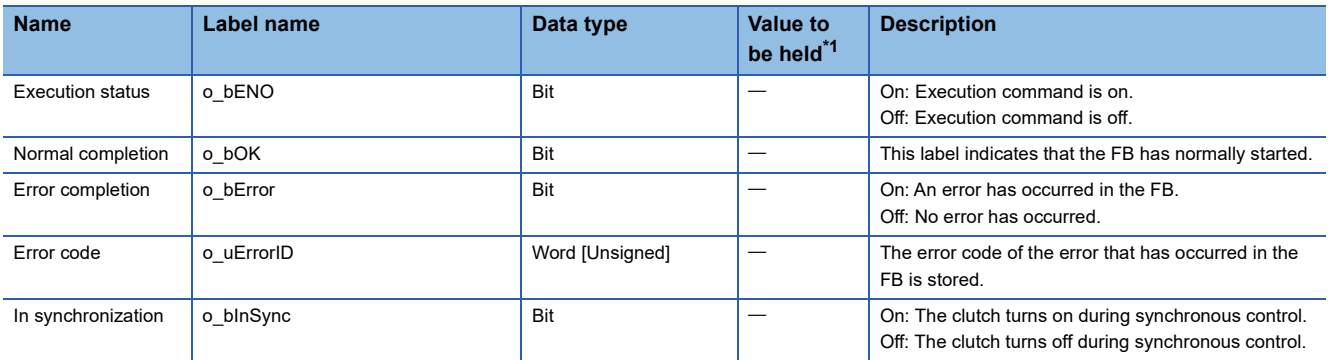

<span id="page-67-0"></span>\*1  $\circ$ : The value will be held after the FB stops.  $-$ : The value will be cleared after the FB stops.

### **3.4 Error code**

For error codes that occurred during FB execution, refer to "List of Error Codes" in each iQ Monozukuri Instruction Manual.

### **INSTRUCTION INDEX**

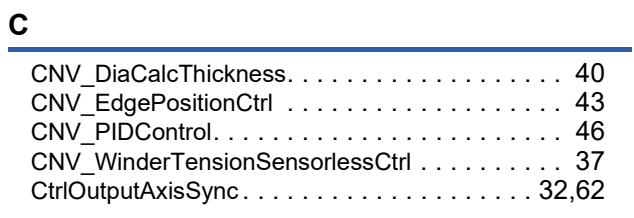

### **S**

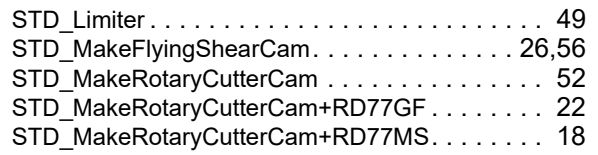

### **REVISIONS**

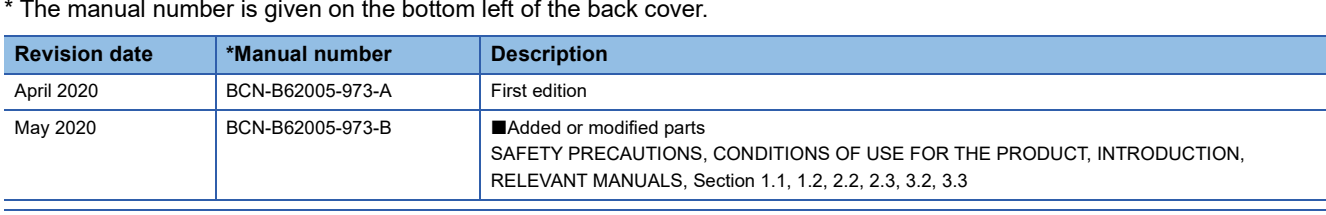

\* The manual number is given on the bottom left of the back cover.

This manual confers no industrial property rights of any other kind, nor does it confer any patent licenses. Mitsubishi Electric Corporation cannot be held responsible for any problems involving industrial property rights which may occur as a result of using the contents noted in this manual.

2020 MITSUBISHI ELECTRIC CORPORATION

# **TRADEMARKS**

The company names, system names and product names mentioned in this manual are either registered trademarks or trademarks of their respective companies.
[BCN-B62005-973-B\(](#page-70-0)2005)

## **MITSUBISHI ELECTRIC CORPORATION**

When exported from Japan, this manual does not require application to the Ministry of Economy, Trade and Industry for service transaction permission.